## **UNIVERSIDADE FEDERAL DE SANTA CATARINA**

**PROGRAMA DE PÓS-GRADUAÇÃO EM ENGENHARIA ELÉTRICA**

# **Software de Simulação Gráfica para Análise de Processos Elétricos em Tecidos Biológicos em Nível Celular**

Dissertação submetida à Universidade Federal de Santa Catarina como parte dos requisitos para a obtenção de grau de mestre em Engenharia Elétrica

# **Daniela Ota Hisayasu Suzuki**

Florianópolis, Junho de 2003

# **SOFTWARE DE SIMULAÇÃO GRÁFICA PARA ANÁLISE DE PROCESSOS ELÉTRICOS EM TECIDOS BIOLÓGICOS EM NÍVEL CELULAR**

Daniela Ota Hisayasu Suzuki

'Esta Dissertação foi julgada adequada para obtenção do Título de Mestre em Engenharia Elétrica, Área de Concentração em *Engenharia Biomédica*, e aprovada em sua forma final pelo Programa de Pós-Graduação em Engenharia Elétrica da Universidade Federal de Santa Catarina.'

> \_\_\_\_\_\_\_\_\_\_\_\_\_\_\_\_\_\_\_\_\_\_\_\_\_\_\_\_\_\_\_\_\_\_\_\_\_\_ Jefferson Luiz Brum Marques, Ph.D. **Orientador**

\_\_\_\_\_\_\_\_\_\_\_\_\_\_\_\_\_\_\_\_\_\_\_\_\_\_\_\_\_\_\_\_\_\_\_\_\_\_ Edson Roberto De Pieri, Dr. Coordenador do Programa de Pós-Graduação em Engenharia Elétrica

Banca Examinadora:

\_\_\_\_\_\_\_\_\_\_\_\_\_\_\_\_\_\_\_\_\_\_\_\_\_\_\_\_\_\_\_\_\_\_\_\_\_\_ Jefferson Luiz Brum Marques, Ph.D. Presidente

\_\_\_\_\_\_\_\_\_\_\_\_\_\_\_\_\_\_\_\_\_\_\_\_\_\_\_\_\_\_\_\_\_\_\_\_\_\_ Walter Pereira Carpes Jr., Dr.

\_\_\_\_\_\_\_\_\_\_\_\_\_\_\_\_\_\_\_\_\_\_\_\_\_\_\_\_\_\_\_\_\_\_\_\_\_\_ Adroaldo Raizer, Dr.

 $\overline{\phantom{a}}$  , where  $\overline{\phantom{a}}$  , where  $\overline{\phantom{a}}$  , where  $\overline{\phantom{a}}$  , where  $\overline{\phantom{a}}$ Fernanda Isabel Marques Argoud, Dr.

 $\overline{\phantom{a}}$  , where  $\overline{\phantom{a}}$  , where  $\overline{\phantom{a}}$  , where  $\overline{\phantom{a}}$  , where  $\overline{\phantom{a}}$ Airton Ramos, Dr.

# **Agradecimentos**

Ao professor Jefferson Luiz Brum Marques, pela orientação e amizade.

Ao amigo Airton Ramos pelo apoio, paciência e colaboração sem a qual não seria possível a realização deste trabalho.

A todos os amigos do IEB, pela ajuda e amizade.

Ao meu amado marido, Celso Tadao Suzuki, pelo apoio incondicional, carinho e incentivo.

À Capes, pelo apoio financeiro na realização do presente trabalho.

À minha família e a todos que de alguma forma tornaram possível a realização deste trabalho.

De coração, obrigada.

Resumo de dissertação apresentada à UFSC como parte dos requisitos para a obtenção do grau de mestre em Engenharia Elétrica.

# **SOFTWARE DE SIMULAÇÃO GRÁFICA PARA ANÁLISE DE PROCESSOS ELÉTRICOS EM TECIDOS BIOLÓGICOS EM NÍVEL CELULAR**

## **Daniela Ota Hisayasu Suzuki**

Junho/2003

Orientador: Jefferson Luiz Brum Marques, PhD. Área de Concentração: Engenharia Biomédica Palavras Chave: Modelagem de Sistemas Biológicos, Efeitos biológicos de Campos Eletromagnéticos, Simulação, Eletropermeabilização. Número de páginas:125

**RESUMO:** Este estudo trata do desenvolvimento de um programa de simulação que contém apresentações gráficas e interações claras com o usuário, facilitando a entrada de dados e o entendimento dos resultados apresentados na simulação de sistemas biológicos sobre influência de campos eletromagnéticos. Foi utilizado o modelo desenvolvido por Ramos *et al.* (2000, 2001) de análise numérica da distribuição espacial de campo elétrico e densidade de cargas iônicas em materiais biológicos, baseado no Método do Circuito Equivalente (MCE). Este modelo se apresenta como uma ferramenta versátil para investigar meios não homogêneos e anisotrópicos, e foi criado com duas abordagens complementares: análise em nível celular e de tecido. Neste trabalho é apresentado o modelo do circuito equivalente em escala celular. O conhecimento de soluções numéricas que resolvam as implicações dos efeitos dos campos magnéticos em sistemas biológicos pode elucidar os fenômenos envolvidos nos resultados experimentais, reduzindo os riscos envolvidos em pesquisas com seres vivos, uma vez que se pode, através do programa , ter um planejamento dos estudos experimentais e terapêuticos.

Abstract of Dissertation presented to UFSC as a partial fulfillment of the requeriments for the degree of Master in Electrical Engineering.

# **GRAPHICAL SIMULATION SOFTWARE FOR ANALYSIS ELECTRICAL PROCESS AT CELLULAR LEVEL IN BIOLOGICAL TISSUE**

## **Daniela Ota Hisayasu Suzuki**

June/2003

Advisor: Jefferson Luiz Brum Marques, PhD. Area of Concentration: Biomedical Engineering. Keywords: Biological Systems Modeling, Biological Effects of Electromagnetic Fields, Simulation, Electropermeabilization. Number of Pages: 125

**ABSTRACT:** This study deals with the development of a simulation software that contains graphic presentations and clear interactions with the user to facilitate the input data and the understanding of the results presented in the simulation of biological systems under influence of electromagnetic fields. The software uses the model developed by *Ramos et al.* (2000, 2001) for the numeric analysis of the space distribution of electric field and density of ionic loads in biological tissues, based on the Equivalent Circuit Method (ECM). This mathematical model is a tool to investigate inhomogeneous and anisotropic environment. It is divided in two parts: the cell and tissue scale. For this work we present the equivalent circuit method for cell scale model. The knowledge of numeric solutions that solve the implications of the effects of the magnetic fields in biological systems can elucidate the phenomena involved in the experimental results, besides the reduction of the risks involved in researches with being alive, once we can through the program to have a planning of the experimental and therapeutic studies.

#### **ARTIGOS PUBLICADOS**

- 1. SUZUKI, D. O.H., RAMOS, A., MARQUES, J. L. B. Desenvolvimento de Software de Simulação Gráfica Utilizando o Método do Circuito Equivalente para Análise de Distribuição de Campos Elétricos e Cargas Iônicas em Tecidos. In: XVII Congresso Brasileiro de Engenharia Biomédica, 2002, CBEB´2002 A Tecnologia da Vida. São José dos Campos - SP, 2002. v.3. p.13 - 17.ISBN 85-7586-002-X.
- 2. SUZUKI, D. O.H., RAMOS, A., MARQUES, J. L. B. Programa de Simulação Gráfica para Análise de Distribuição de Cargas Iônicas e Campos Eletromagnéticos em Meios Biológicos. In: II Workshop de Informática Aplicada à Saúde, 2002, Itajaí-SC. Congresso Brasileiro de Computação - CBCOMP2002. , 2002, Proceedings in CD-Rom, ISSN 1677-2822.
- 3. SUZUKI, D. O.H., RAMOS, A., MARQUES, J. L. B. Visual Program for Numerical Field Calculation Applied to Biological Tissue Studies. In: 2nd International Workshop on Biological Effects of Electromagnetic Fields, 2002, Rhodes-Greece, 2002. v.I. p.117 – 126.ISBN 960-86733-3-X.
- 4. SUZUKI, D. O.H., RAMOS, A., MARQUES, J. L. B. Software for Graphical Simulation of the Eletric Field and Ionic Charge Distribuition in Biological Tissue Using the Equivalent Electric Circuit Method. In: 2nd European Medical & Biological Engineering Conference, 2002, Vienna. International Federation for Medical and Biological Engineering Proceedings. Graz: Druckerei Agath, 2002. v.03. p.720 – 721.ISBN 3- 901351-62-0.
- 5. SUZUKI, D.O.H., RAMOS, A., MARQUES, J.L.B. Graphical interface for modelling the electric field and ionic charger distribuition in biological tissue. International Journal of Bioelectromagnetism. TAMPERE, Finland: , v.4, p.349 - 350, 2002, ISSN 1457-7857.
- 6. RAMOS, A., SUZUKI, D. O.H., MARQUES, J. L. B. Numerical Simulation of Electroporation in Spherical Cells. Artificial Organs, 2003. (Aceito para publicação).

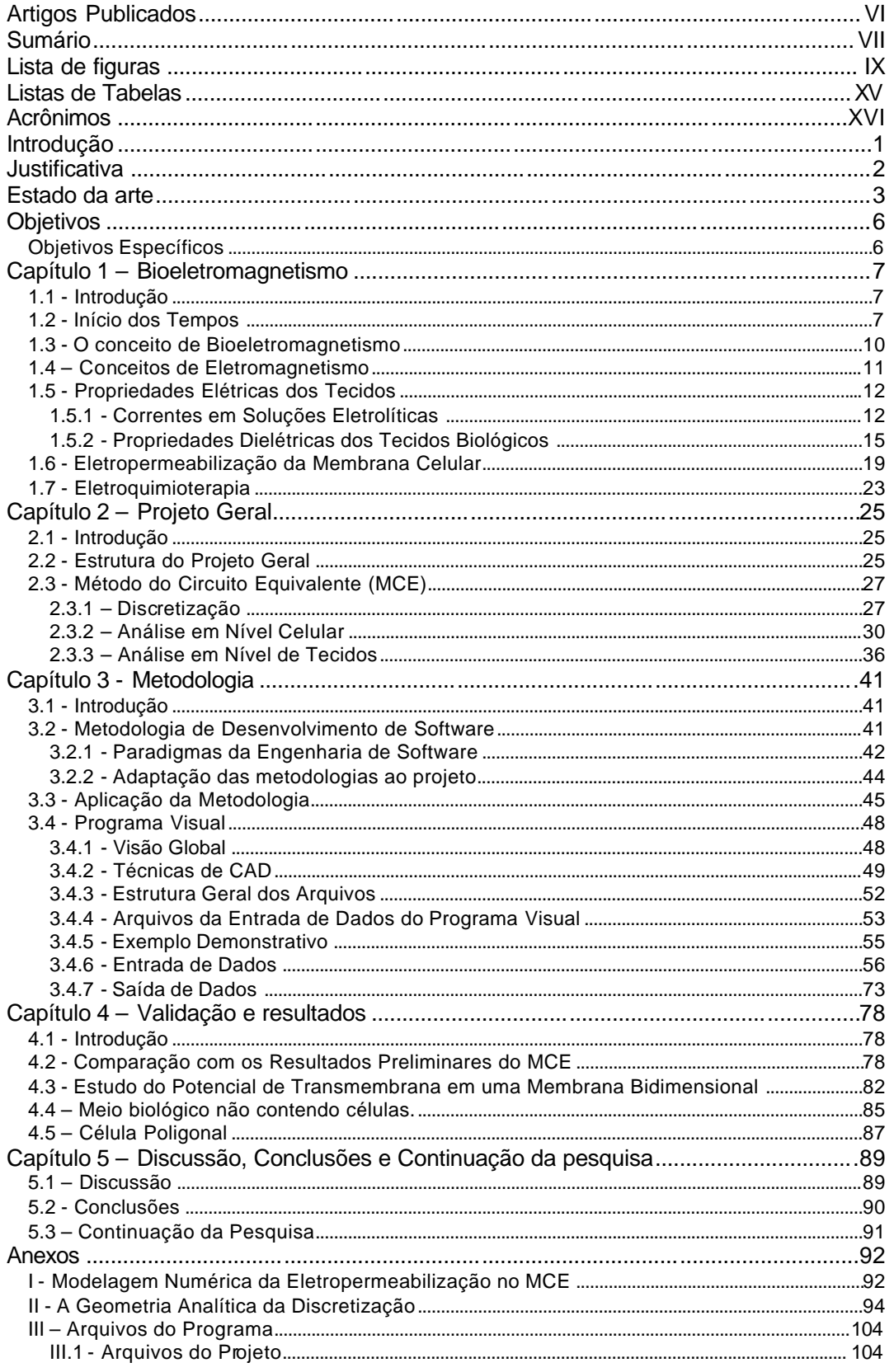

## **SUMÁRIO**

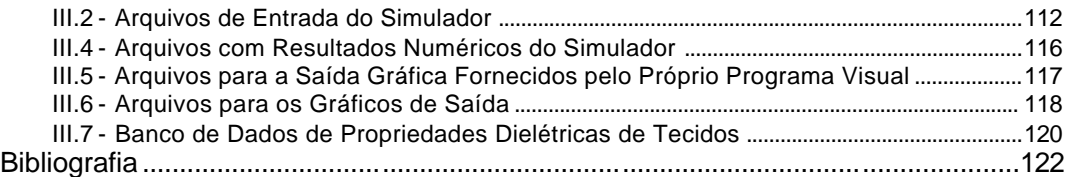

### **LISTA DE FIGURAS**

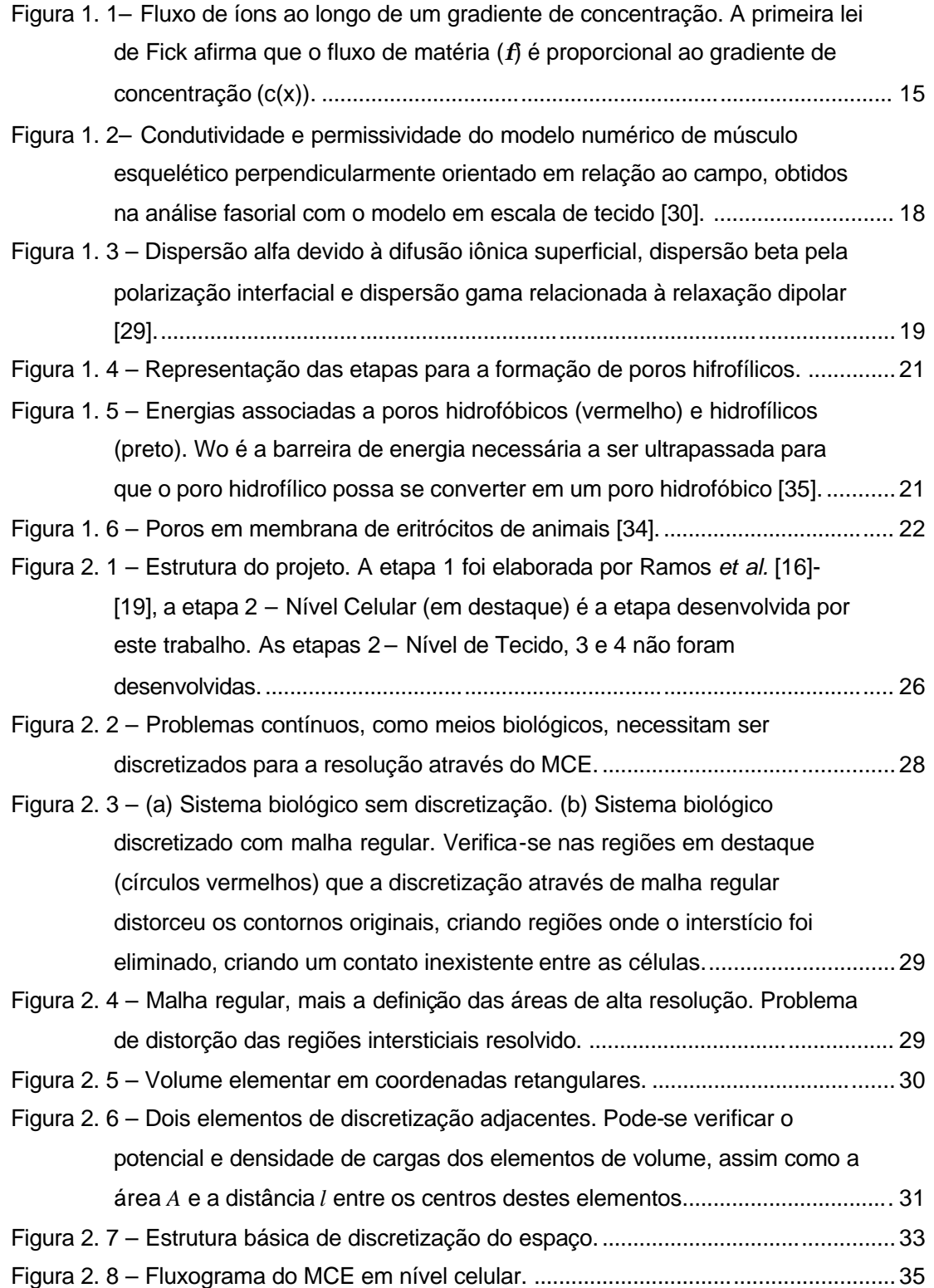

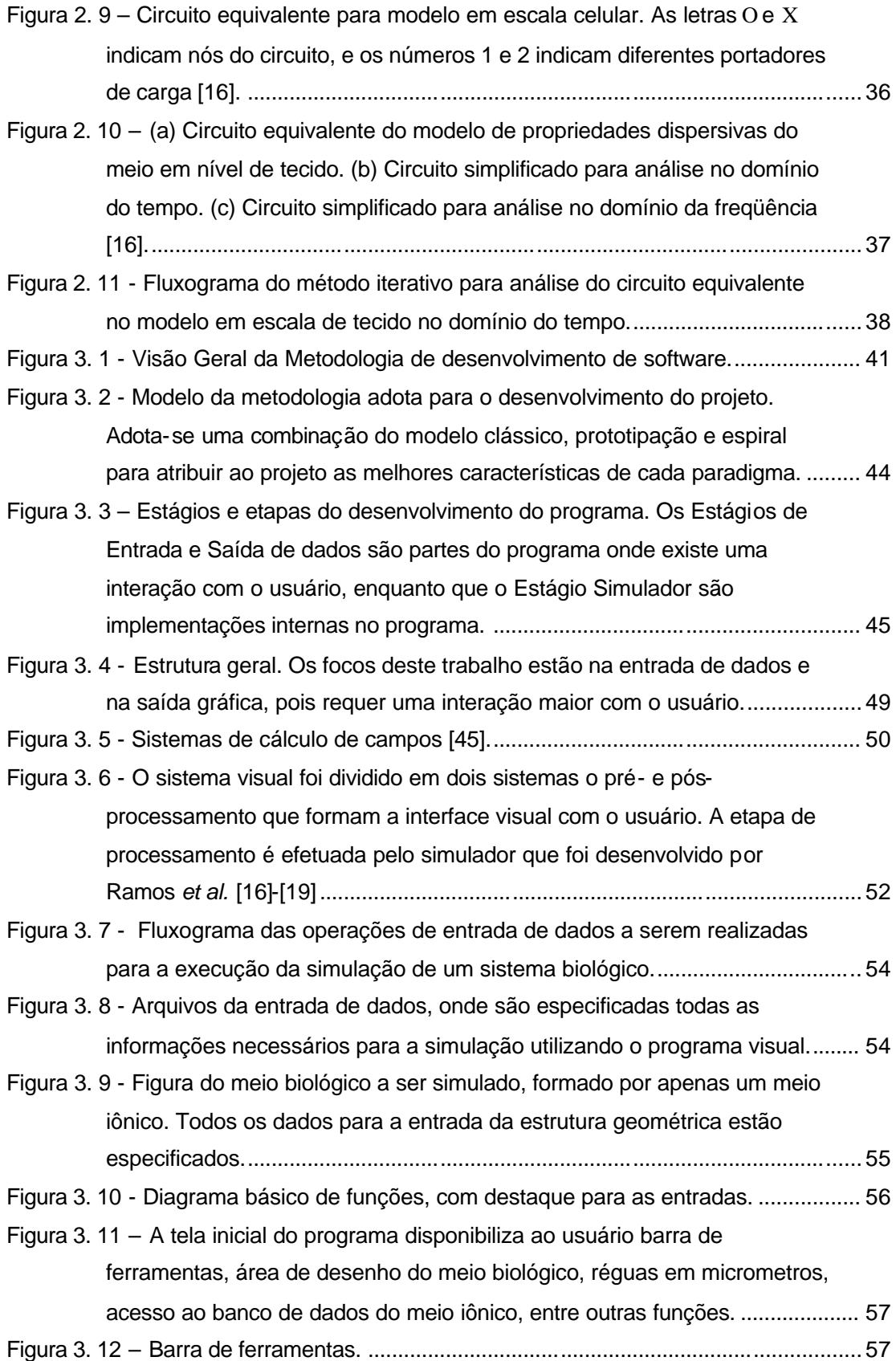

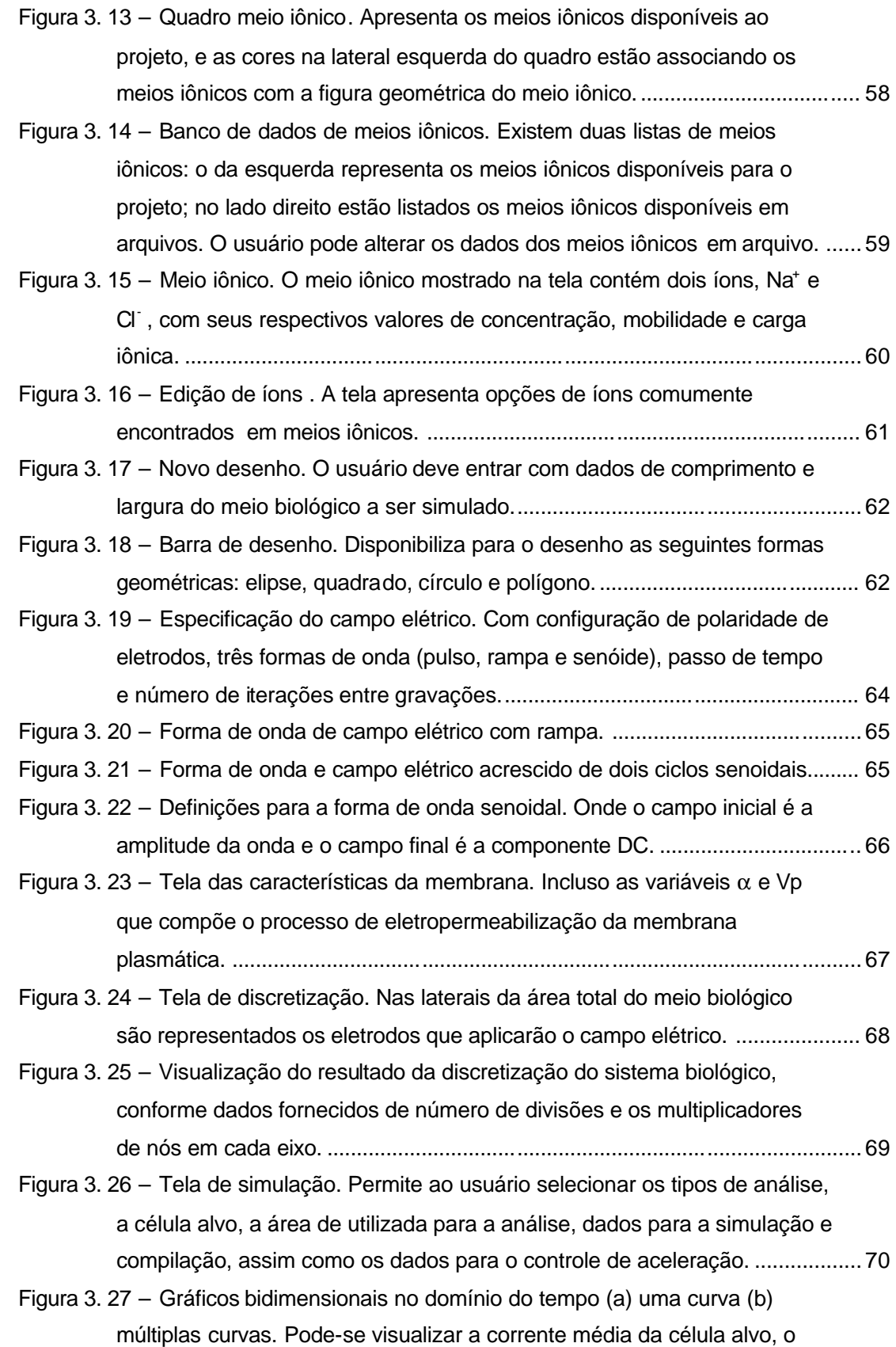

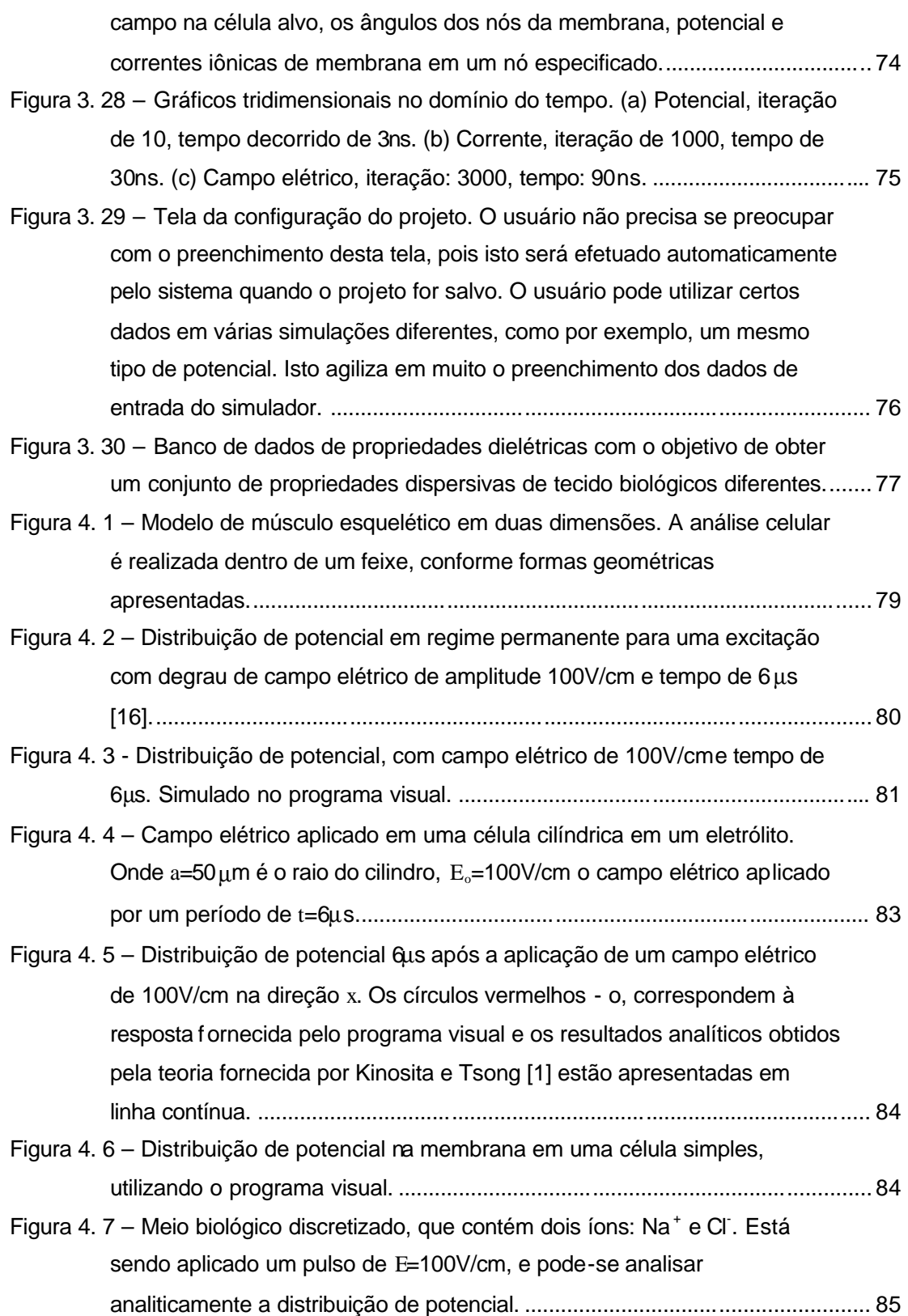

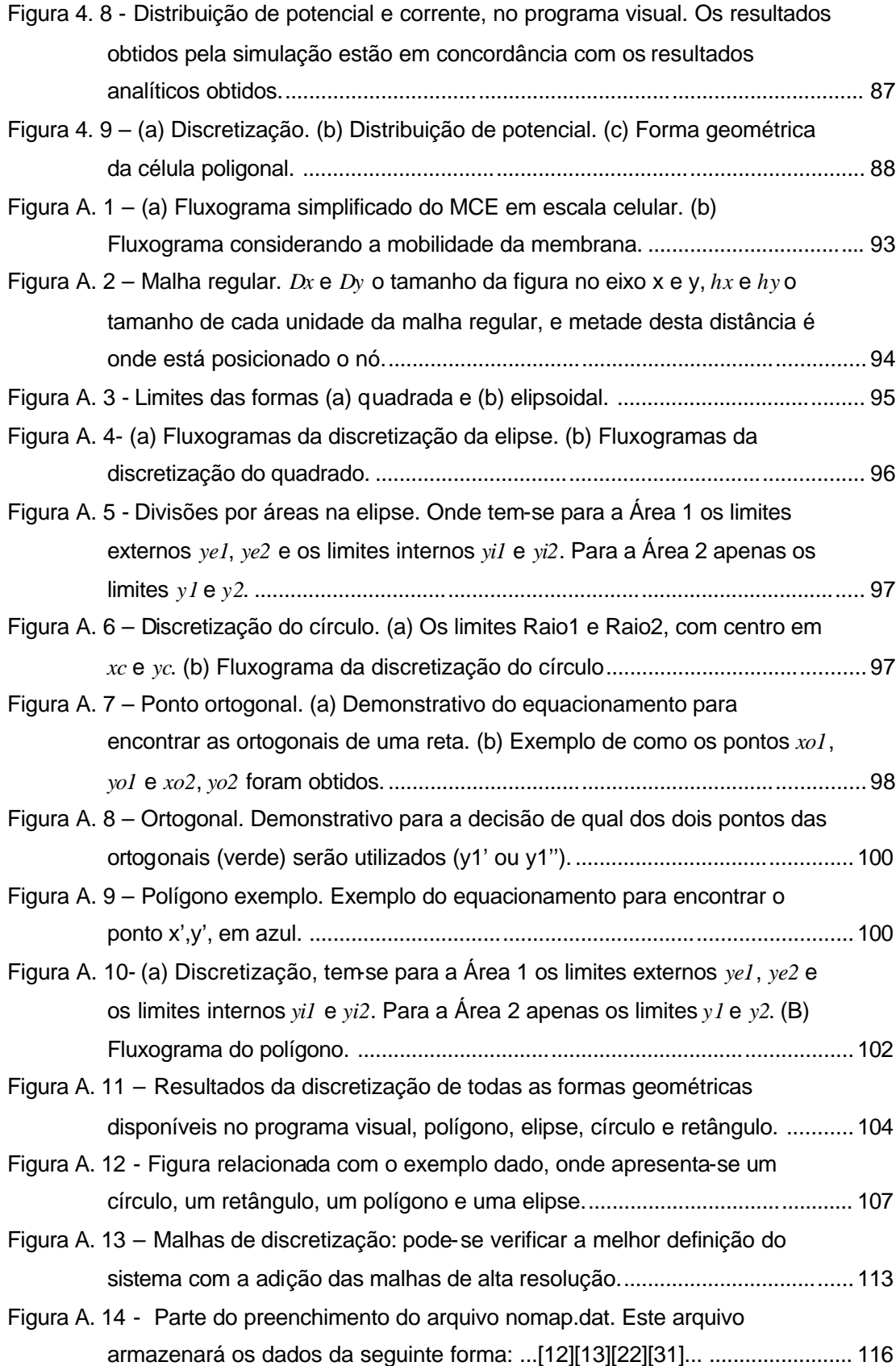

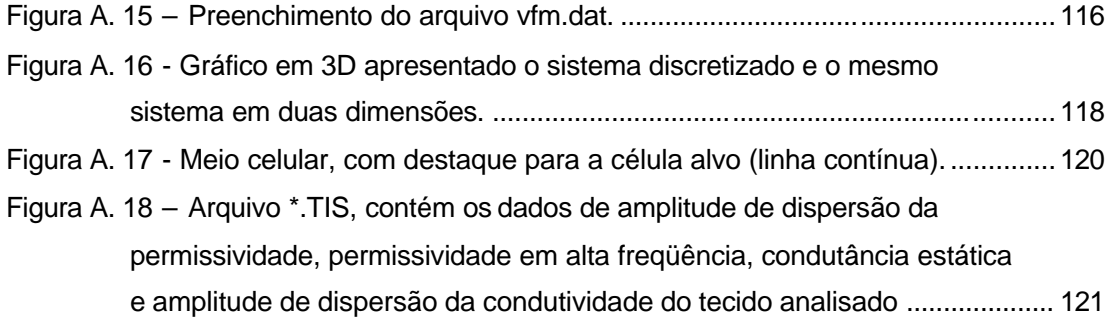

### **LISTAS DE TABELAS**

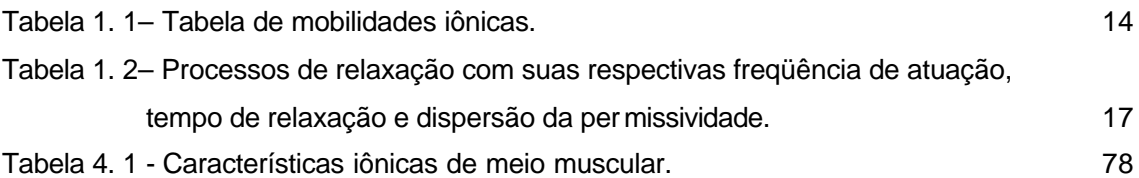

## **ACRÔNIMOS**

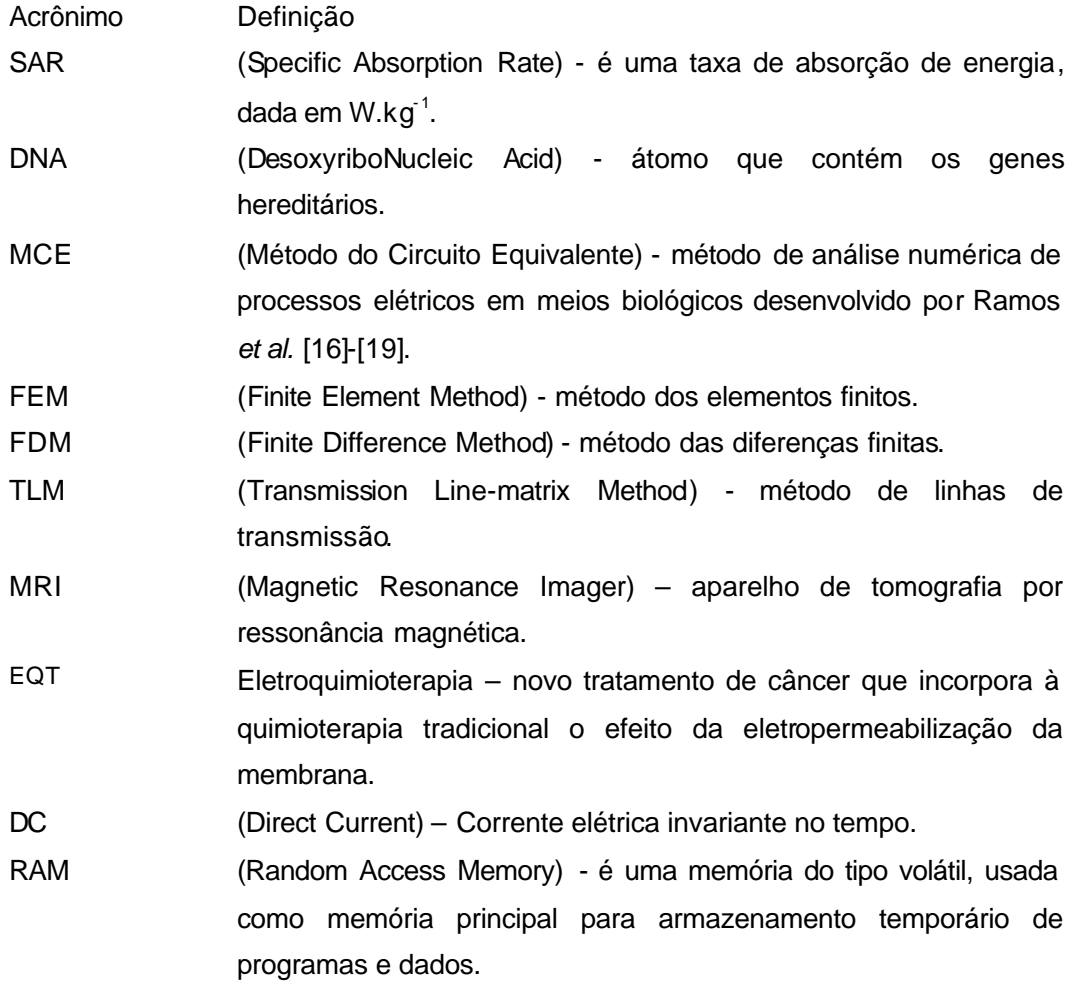

#### **INTRODUÇÃO**

As propriedades elétricas de materiais biológicos, e sua utilização no uso terapêutico são de interesse de muitos pesquisadores há mais de 150 anos. Mas há poucos anos seus efeitos biológicos vêm sendo estudados com mais ênfase, devido à caracterização elétrica de vários sistemas de células vivas, decorrida por um melhoramento dos equipamentos de medição e de novas tecnologias.

Dependendo das características do campo eletromagnético, particularmente sua freqüência e amplitude, o efeito nos tecidos pode resultar em conseqüências benéficas ou danosas. Em freqüências de rádio, o efeito biológico é de aquecimento do tecido, e têm como padrão de medida o SAR (*specific absorption rate*) que é uma taxa de absorção de energia. Em baixas freqüências, os resultados são de alteração estrutural (eletroporação e eletrofusão) e estimulação de reações químicas.

O interesse deste estudo está na análise da aplicação de campos elétricos em tecidos biológicos em baixas freqüências, onde um dos efeitos mais instigantes da interação entre campos eletromagnéticos e tecidos biológicos está na perfuração das membranas celulares, em tecidos sujeitos a campos elétricos [1]. Esse efeito, chamado de "eletroporação" ou "eletropermeabilização", aumenta a permeabilidade da membrana para a entrada e saída de proteínas, DNA e drogas usadas na biotecnologia e medicina em células vivas [2].

Uma das principais aplicações clínicas da eletroporação é a eletroquimioterapia, onde as drogas quimioterápicas encontram, através da eletroporação da membrana, um caminho mais fácil para atingir as células cancerígenas.

Os parâmetros dos campos elétricos aplicados para aumentar essa permeabilização da membrana, ainda são uma grande indeterminação. E as soluções analíticas das equações de campo são consideradas insatisfatórias devido à complexidade das estruturas físicas, anisotropia e dispersões das propriedades elétricas do meio biológico serem de difícil análise. Sendo necessário um programa de simulação numérica para transferir todo o conhecimento teórico para a prática experimental e clínica.

Para a determinação destes parâmetros elétricos, este trabalho propõe como solução o método do circuito equivalente, MCE. Este método foi criado com o objetivo de desenvolver uma análise numérica dos processos elétricos em meios biológicos, tanto em nível de células quanto em nível de tecido [16]-[19].

Embora esteja formalizado, o MCE ainda não apresenta uma forma simples de acesso ao simulador. Atualmente esta entrada de dados é feita via código-fonte, isto é,

1

em linguagem de programação. Sendo, portanto, inviável sua utilização pela maioria dos pesquisadores e usuários com interesse nesta área de aplicação.

#### **JUSTIFICATIVA**

Câncer de cabeça e pescoço mata hoje no Brasil mais de 6000 pessoas ao ano [3]. No mundo foram 250 mil mortes e 462 mil novos casos em 2001 [4]. Os tumores de cabeça e pescoço englobam os cânceres localizados na laringe, faringe, cavidade oral, boca, entre outros.

Um diagnóstico deste tipo de câncer pode ser devastador não só por causa da ameaça de deterioração das funções fisiológicas como comer, engolir e falar, mas também por causa da possível desfiguração facial, estigma social, e trauma psicológico que freqüentemente são resultados desta ablação<sup>1</sup> cirúrgica.

Os tratamentos de cânceres tradicionais, como a cirurgia, radioterapia e quimioterapia são ineficazes quando a retirada do tumor é inviável ou causam uma degeneração de funções fisiológicas. Estes problemas poderiam ser resolvidos através da combinação de pulsos elétricos com a quimioterapia. Este novo tratamento local tem produzido bons resultados na cura de cânceres de cabeça e pescoço [5].

Para que a eletroquimioterapia se torne um tratamento seguro é necessário um entendimento das propriedades elétricas dos tecidos e do fenômeno da eletroporação da membrana. Mas, muitas conclusões, resultados experimentais e comportamentos da eletroporação e dos efeitos dos campos eletromagnéticos no meio biológico não são compreendidos por completo. Como os experimentos práticos nem sempre apresentam evidências de fácil entendimento e nem todas as possibilidades de experimentação podem ser feitas, um modelo matemático e computacional faz-se necessário.

A eletro-estimulação de tecidos biológicos é uma importante abordagem experimental na pesquisa do fenômeno da eletropermeabilização da membrana, e no desenvolvimento de métodos terapêuticos. Com isso, surge a necessidade de uma ferramenta visual para a análise quantitativa dos fenômenos elétricos em tecidos.

Com este trabalho de desenvolvimento de software visual em 2D, inicia-se um projeto para a obtenção de dados para a eletroquimioterapia, bem como estudos do fenômeno da eletropermeabilização da membrana. Estes dados ainda não são disponíveis para este sistema 2D, mas evidenciam a flexibilidade do método e comprovam as possibilidades de expansão do sistema para vários sistemas biológicos,

l

<sup>&</sup>lt;sup>1</sup> Remoção de uma estrutura orgânica.

provando a viabilidade de implementação de um sistema gráfico para o tratamento do câncer através da eletroquimioterapia.

Assim, este programa visual permitirá uma evolução da pesquisa e terapias envolvendo a interação entre campos eletromagnéticos e tecidos biológicos. Com o refinamento deste software será possível um maior desenvolvimento nos tratamentos e estudos da eletropermeabilização da membrana plasmática.

#### **ESTADO DA ARTE**

Um dos métodos mais utilizados para a solução numérica de problemas eletromagnéticos é o "método dos elementos finitos" (FEM). Além deste, outros métodos são utilizados como o "método dos momentos", "método das diferenças finitas" (FDM), "linha de transmissão" (TLM), a combinação de métodos, entre outros [6].

Várias abordagens para a solução da distribuição de campo elétrico em diferentes tecidos são pesquisadas, apresentando soluções de certa forma razoáveis. Mas, em alguns casos as limitações apresentadas pelos modelos inviabilizam sua utilização na prática.

De uma forma geral, os modelos e métodos citados a seguir não apresentam uma comunicação com o usuário eficiente e interativa. Ou em alguns programas necessitam de adaptações complexas para simular sistemas biológicos.

DeBruin e Krassowska apresentaram uma modelagem da eletroporação em uma célula simples, levando em consideração os efeitos de concentração iônica, força de campo e potencial de repouso [7], [8].

Visando uma melhoria na pesquisa com a iteração dos campos elétricos no meio biológico, o trabalho de Valenèiè *et all.* [9] apresenta um modelo de tecido biológico em 3D elaborado através do método das diferenças finitas. E os resultados numéricos são comparados com a literatura sobre campos eletromagnéticos de freqüência extremamente baixa perto de linhas de transmissão.

Gowrishankar e Weaver [10] apresentam um modelo de transporte chamado "transport lattice". Neste modelo, cada região elementar da membrana é representado por capacitância e resistência passiva de membrana, fontes ativas não lineares para o potencial de repouso e um modelo de eletroporação. Este modelo inclui uma representação não linear dos canais iônicos locais e equações matemáticas que descrevem a localização das membranas celulares e eletrodos.

Os exemplos para demonstrar o método "transport lattice" foram de uma célula esférica em 3D e um sistema multicelular em 2D; em ambos os casos são apresentadas

3

as linhas eqüipotenciais<sup>2</sup> para freqüências de 100Hz a 1GHz. No sistema multicelular são apresentados a distribuição espacial de SAR (em W.kg<sup>-1</sup>) e o efeito da eletroporação nas linhas eqüipotenciais.

O modelo criado por Joshi e Shoenbach [11] é interessante porque inclui a criação e destruição dos poros. O controle do crescimento, expansão e fechamento dos poros é feito através do deslocamento e difusão no espaço do raio do poro, considerando a magnitude do potencial de transmembrana. Um dos principais objetivos deste trabalho é explicar a resposta celular a pequenos pulsos elétricos levando em consideração a dinâmica de fechamento e crescimento dos poros. O modelo numérico é baseado na equação de Smoluchowski, que governa essa dinâmica dos poros em termos da função de distribuição de densidade de poros.

O trabalho desenvolvido por Šemrov e Miklavèiè [12] trata de uma simulação numérica através de FEM de um rato com um tumor sólido subcutâneo. A geometria do problema foi obtida via ressonância magnética (MRI). Neste estudo foi efetuada uma comparação do efeito da distribuição de campo elétrico com eletroporação, em resultados numéricos e experimentais. A validação do modelo foi feita com a aplicação da eletroquimioterapia no tumor dos ratos em configurações dos eletrodos da seguinte forma: cranial-caudal, dorsal-abdominal e 4+4.

A simulação numérica apresentou, na configuração de eletrodos 4+4, uma magnitude efetiva de campo (em cada elemento finito do modelo) maior que a magnitude da configuração cranial-caudal e dorsal-abdominal naquele elemento em particular. Para a abertura de poros na membrana é necessário ultrapassar uma barreira de energia. Assim, como na configuração 4+4 houve uma melhor distribuição de campo elétrico, com uma intensidade suficiente, esta barreira foi transposta em uma área maior do tumor, sendo esta configuração a mais efetiva na eletroquimioterapia.

Esta solução numérica está de acordo com os resultados experimentais, pois no grupo onde a orientação dos eletrodos não foi alterada (configuração cranial-caudal e dorsal-abdominal), muitos dos tumores cresceram novamente após o tratamento. Esta reincidência ocorreu nas margens onde não havia contato com os eletrodos.

Através de métodos numéricos, os pesquisadores pretendem otimizar os equipamentos, diâmetro e disposição dos eletrodos para uma eficiente aplicação da eletroquimioterapia. E foi com este intuito que Miklavèiè *et al.* [13] apresentaram um modelo para um tecido de fígado de coelho, utilizando o método das diferenças finitas. Assim sendo, através dos cálculos numéricos de distribuição de campos elétrico e

l

 $2$  Eqüipotenciais são regiões em cujos pontos o potencial assume o mesmo valor.

observações experimentais *in vivo<sup>3</sup>* , foi possível a determinação da magnitude da intensidade do campo elétrico para a eletropermeabilização irreversível e reversível de tecido de fígado de coelho *in vivo*. Com relação ao diâmetro dos eletrodos, observou-se que quanto menor é o diâmetro dos eletrodos a distribuição de campo elétrico é mais heterogênea. Para obter-se a mesma intensidade de campo elétrico no ponto central entre os eletrodos, maiores tensões precisam ser aplicadas para menores diâmetros. Além da determinação dos limites da eletroporação, os resultados são importantes porque trazem implicações práticas para a eletroquimioterapia de tumores de fígado e outros tipos de cânceres viscerais em situações clínicas.

Outro trabalho que demonstra a utilização de modelagem matemática para um estudo da configuração dos eletrodos foi apresentado por Brandisky e Daskalov [14], onde os autores apresentam resultados que podem ajudar na seleção da configuração dos eletrodos dependendo do tamanho e localização do tumor.

A empresa americana Genetronic Inc. vem apresentando resultados positivos no tratamento de tumores de pescoço e cabeça com o equipamento MedPulser®. Este sistema para terapia de eletroporação local dispõe de diferentes aplicadores com eletrodos em forma de agulha, e de várias configurações de aplicadores para cada tipo de tumor. Uma das partes chaves para o teste e refinamento deste tratamento está na determinação de pulsos elétricos apropriados para diferentes tipos de células [5], [15].

Os programas COSMOS/SEM, da empresa Structural Research & Analysis Corp. (SRAC), e SolidWorks representam uma etapa vital na avaliação dos campos utilizados nos dispositivos de eletroporação da Genetronic Inc. Com o programa COSMOS/EMS é possível examinar o campo criado pelos eletrodos em um ponto específico do espaço, determinando a amplitude dos campos através do volume em volta dos eletrodos.

Até recentemente, os modelos teóricos dos efeitos dos campos eletromagnéticos no meio biológico não replicavam e explicavam as pesquisas experimentais. A carência de um modelo que forneça uma relação mais íntima entre a teoria e a experimentação foi suprida por Ramos *et al*. [16]-[19], com o MCE, "Método do Circuito Equivalente", para resolução dos problemas envolvidos com a distribuição de campo elétrico e cargas iônicas em meios biológicos.

Este método baseia-se na modelagem dos processos de transporte do meio através de elementos como capacitância, condutância e fontes de correntes. Permite representação de meios não homogêneos e anisotrópicos.

O MCE possui uma formulação eficiente, pois permite representar com facilidade e precisão as interfaces condutor-isolante características de tecidos biológicos. Além

<sup>&</sup>lt;sup>3</sup> Locução latina que denomina no corpo vivo.

disso, torna possível a análise de problemas onde existem intensos gradientes de concentração de cargas, pois considera não só a condução, mas também a difusão iônica, como mecanismo de transporte relevante [16]-[19].

#### **OBJETIVOS**

Este estudo é parte de um projeto que tem como objetivo geral o desenvolvimento de um programa que irá determinar os melhores parâmetros para a aplicação de campos eletromagnéticos na eletroquimioterapia. Um outro aspecto deste estudo diz respeito à pesquisa do fenômeno da eletropermeabilização ou eletroporação da membrana plasmática.

Nesta etapa do projeto foi desenvolvido um software gráfico em 2D, empregando o MCE, a fim de demonstrar a versatilidade do método. O programa apresenta um ambiente visual para simulações de aplicações de potenciais elétricos em meios biológicos em nível celular, para a análise da distribuição de campos elétricos e cargas iônicas.

O software tem a intenção de viabilizar entradas mais simples, sem influenciar nos resultados numéricos da simulação. Permite a visualização dos resultados no próprio sistema, dispensando a utilização de outros programas. Com os resultados preliminares foi efetuada uma comparação dos sistemas, a fim de avaliar a eficiência e desempenho da nova plataforma.

Espera-se com este trabalho fornecer aos pesquisadores em geral um instrumento de alta confiabilidade com interfaces amigáveis para os estudos nesta área.

#### *Objetivos Específicos*

- 1) Viabilizar entradas mais dinâmicas e interativas, além de generalizar as entradas para várias formas geométricas de membranas.
- 2) Visualização dos resultados de forma clara e didática.
- 3) Comparação de um sistema biológico sem células e seu estudo de forma analítica. Para equiparar os resultados numéricos das distribuições de corrente e potencial.
- 4) Validação do sistema através da comparação com os resultados obtido s por Ramos *et al.* [16] e Kinosita *et al.* [1].

#### **CAPÍTULO 1 – BIOELETROMAGNETISMO**

#### *1.1 - Introdução*

Neste capítulo algumas idéias gerais do bioeletromagnetismo serão apresentadas. Além de explicar os principais conceitos e modelos envolvidos na análise de fenômenos elétricos em meios biológicos, explana-se sobre algumas das teorias da eletropermeabilização da membrana plasmática, introduzindo o leitor aos conceitos da eletroquimioterapia.

#### *1.2 - Início dos Tempos*

Luigi Galvani (1737-1798) pode ser considerado o fundador da Bioeletricidade. Como médico e professor de Anatomia da Universidade de Bolonha, Galvani é famoso pelo experimento envolvendo "as forças elétricas no movimento muscular". Onde postulou a existência de uma pequena "eletricidade animal", e publicou o famoso ensaio "*De Viribus electricitatis in motu muscolari commentarius*" (Bologna, 1791).

Esta publicação abriu um debate na história da Ciência. Alessandro Volta (1811- 1868) propôs uma interpretação diferente dos descobrimentos de Galvani, sugerindo que a eletricidade não era inerente do organismo vivo, mas era um produto do contato entre dois metais diferentes. Atualmente sabe-se que na realidade a verdade estava no meio dos dois pontos de vista, e está evidente que a descoberta da pilha elétrica por A. Volta (1800) foi inspirada pela análise do trabalho de Galvani.

Em 1804, Giovanni Aldini, sobrinho de Luigi Galvani, publicou um livro chamado "*Essai théorique et experimental sur le Galvanisme*" (Paris, 1804), em que ele também propõe a aplicação da eletricidade para a reanimação de pacientes após uma morte repentina ou após asfixia (precursor da técnica da desfibrilação) e para doenças neurológicas e mentais (precursor da terapia de eletrochoque). É interessante notar que as idéias disseminadas por Galvani seriam melhoradas 30 anos depois por outro cientista, Carlo Matteucci (1811-1868) que produziu vários trabalhos no campo da eletrofisiologia, como "*Traité des phénomènes électro-physiologiques des animaux"* (Paris, 1844).

Durante o último século, investigadores tornaram-se interessados na grandeza das propriedades elétricas dos tecidos e do sangue. Descobriram que as propriedades elétricas de cada material diferem muito daquelas de soluções eletrolíticas simples. Eles observaram que sobre a aplicação de um potencial elétrico em corrente contínua (DC), a corrente se altera com o tempo (iniciando com um pico abrupto), e o fenômeno da histerese. Muitos dos experimentos feitos nessa época foram pouco entendidos e os dados fornecidos devem ficar sob suspeita por estarem sendo influenciados por eletrodos com artefatos de polarização<sup>4</sup>. Estes primeiros trabalhos deixaram como legado o conceito de tecido "polarizado". Du Bois Reymond, o famoso neurologista, resumiu este trabalho em seu livro "*Investigations about Animal Electricity*" publicado em Berlim, 1849.

Muitos pesquisadores durante esses primórdios do bioeletromagnetismo podem ser citados: Galler que em 1913 fez a primeira medição AC em um tecido (pele de sapo) e descobriu que em 1kHz a resistência é menor que em DC; Gildemeister em 1919 e Einthovem em 1923 investigaram que a resistência do tecido tem uma dependência com a freqüência.

Nas primeiras pesquisas com sangue descobriu-se que eritrócitos aparecem em baixas freqüências como partículas não condutoras em meios condutores. Tentativas para aplicar algumas teorias conhecidas, como as teorias desenvolvidas por Maxwell, para o sangue tiveram um sucesso limitado, estas dificuldades devem ter iniciado em parte pelo formato não esférico dos eritrócitos. Os trabalhos de Höber (1910, 1912) ajudam a esclarecer as razões fundamentais para a grande dependência da freqüência existente na resistência do sangue. Substituindo várias soluções de sal, ele mediu a aparente força iônica do sangue, e mostrou que este é incrementado significativamente quando a freqüência foi aumentada. Estes estudos foram conduzidos poucos anos após Berstein ter proposto a versão final (1902) de suas hipóteses da membrana de célula. Höber especulou que a membrana exclui correntes de baixa freqüência, e permite a passagem de correntes de alta freqüência. Em resumo, ele descobriu e corretamente identificou o mecanismo do qual é agora chamado de "dispersão beta". A interpretação de Höber foi ardentemente debatida por muitos anos, mas prevaleceu.

D'Arsonval e Tesla fizeram uma descoberta extraordinária: a corrente de alta freqüência não produz choques e contrações musculares, e pode passar através do corpo com efeito quase insignificante. Esta descoberta foi uma surpresa para os fisiologistas contemporâneos. Seguindo esta linha, Nernst, célebre fisiologista, desenvolveu em 1908 uma teoria para o limiar da estimulação do tecidos por corrente alternada, que prediz que o limiar poderia aumentar em proporção à raiz quadrada da freqüência. Estudos posteriores demonstram que embora o limiar tem dependência da

<sup>&</sup>lt;sup>4</sup> Nos dias atuais os pesquisadores utilizam eletrodos de prata clorada para diminuir este efeito. Este artefato pode ser causado por acúmulo de cargas entre os eletrodos e as células. Estes artefatos podem variar com a temperatura, movimento, etc.

freqüência, era diferente do que foi dito por Nernst. Esse problema interessou alguns físicos, fisiologistas, e engenheiros da época: Wien, Nernst, e Tesla.

Após a Primeira Guerra Mundial os cientistas reconheceram que o tecido conduz corrente elétrica, sua resistência varia com a freqüência, e que o mecanismo de condução é o movimento dos íons. Eles reconhecem que a estrutura celular e as membranas das células determinam as propriedades elétricas do tecido, e eles identificaram - se ainda não bem entendido - a anisotropia na propriedade elétrica do tecido dos músculos e nervos. O conceito de tecido "polarizado" estabelecido reflete a propriedade capacitiva dos tecidos como é conhecido hoje. Entretanto, a origem da "polarização" do tecido ficou desconhecida e os complexos eventos que ocorrem quando o tecido era excitado eletricamente poderiam não estar nitidamente separados de um processo linear passivo como, por exemplo, a carga capacitiva da membrana da célula.

Alguns pesquisadores fizeram estudos dielétricos em tecidos variando a freqüência. Philippson (1920) demonstrou, através de medidas experimentais, que as propriedades elétricas dos tecidos são dependentes da freqüência. E McClendon (1926) relatou a resistência e capacitância (admitância complexa) dos tecidos. Vários pesquisadores sugeriram modelos de circuitos equivalentes para descrever esta dependência da freqüência destas propriedades; descobriram que a estrutura e membrana celular são, em grande parte, responsáveis por estes efeitos.

Durante as décadas de 1920 e 1930 vários sistemas celulares foram caracterizados com sucesso. Estes esforços deixaram dados extensos de condutividade e permeabilidade de muitos sistemas, e um entendimento quantitativo dos mecanismos responsáveis pela dispersão beta para suspensões de células. Os trabalhos de Fricke (1933), Curte e Cole (1942), em particular, foram notáveis para a aplicação dos conceitos físicos sofisticados e técnicas de medições avançadas para a solução de problemas importantes na biologia.

A Segunda Guerra Mundial estimulou em muito o desenvolvimento da tecnologia em microondas, incluindo o desenvolvimento de linhas de transmissão, guias de ondas e osciladores operando em freqüências acima de 10GHz. Investigadores logo adaptaram essas tecnologias para estudos dielétricos em materiais biológicos. Assim, os limites da escala para as medidas de alta e baixa freqüências são estendidos, dispersões adicionais têm sido descobertas e explicadas, e dispersões conhecidas previamente em suspensões celulares têm sido mais bem estudadas [25].

9

Muitas oportunidades ainda existem, e problemas fundamentais permanecem a serem resolvidos. Atualmente com técnicas como "patch-clamp"<sup>5</sup> e "current-clamp"<sup>6</sup> é possível medir muitos parâmetros elétricos das células.

#### *1.3 - O conceito de Bioeletromagnetismo*

Nas últimas décadas houve um grande interesse nessa área, assim, as pesquisas e produção de artigos vêm se desenvolvendo de forma rápida. Estudos de teorias, modelos, tecnologias, novos dispositivos surgiram, trazendo ao nosso conhecimento efeitos dos campos eletromagnetismo nunca antes imaginados.

O bioeletromagnetismo é a disciplina que estuda os fenômenos elétricos, eletromagnéticos e magnéticos que surgem nos tecidos biológicos. Estes fenômenos incluem:

− O comportamento de tecidos excitáveis.

− O potencial e corrente elétrica no meio condutor.

− O campo magnético interno e externo do corpo.

− A resposta de células excitáveis a estimulações de campo elétrico e magnético.

− As propriedades elétricas intrínsecas dos tecidos.

É importante separar o conceito de instrumentação médica e a metodologia envolvida na estimulação e medição de fenômenos bioelétricos, bioeletromagnéticos e biomagnéticos, apesar da medição se referir a instrumentos usados para este propósito.

Por definição, bioeletromagnetismo é interdisciplinar visto que envolve a associação da ciência da vida com as ciências físicas e engenharia. Conseqüentemente, existe um especial interesse nestas áreas que combinam engenharia e física com biologia e medicina. Estas disciplinas são definidas por Malmivuo e Plonsey [26] como:

Biofísica: A ciência que está preocupada com a solução de problemas biológicos em termos de conceitos de física.

Bioengenharia: A aplicação da engenharia para o desenvolvimento de dispositivos voltados para a saúde, análise de sistemas biológicos, e elaboração de produtos baseados nessas tecnologias. Este termo é freqüentemente usado para englobar a engenharia biomédica e a engenharia bioquímica (biotecnologia).

<sup>&</sup>lt;sup>5</sup> Patch-clamp - "voltage-clamp de uma parte da membrana", esta técnica foi introduzida por Neher e Sakmann em 1976, que impõe uma tensão definida em uma pequena parte da membrana, com o propósito de medir a corrente resultante para calcular sua condutância [26].

 $6$  Current-clamp impõe corrente em uma parte da membrana e mede-se tensão [26].

Biotecnologia: O estudo de tecnologia de processos microbiológicos. Os principais campos de aplicação da biotecnologia são agricultura, alimentação e produção de drogas.

Instrumentação médica: uma divisão da engenharia biomédica interessada em equipamentos médicos e métodos na medicina.

Física médica: segundo a Associação Brasileira de Física Médica (ABFM), é o ramo da Física que compreende a aplicação dos conceitos, leis, modelos, agentes e métodos da Física para a prevenção, diagnóstico e tratamento de doenças, desempenhando uma importante função na assistência médica, na pesquisa biomédica e na otimização da proteção radiológica.

Engenharia biomédica: um ramo da engenharia interessada na aplicação da ciência e tecnologia (dispositivos e métodos) para a biologia e medicina.

Este trabalho tem como objetivo estudar as medições de propriedades elétricas de tecido, bem como contribuir para o uso terapêutico de campos e correntes elétricas. Assim, garante-se à prática médica dessas terapias procedimentos bem fundamentados, do ponto de vista científico-metodológico.

#### *1.4 – Conceitos de Eletromagnetism o*

Para uma melhor compreensão das teorias propostas neste capítulo o leitor deverá estar familiarizado com fundamentos teóricos de campos eletromagnéticos. Assim sendo, são necessários os conhecimentos de meios dielétricos, polarização, indução elétrica, permissividade elétrica, condutividade elétrica, corrente de deslocamento, materiais anisotrópicos, não lineares, não homogêneos, entre outros [22], [23].

O foco do estudo de campos eletromagnéticos na engenharia elétrica é voltado para máquinas elétricas, circuitos elétricos, telecomunicações, compatibilidade eletromagnética, onde os materiais podem ser magnéticos, dielétricos, condutores, etc. Mas, em sistemas biológicos o meio condutor é formado por materiais com características elétricas diferentes dos condutores comumente utilizados na engenharia elétrica.

O meio condutor de sistemas biológicos é composto de membranas não condutoras, a princípio, que impedem a passagem de íons. A corrente elétrica é transportada por íons positivos e negativos, e não só por elétrons, como é o caso de condutores convencionais (metais e ligas). Para estes sistemas biológicos a corrente elétrica total pode ser calculada pela soma da: condução, relacionado com o movimento iônico resultante do campo elétrico aplicado; difusão, tendência de locomoção das cargas

11

devido ao gradiente de concentração; e deslocamento, resultante da variação do campo elétrico.

Os sistemas biológicos são dielétricos que possuem forte anisotropia e não linearidade. E a relação deste tipo de material anisotrópico pode ser dada pela equação a seguir:

$$
\begin{bmatrix} D_x \\ D_y \\ D_z \end{bmatrix} = \begin{bmatrix} \mathbf{e}_{xx}(f) & \mathbf{e}_{xy}(f) & \mathbf{e}_{xz}(f) \\ \mathbf{e}_{yx}(f) & \mathbf{e}_{yy}(f) & \mathbf{e}_{yz}(f) \\ \mathbf{e}_{zx}(f) & \mathbf{e}_{zy}(f) & \mathbf{e}_{zz}(f) \end{bmatrix} \begin{bmatrix} E_x \\ E_y \\ E_z \end{bmatrix}
$$

Neste projeto o trabalho com tecidos biológicos apresenta, no nível de dimensões celulares, grande anisotropia e não homogeneidade, devido principalmente alta densidade de membranas lipídicas, as quais possuem permissividade e condutividade muito baixas em relação ao fluido circundante. O grande número de tipos iônicos e moléculas polares diferentes nesse fluido, torna também sua condutividade e permissividade altamente dependentes da freqüência [24].

Variações pronunciadas nas concentrações iônicas nas proximidades das membranas, sob ação de campos elétricos externos de baixa freqüência, provocam variações locais da condutividade e tornam o processo de difusão importante na avaliação do transporte iônico. As moléculas neutras sofrem arraste pelo campo elétrico, nas regiões de gradiente de campo não nulo, e isso leva a variações adicionais na permissividade elétrica local.

Assim, a modelagem do meio biológico deve ater-se a três fatos: corrente elétrica total no meio biológico, propriedades dielétricas (permissividade e condutividade variando com a freqüência) e membrana lipídica. Cada um destes itens será abordado com mais detalhes a seguir.

#### *1.5 - Propriedades Elétricas dos Tecidos*

#### **1.5.1 - Correntes em Soluções Eletrolíticas**

O movimento de um íon em uma solução normalmente é caótico. A presença de um campo elétrico e/ou de um gradiente de concentração introduz componentes orientadas de movimentos, criando assim uma migração de íons através da solução.

Quando uma solução é submetida a um campo elétrico externo, as cargas passam a se deslocar, impulsionadas pela força elétrica. Um cátion responde à aplicação

do campo sendo acelerado para o eletrodo negativo e um ânion sendo acelerado para o eletrodo positivo.

O movimento resultante da superposição do movimento térmico com a aceleração produzida pelo campo, em cada íon, produz uma velocidade final de 'arraste', a velocidade média em regime permanente do íon:

$$
v_i = \frac{z_i e}{6p h r_i} E \tag{1.1}
$$

onde, *r<sup>i</sup>* é o raio do íon, *E* o módulo do campo elétrico, *h* viscosidade de um meio homogêneo, *z<sub>i</sub>* é a valência do íon, e *e* a carga elétrica, sendo *e*=1,602x10<sup>19</sup>C.

A direção do deslocamento médio resultante dos íons é a mesma do vetor campo elétrico, enquanto o sentido do deslocamento depende do sinal da carga. A constante de proporcionalidade entre a velocidade média do íon e a intensidade do campo elétri co é denominada mobilidade do íon naquele meio:

$$
m_i = \frac{z_i e}{6p h r_i} \tag{1.2}
$$

Uma observação deve ser feita com relação a *ri*, que para este caso não é o raio atômico, mas sim o raio hidro-dinâmico do íon, ou seja, o raio efetivo considerando as moléculas de água que o íon carrega consigo.

A Tabela 1.1 apresenta a mobilidade em água de alguns íons mais encontrados em soluções biológicas, em 298K [27], [28].

Conhecidas as mobilidades iônicas, a densidade de corrente de condução para cada íon pode ser escrita na forma:

$$
J_{\text{cond}_i} = e z_i c_i \mathbf{m}_i E = \mathbf{r}_i \mathbf{m}_i E \tag{1.3}
$$

*ci* é a concentração iônica, e *ri* é a densidade volumétrica de carga do íon, expressa em  $(C/cm<sup>3</sup>)$ .

Através da soma das densidades de corrente individual de cada íon, pode-se expressar a condutividade da solução:

$$
\mathbf{s} = \sum_{i} e_{z_i} c_i \mathbf{m}_i = \sum_{i} \mathbf{r}_i \mathbf{m}_i \tag{1.4}
$$

| Íons                                        | Mobilidade iônica                                        |  |
|---------------------------------------------|----------------------------------------------------------|--|
|                                             | $[10^{-4}$ cm <sup>2</sup> $V1$ s <sup>-1</sup> ] a 298K |  |
| $\mathsf{K}^{\scriptscriptstyle\mathsf{t}}$ | 7,62                                                     |  |
| $Na+$                                       | 5,19                                                     |  |
| Cŀ                                          | 7,91                                                     |  |
| $Mg^{+2}$                                   | 5,50                                                     |  |
| $Ca^{+2}$                                   | 6,17                                                     |  |
| HCO <sub>3</sub>                            | 4,61                                                     |  |
| $H_2PO_4$                                   | 3,43                                                     |  |
|                                             | 8,29                                                     |  |

**Tabela 1. 1– Tabela de mobilidades iônicas .**

O outro movimento de cargas produzido pelo deslocamento dos íons é chamado de difusão. Este movimento ocorre devido a diferenças no gradiente de concentração, e está associado à tendência natural de qualquer sistema de partículas evoluir para uma situação de concentração uniforme.

A primeira lei de Fick [27] afirma que existe uma proporcionalidade entre o fluxo de matéria (*f*) e o gradiente de concentração (*c(x)*), mostrando que a concentração varia com a posição (*x*):

$$
f \propto \frac{dc(x)}{dx} \tag{1.5}
$$

Não há fluxo líquido se a concentração for uniforme, isto é, *dc(x)/dx=0*. Um valor positivo de *f* significa que o fluxo tem o sentido de valores positivos no eixo *x*; um valor negativo significa que *f* tem o sentido de valores negativos no eixo *x*.

Como os deslocamentos dos íons difundem no sentido da concentração alta para baixa, *f* é positivo se *dc(x)/dx* for negativo (Figura 1.1). Então, o coeficiente de proporcionalidade na equação (1.5) deve ser negativo; esse termo é chamado de "coeficiente de difusão" (*D*):

$$
f = -D\frac{dc(x)}{dx} \tag{1.6}
$$

Em uma solução contendo diferentes eletrólitos, cada espécie de portador de carga é responsável por uma parcela da densidade total de corrente de difusão, segundo a expressão:

$$
J_{dif_i} = q_i \mathbf{f}_i = -q_i D_i \frac{dc_i(x)}{dx} = -D_i \frac{d\mathbf{r}_i}{dx}
$$
 (1.7)

Assim, a mobilidade, o coeficiente de difusão é dependente da temperatura, da densidade do eletrólito e das propriedades coligativas da solução. Na verdade, mobilidade e coeficiente de difusão são grandezas interdependentes, e estão formalmente relacionadas pela relação de Einstein:

$$
D = \frac{kT}{ze} \mathbf{m} \tag{1.8}
$$

onde, k é a constante de Boltzmann (k=1,38x10<sup>-23</sup>JK<sup>-1</sup>) e *T* é a temperatura absoluta  $(25^{\circ}C = 298K)$ .

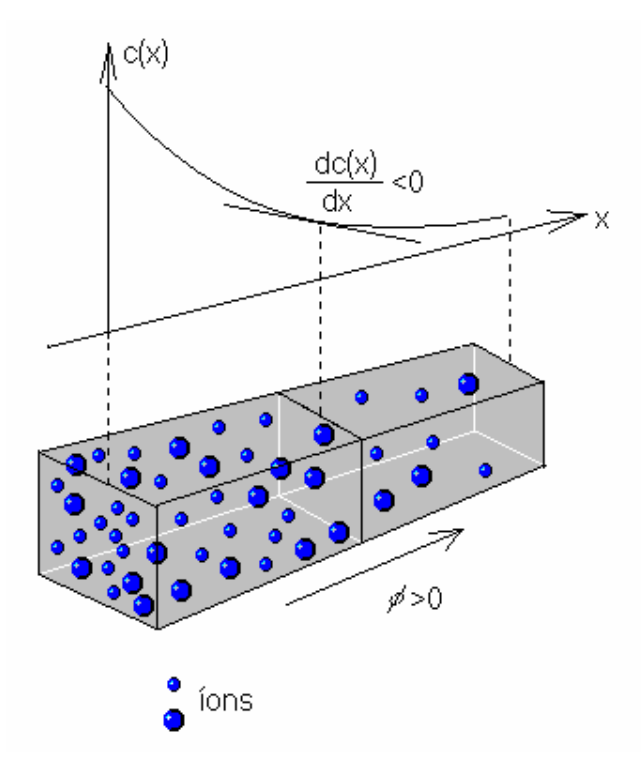

**Figura 1. 1– Fluxo de íons ao longo de um gradiente de concentração. A primeira lei de Fick afirma que o fluxo de matéria (***f***) é proporcional ao gradiente de concentração (c(x)).**

#### **1.5.2 - Propriedades Dielétricas dos Tecidos Biológicos**

A permissividade (*e*) e condutividade (*s*) dielétrica de um material são relacionadas, respectivamente, com a densidade de carga e a corrente induzida em resposta a uma unidade de campo elétrico aplicado [2]. Já o termo "dispersão dielétrica" significa a variação da permissividade de um material com a freqüência. E na realidade, existe uma correlação entre as variações da condutividade e da permissividade com a freqüência.

A resposta dielétrica de um sistema de primeira ordem no domínio da freqüência pode ser dada por [29]:

$$
e(w) = e_{\infty} + \frac{e_s - e_{\infty}}{1 + jwt}
$$
 (1.9)

onde *e¥* e *es* são os valores da constante dielétrica em "altas" e "baixas" freqüências, respectivamente. *t* é a constante de relaxação, sendo o tempo em que o excesso de carga local, induzido pelo campo externo, extingue-se após a eliminação do campo. Em outras palavras, o tempo de relaxação depende da cinética do deslocamento das cargas que estabelecem a polarização do meio. Meios condutores de baixa permissividade apresentam tempos de relaxação muito baixos.

O trabalho de Foster e Schwan [29] apresenta também a dispersão resultante na condutividade:

$$
\mathbf{S}\left(\mathbf{W}\right) = \mathbf{S}_s + \frac{\left(\mathbf{S}_\infty - \mathbf{S}_s\right)\mathbf{W}^2\mathbf{t}^2}{1 + \mathbf{W}^2\mathbf{t}^2}
$$
\n(1.10)

onde os valores limites de *e¥*, *es*, *s¥* e *ss* são inter-relacionados por:

$$
\boldsymbol{S}_{\infty} - \boldsymbol{S}_{S} = \frac{(\boldsymbol{e}_{s} - \boldsymbol{e}_{\infty})\boldsymbol{e}_{o}}{t}
$$
\n(1.11)

*s¥* é a condutividade em altas freqüências, *ss* é a condutividade estática e *eo* é a permissividade no vácuo, que tem valor de 8,85.10<sup>-12</sup> F/m.

Esta variação da permissividade ocorre devido a dois mecanismos: relaxação e ressonância. O fenômeno da ressonância não será abordado neste trabalho por ocorrer em freqüências superiores ao nosso interesse neste estudo.

A relaxação provoca no meio uma queda da polarização induzida, isto é, reduz o deslocamento da carga positiva em relação à carga negativa, no dielétrico. A difusão iônica, polarização interfacial e relaxação dipolar são os três processos de relaxação que, principalmente, determinam o comportamento dielétrico de tecidos biológicos na faixa que se estende da freqüência de áudio até microondas. Na Tabela 1.2 são apresentados estes processos de relaxação com suas respectivas constantes de relaxação, amplitude da dispersão da permissividade ( $\Delta \varepsilon_{\alpha}$ ).

A difusão iônica superficial está associada à difusão nas proximidades das superfícies das membranas [29]. Devido à sua constituição, a membrana plasmática apresenta uma carga superficial que repele cargas negativas. Devido à atração desta carga superficial, uma camada positiva adjacente à camada negativa é estabelecida com o nome de dupla camada.

| Dispersão | Processo             | Freq. de  | τ                                                                                                    | $\Delta \varepsilon = \varepsilon_{\rm s} - \varepsilon_{\rm m}$                                                                                       |
|-----------|----------------------|-----------|----------------------------------------------------------------------------------------------------|----------------------------------------------------------------------------------------------------|
|           | relaxação            | atuação   | Tempo de relaxação                                                                                     |                                                                                                    |
|           | Difusão              | $±10Hz$ a |                                                                                                    |                                                                                                    |
| $\alpha$  | iônica               | $±1$ kHz  |                                                                                                    | $\left  t_a = \frac{z e r_{part}}{2m_e kT} = \frac{r_{part}}{2k_e} \right  \Delta e_a = \frac{z^2 e^2 r_{part} c_s}{e_e kT} \cdot \frac{1}{1 + jwt_a}$ |
|           | Polarização          |           | $\frac{\pm 1}{\pm 10MHz}$ $\left  t_b = r_m C_m \left( \frac{1}{s_i} + \frac{1}{2s_o} \right) \right $ | $\Delta \mathbf{e}_b = \frac{9 \mathbf{.} \mathbf{d} \cdot \mathbf{r}_m \mathbf{C}_m}{4 \mathbf{e}_a}$                                                 |
| $\beta$   | interfacial          |           |                                                                                                    |                                                                                                    |
| γ         | Relaxação<br>dipolar | $>10$ GHz | $t_g = \left(\frac{4phr_{mol}^{3}}{kT}\right)$                                                         | $\Delta \mathbf{e}_g = \left(\frac{1+2b}{1-b}\right) - 1$<br>$b = \frac{N_o p_o^2}{r}$<br>9kTe                                                         |

**Tabela 1. 2– Processos de relaxação com suas respectivas freqüência de a tuação, tempo de relaxação e dispersão da permissividade.**

As variáveis relacionadas ao tempo de relaxação e a amplitude da dispersão da permissividade da difusão iônica são: *r part.* é o raio da partícula, *z* é a valência do íon majoritário na dupla camada, *cs* é a densidade superficial desse íon, *ms* é a sua mobilidade superficial e *ks* o seu coeficiente de difusão superficial.

A polarização interfacial vem do acúmulo de cargas nas interfaces entre regiões de diferentes condutividades. Isto é, a polarização das membranas celulares, proteínas e outras macromoléculas. E tem em sua constante de relaxação  $(\tau_{\beta})$  e amplitude de dispersão da permissividade (Δεβ) *r <sup>m</sup>* que é o raio da membrana, δ é a fração de volume ocupado pelas membranas, *Cm* é a capacitância da membrana por unidade de área, e *s<sup>i</sup>* e *so* são as condutividades dos fluidos interno e externo às membranas, respectivamente.

Para o entendimento do processo de relaxação dipolar, considera-se um material submetido a um campo elétrico, que tende a orientar os vetores de dipolos na direção do campo. Mas devido à agitação térmica, que por meio de colisões, promovem uma dificuldade ao alinhamento dos dipolos. A resultante deste alinhamento é uma polarização que depende da intensidade do campo e da temperatura. Para a formulação dos modelos de tempo de relaxação e amplitude da dispersão de permissividade os dados acima foram correlacionados, e verificam-se suas respectivas equações na Tabela 1.2. Podemos confirmar que o tempo de relaxação é dependente fundamentalmente do tamanho da molécula. E muitas vezes esta dispersão está associada com a polarização da molécula da água.

Na Tabela 1.2, tem-se nas duas equações da relaxação dipolar *No* como o número médio por unidade de volume de moléculas com momento de dipolo elétrico *po*, submetidas ao campo elétrico *Eo*, onde *r mol* é o raio da molécula.

De acordo com estes três processos de dispersões dielétricas, pode-se reescrever as equações (1.9), (1.10) e (1.11) da seguinte forma:

$$
e(w) = e_{\infty} + \frac{\Delta e_a}{1 + jwt_a} + \frac{\Delta e_b}{1 + jwt_b} + \frac{\Delta e_g}{1 + jwt_g}
$$
(1.12)

$$
S(W) = S_s + \frac{\Delta S_a W^2 t_a^2}{1 + w^2 t_a^2} + \frac{\Delta S_b W^2 t_b^2}{1 + w^2 t_b^2} + \frac{\Delta S_g W^2 t_g^2}{1 + w^2 t_g^2}
$$
(1.13)

$$
\Delta \mathbf{S}_a = \frac{\Delta \mathbf{e}_a \cdot \mathbf{e}_o}{t_a}, \ \Delta \mathbf{S}_b = \frac{\Delta \mathbf{e}_b \cdot \mathbf{e}_o}{t_b} \ \mathbf{e} \ \Delta \mathbf{S}_g = \frac{\Delta \mathbf{e}_g \cdot \mathbf{e}_o}{t_g} \tag{1.14}
$$

 $\Delta \sigma = \sigma_{\infty} \cdot \sigma_{\rm s}$  e  $\Delta \varepsilon = \varepsilon_{\rm s} \cdot \varepsilon_{\infty}$ , onde a amplitude de dispersão da permissividade é dada pelas equações da Tabela 1.2, para cada processo de dispersão.

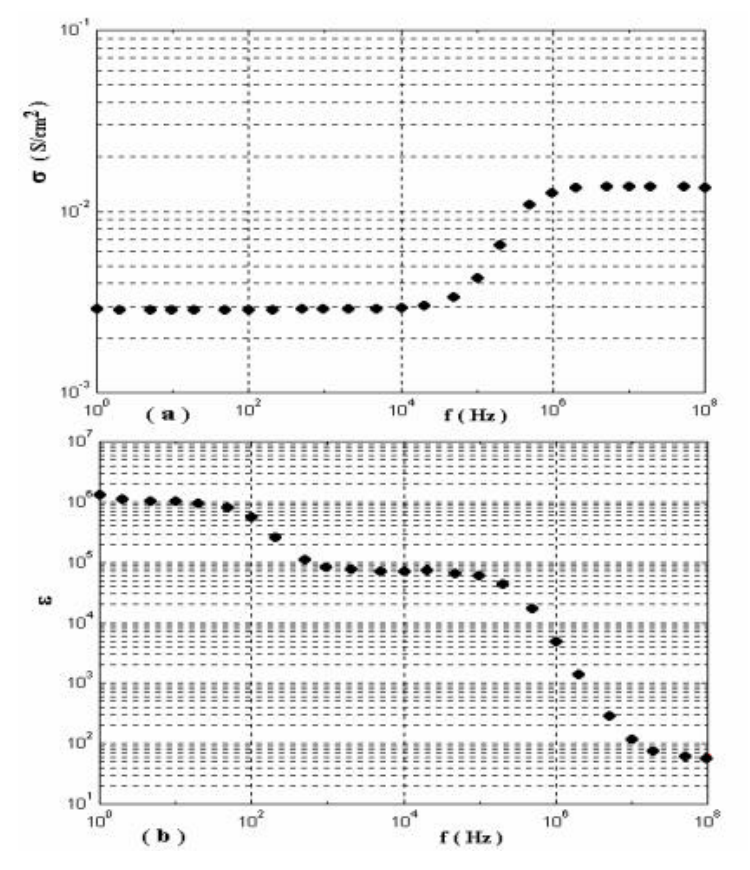

**Figura 1. 2– Condutividade e permissividade do modelo numérico de músculo esquelético perpendicularmente orientado em relação ao campo, obtidos na análise fasorial com o modelo em escala de tecido [30].**

Para uma demonstração destes efeitos dispersivos, Ramos *et al.* [30] apresentam na Figura 1.2 o resultado de uma simulação de tecido de músculo esquelético, pode-se observar a distribuição de condutividade e permissividade na freqüência. No gráfico da permissividade as dispersões α e β aparecem bem nitidamente, e a dispersão γ não é evidente. No caso do gráfico de condutividade verificar-se apenas a dispersão β.

Na Figura 1.3. Foster e Schwan [29] representam esquematicamente as principais regiões de dispersão dielétrica em tecidos biológicos, contudo algumas vezes, as regiões podem não ser definidas nitidamente, em razão da existência de um possível espalhamento nos tempos de relaxação.

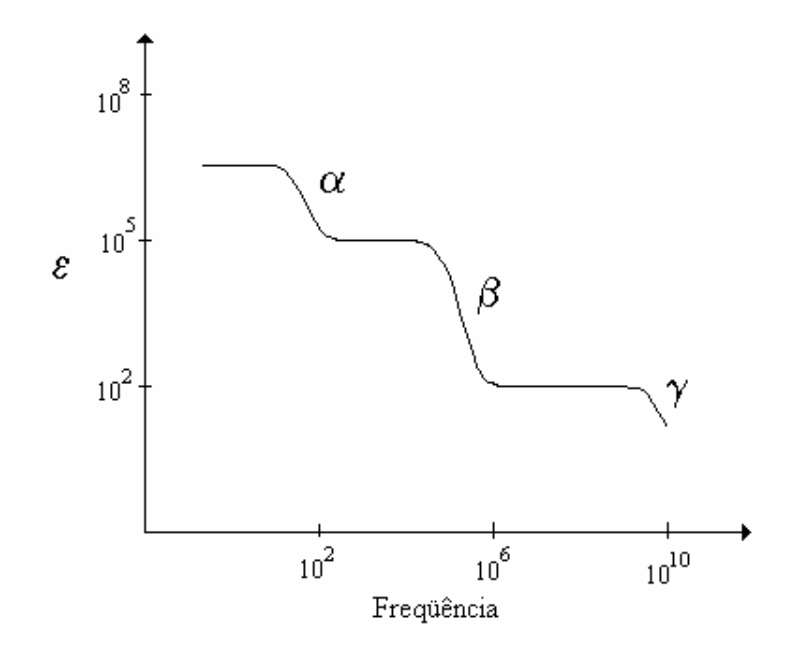

**Figura 1. 3 – Dispersão alfa devido à difusão iônica superficial, dispersão beta pela polarização interfacial e dispersão gama relacionada à relaxação dipolar [29].**

#### *1.6 - Eletropermeabilização da Membrana Celular*

"Eletropermeabilização" ou "eletroporação" é um fenômeno em que a membrana da célula, exposta a um campo elétrico intenso, pode ser temporariamente desestabilizada em regiões específicas desta membrana. Durante o período de desestabilização, a membrana celular é altamente permeável a moléculas presentes no meio interno e externos que envolvem a célula. O conceito de formação de "poro de membrana" ou desestabilização foi formalmente discutido por Kinosita e Tsong em 1977 [1].

Eletroporação *in vitro<sup>7</sup>* é usada principalmente para a transferência de DNA para dentro das células. Eletroporação *ex vivo<sup>8</sup>* fornece manipulação de células que são reintroduzidas no corpo para fins de terapias. Eletroporação *in vivo* em tecidos aumenta o transporte molecular através dos tecidos e dentro de suas células constituintes [31].

Um fenômeno similar à eletroporação é a eletrofusão, onde as células vizinhas são induzidas ao contato durante o processo de desestabilização da membrana, estas células podem ser levadas à fusão. Esta função tem sido muito utilizada pela biotecnologia no desenvolvimento de novas características nas plantas, para a agricultura, tornando-as mais resistentes a doenças, os chamados "alimentos transgênicos".

Aplicações específicas para a eletroporação envolvem a introdução de DNA e RNA a uma variedade de plantas, animais, bactérias, entre outros tipos celulares. Eletroporação de tecidos por pulsos pequenos e rápidos são investigados para a aplicação em engenharia biomédica, com fins terapêuticos dirigidos ao tratamento de câncer e terapias genéticas [32].

Os mecanismos que envolvem o fenômeno da eletropermeabilização da membrana ainda não são de todo compreendidos. Mas, alguns conceitos se popularizaram nos últimos anos, e são apresentados a seguir.

A parte lipídica da membrana plasmática é impermeável a íons e moléculas polares, tais como a água. Os grupamentos polares (hidrofílicos<sup>9</sup>) dos lipídios que compõem a membrana ficam em suas superfícies, enquanto que os grupamentos nãopolares (hidrofóbicos<sup>10</sup>) ficam voltados para seu centro (Figura 1.4).

Acima de uma certa temperatura crítica, muitas das ligações metileno (CH<sub>2</sub>-CH<sub>2</sub>), da estrutura não-polar da membrana são convertidos da conformação "trans" para "cis" <sup>11</sup>. Isto pode desorganizar a camada lipídica, criando defeitos na estrutura, pelos quais íons e moléculas hidrofílicas podem atravessar.

Poros hidrofóbicos são formados espontaneamente por movimento térmico na matriz lipídica e quando excedem um tamanho crítico, convertem-se em poros hidrofílicos pela reorientação das moléculas lipídicas, de modo que suas cabeças polares passam a formar a parede interna do poro (Figura 1.4).

l

 $7$  Que ocorre, ou que se pode observar, dentro de um tubo de ensaio; em meio artificial.

<sup>&</sup>lt;sup>8</sup> Locução latina que designa procedimento em que um órgão é retirado do corpo a que pertence, é tratado cirurgicamente e retorna, imediatamente, a sua posição anatômica, no organismo de que proveio.

<sup>&</sup>lt;sup>9</sup> Tem afinidade com a água.

<sup>&</sup>lt;sup>10</sup> Que repele a água.

<sup>&</sup>lt;sup>11</sup> Disposição dos átomos na estrutura tridimensional das moléculas.

As convenções trans ou antiperiplanar e cis ou sinperiplanar tem sido usadas para referir ao ângulo de torção entre átomos (Conforme Compendium de terminologia química IUPAC,  $2<sup>nd</sup>$  edição, 1997).
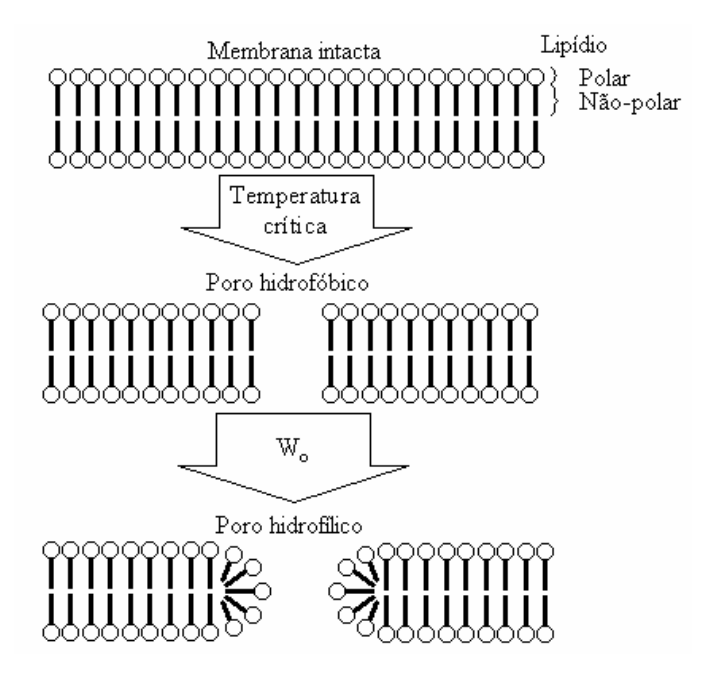

**Figura 1. 4 – Representação das etapas para a formação de poros hifrofílicos.**

Uma barreira de energia se opõe à formação de poros hidrofílicos, porque o aumento de tamanho do poro hidrofóbico faz aumentar sua energia livre devido à tensão superficial entre a cadeia não-polar dos lipídeos e a água. Para que exista esta transição entre poros hidrofóbicos e poros hidrofílicos é necessário superar a barreira de energia  $W_0$  (Figura 1.5).  $r_m$  é o raio de mínima energia do poro no estado hidrofílico. Mas, se o raio do poro superar r<sub>d</sub>, a membrana lipídica não poderá ser restaurada, havendo a morte celular.

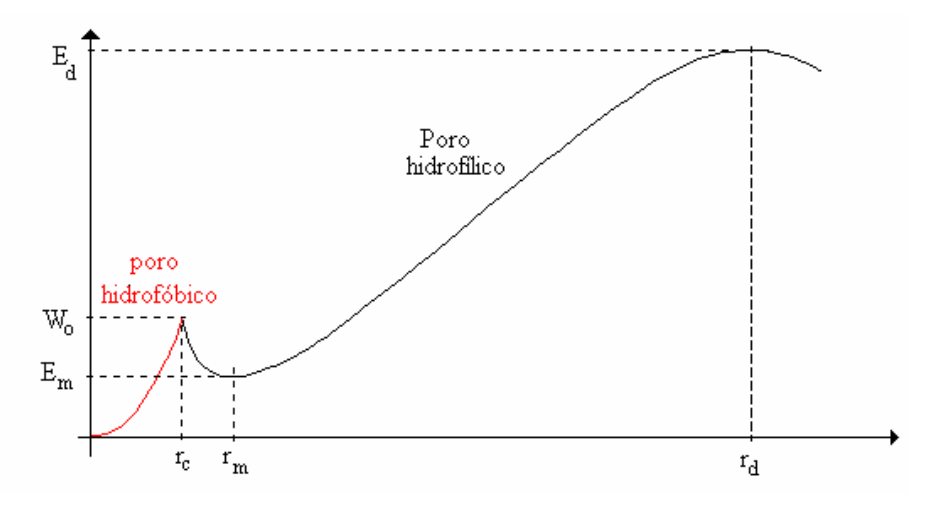

**Figura 1. 5 – Energias associadas a poros hidrofóbicos (vermelho) e hidrofílicos (preto). Wo é a barreira de energia necessária a ser ultrapassada para que o poro hidrofílico possa se converter em um poro hidrofóbico[35].**

Através dos experimentos com microscopia eletrônica realizada por Chang em 1979 [33] foi possível a visualização da eletroporação. Experimentos posteriores puderam mostrar os poros com mais detalhes em membranas de eritrócitos de animais (ver Figura 1.6) [34].

Muitas experiências com a eletroporação já foram realizadas e não foi possível estabelecer um entendimento perfeito dos mecanismos envolvidos. Assim, um modelo matemático pode ser muito útil na compreensão e entendimento do conhecimento ganho no trabalho experimental.

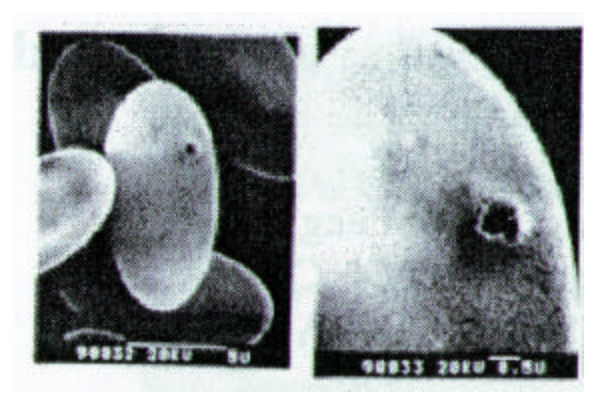

**Figura 1. 6 – Poros em membrana de eritrócitos de animais [34].**

Glaser *et al*. [35], apresentam uma modelagem baseada em experimentos, em que a dependência da taxa de variação temporal da condutância com o potencial de eletropermeabilização, na faixa de potenciais que se estende de 0,65 a 1,5V, é expressa pela equação:

$$
\ln\left(\frac{\Delta I_m}{\Delta t}\right) = A + B V_t^2 \tag{1.15}
$$

onde Δt é a duração do pulso de eletropermeabilização e as constantes A e B têm valores da ordem de  $-16$  e 4,8 $V^2$ , respectivamente.

A carência de um modelo que forneça uma relação mais íntima entre a teoria e a experimentação foi suprida por [16]-[19], com um modelo que representa um tecido biológico através do método de circuito elétrico equivalente para análise de distribuição de campos elétricos e cargas iônicas.

O Método do circuito equivalente (MCE) propõe um modelo elétrico do tecido biológico, que permite a análise numérica da distribuição espacial e temporal de campo elétrico e densidade de cargas iônicas em dimensões da ordem do volume celular, levando em conta a anisotropia local da permissividade elétrica, das mobilidades e constantes de difusão iônicas.

#### *1.7 - Eletroquimioterapia*

O tratamento do câncer dispõe, atualmente, de vários tipos de recursos, como: cirurgia, quimioterapia, radioterapia, hormonioterapia, imuno-terapia, entre outros, que podem ser usados de forma isolada ou combinada.

Mas, uma das formas mais recentes de terapia é a eletroquimioterapia (EQT), que tem se mostrado muito eficaz no tratamento de tumores. A primeira experiência clínica foi feita por Mir *et al.* (1991), no Institute Goustave-Roussu, Villejuif, France. O procedimento de EQT utilizou bleomicina<sup>12</sup> administrada intravenosamente em combinação com pulsos elétricos a um potencial de campo de 1300 V/cm. Os resultados dos testes clínicos na fase I e II apresentados por Belehradek *et al.* (1993) incentivaramvários centros em todo o mundo a iniciaram este tipo de tratamento, como Reims (França), Toulouse (França), Tampa (USA), Chicago (USA), Ljubljana (Eslovênia) [36].

Os tipos de tumores tratados nestes estudos foram melanoma, carcinoma celular basal, adenocarcinoma, e carcinoma de tecido epitelial estratificado pavimentoso.

O que torna a eletroquimioterapia um método atrativo para o tratamento do câncer não é só por ser um efetivo controle de tumores locais, mas também por ser um método que pode reduzir os efeitos nocivos da quimioterapia. Assim, seria possível a redução nos custos dos tratamentos dos tumores devido aos cuidados com os efeitos colaterais, que são freqüentemente responsáveis por longas estadas nos hospitais ou grandes consumos de medicamentos além das drogas citotóxicas.

A quimioterapia é um tratamento padrão que pode ser utilizado em vários tipos de câncer, mas tem uma taxa de resposta usualmente baixa. Isto ocorre porque a membrana celular pode ser uma barreira significativa para agentes que agem de forma intra-tumoral. Como o tratamento eletroquimioterápico introduz à quimioterapia tradicional o fenômeno de eletropermeabilização da membrana do tumor, existe um aumento na eficácia do tratamento.

A eletroquimioterapia tem sido utilizada para o tratamento de melanomas malignos onde a retirada do câncer vem a ser problemática. Esta nova terapia oferece cura simples e terapia antitumoral relativamente não invasiva para tratamento de tumores localizados. Este tratamento vem como solução do problema da remoção cirúrgica do tumor, pois este é eliminado no local, sem a necessidade de extrair grandes áreas de tecido que envolve o tumor [37]-[39].

l

 $12$  Antibiótico citotóxico, utilizado atualmente no tratamento quimioterápico.

A bleomicina causa a morte celular devido à segmentação do DNA (D'Andrea e Haseltine, 1978).

O tratamento eletroquimioterápico implica que o tumor é tratado com pulsos elétricos de pequena duração e intensos através de alguns eletrodos perto do tumor. Os pulsos causam um aumento na permeabilização das membranas celulares dos tecidos, providenciando um meio de transporte para dentro das células tumorais de drogas não permeáveis (como a bleomicina).

A idéia deste tratamento é uma união da quimioterapia com a eletropermeabilização da membrana, tornando o tratamento menos agressivo ao paciente. Mesmo com intensas pesquisas de aprimoramento das drogas, não é possível que estas sejam seletivas. Então, uma forma de minimizar os efeitos danosos dos quimioterápicos é melhorar os equipamentos, a fim de restringir a ação da droga a um volume de tecido que engloba o tumor.

O fenômeno da eletropermeabilização da membrana depende das características do campo aplicado e do tecido. Com uma avaliação destes dados pode-se melhorar a eficácia do tratamento. Mas devido à complexidade de se estudar esta distribuição através de métodos analíticos, a melhor forma de avaliar estas grandezas é através de métodos numéricos.

# **CAPÍTULO 2 – PROJETO GERAL**

#### *2.1 - Introdução*

O projeto geral apresentado a seguir é composto de 4 etapas, e este trabalho trata do desenvolvimento do programa em nível celular da segunda etapa deste projeto.

A primeira etapa diz respeito ao método do circuito equivalente (MCE) desenvolvido por Ramos *et al.* [16]-[19] e será descrita com mais detalhes neste capítulo. O MCE é baseado na modelação das propriedades elétricas do meio por elementos de circuitos elétricos como capacitância, condutância e fontes de corrente. O modelo em escala celular é adequado para modelar a anisotropia em torno da membrana célula.

O programa visual, em duas dimensões em nível celular, desenvolvido neste trabalho é descrito nos próximos capítulos. Assim, as etapas 2 (em nível de tecido), 3 e 4 serão desenvolvidas nos próximos trabalhos, sendo os objetivos determinados neste capítulo apenas concepções gerais que podem ser alteradas no desenvolvimento do projeto.

## *2.2 - Estrutura do Projeto Geral*

O projeto geral tem como objetivo o desenvolvimento de um programa que irá determinar os melhores parâmetros para a aplicação de campos eletromagnéticos no tratamento de câncer. Este tratamento incorpora à quimioterapia tradicional o fenômeno de eletropermeabilização da membrana do tumor (eletroquimioterapia). Como mostrado na Figura 2. 1, pode-se dividir este projeto nas seguintes etapas:

Na etapa 1, a modelagem. Esta etapa foi a concepção e validação do método do circuito equivalente [16]-[19].

Este trabalho propõe o desenvolvimento da primeira parte da etapa 2, um programa visual de simulação em duas dimensões em nível celular. A segunda parte da etapa 2, que será desenvolvida posteriormente, é o programa visual de simulação em nível de tecidos.

A etapa 3 diz respeito ao desenvolvimento e simulação de sistemas tridimensionais.

E a etapa 4 é a simulação de tumores reais em três dimensões e o estudo da aplicação dos campos eletromagnéticos no tratamento desses tumores.

O método do circuito equivalente é apresentado a seguir, onde se explica o funcionamento do simulador. Ele foi projetado com o objetivo de obter uma modelagem numérica adequada dos processos de transporte elétricos, anisotropia local em torno da membrana da célula, interfaces biológicas e comportamento dispersivo dos tecidos.

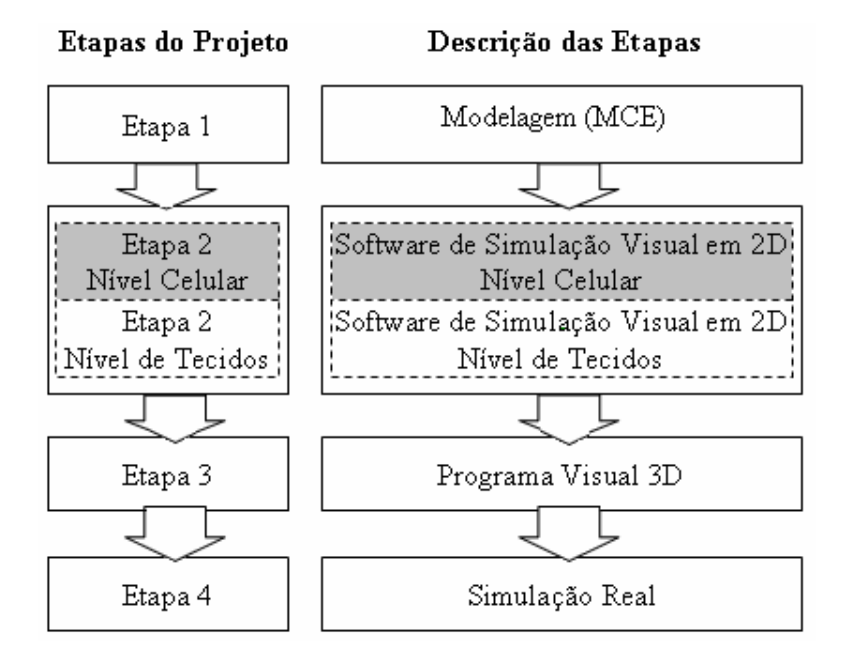

**Figura 2. 1 – Estrutura do projeto. A etapa 1 foi elaborada por Ramos** *et al.* **[16]-[19], a etapa 2 – Nível Celular (em destaque) é a etapa desenvolvida por este trabalho. As etapas 2 – Nível de Tecido, 3 e 4 não foram desenvolvidas.**

A primeira fase da Etapa 2 é explicada detalhadamente nos próximos capítulos. Onde será implementado no programa desenvolvido nesta etapa, a simulação em nível de tecidos. Neste módulo visualiza-se os efeitos dos potenciais elétricos sobre um meio biológico, que pode conter tipos diferentes de tecidos.

Na simulação em nível de tecidos necessita da definição dos eletrodos de estimulação com informações de disposição, forma, dimensões e quantidade, assim como a amplitude e forma de onda do potencial. Estas especificações são dispensadas para o caso de análise celular porque as dimensões são reduzidas e é efetuada a simplificação dos eletrodos por barras.

O programa deve fornecer ferramentas para representar as membranas celulares que compõem o meio biológico a ser simulado, através de formas geométricas em 2D. Para especificar os tecidos, importa-se as informações do banco de dados formado na análise em nível celular (Etapa 2 – Nível Celular).

Os dados de saída são apresentados em forma de gráficos de corrente e tensão, para a análise dos resultados.

As Etapas 3 e 4 são para um desenvolvimento posterior a este trabalho, sendo assim, não se antecipa detalhes precisos do funcionamento, ou mesmo vislumbra-se soluções práticas para o funcionamento do programa.

No atual processo de estudos podemos apenas dizer que a Etapa 3 tem como critérios básicos a entrada facilitada de formas tridimensionais, como cones, cilindros, esferas, cubos, paralelepípedos, bem como a entrada de formas geométricas mais complexas. Nesta fase atual a preocupação está na viabilização de entradas simples de formas geométricas complexas, além de conjeturar as possíveis formas que o câncer pode ser encontrado, baseado em imagens adquiridas de MRI ou microscópios eletrônicos. Para este sistema deve-se observar que as formas dos eletrodos podem ser alteradas, o que influencia na terapia. O programa permitirá diferentes configurações e formatos dos eletrodos. As entradas e saídas visuais devem ser adequadas ao simulador.

A Etapa 4 é a combinação de todas as etapas anteriores, onde devere-se otimizar o sistema para o funcionamento nas áreas de aplicação do câncer. O programa deve estar adequado a receber dados de equipamentos capazes de captar imagens, bem como através destas imagens criar um modelo geométrico para a simulação. Estas imagens podem ser obtidas de equipamentos de ressonância magnética, entre outros.

## *2.3 - Método do Circuito Equivalente (MCE)*

O método de análise elétrica por simulação numérica é baseado no circuito equivalente do meio, ou simplesmente método do circuito equivalente. O qual permite obter através de um processo iterativo as distribuições espaciais de campos elétrico, correntes e densidades de carga em um meio excitado por potenciais elétricos.

Para o entendimento do MCE é importante a compreensão da discretização do sistema a ser simulado, pois este é um dos principais conceitos do MCE. Assim, nossa explicação do método será iniciada através desta etapa.

## **2.3.1 – Discretização**

O método analítico proporciona soluções exatas, mas para a solução de problemas aplicados em eletromagnetismo somente são possíveis em questões cuja configuração permita a atuação das condições de contorno de maneira simples. Para

sistemas biológicos com suas anisotropias e não linearidades a utilização do método analítico é inviável, sendo necessário a utilização de métodos numéricos com suas soluções aproximadas.

Para a utilização dos métodos numéricos é preciso buscar a solução em um número finito de sub-regiões (elementos), esta divisão da região a ser analisada é chamada de discretização. A aplicação de potenciais em sistemas biológicos reais são problemas contínuos que serão discretizados para a obtenção de uma solução aproximada (Figura 2. 2).

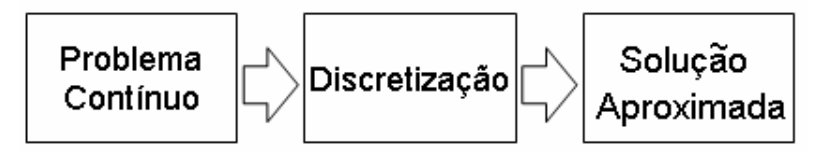

**Figura 2. 2 – Problemas contínuos, como meios biológicos, necessitam ser discretizados para a resolução através do MCE.**

A discretização espacial é uma das fases mais importantes na definição do sistema a ser simulado. Basicamente, depende de um equilíbrio entre dois critérios: erro máximo permitido com relação às grandezas calculadas e da capacidade de processamento (este depende do computador utilizado). Com um acréscimo no número de blocos para se aumentar a definição do sistema, existe uma ampliação dos nós e conseqüentemente no tempo de processamento. Uma diminuição dos nós pode causar um erro inaceitável nos cálculos de potenciais, campos, correntes e densidades de carga.

Para os sistemas biológicos pode-se limitar a preocupação da discretização na representação dos contornos das membranas isolantes e interstícios celulares, pois nesses locais a acumulação de cargas em geral produz variações espaciais mais intensas de campo e corrente elétrica do que em outras regiões, o que torna estes locais críticos em termos de precisão de cálculos numéricos.

Os sistemas biológicos são complexos com relação à representação dos espaços intersticiais entre células vizinhas, por serem muito pequenos. E uma representação com poucos blocos acarretaria em um erro grosseiro no cálculo dos campos. Com isso, criar critérios gerais para a determinação de uma malha de discretização ideal é muito complicado, mas para o momento, pode-se considerar a aresta dos blocos como sendo 10% do comprimento do objeto.

A malha regular é o primeiro passo a ser definido em qualquer sistema, ela não precisa ser necessariamente quadrada, podendo ser retangular. Esta primeira malha é definida para as áreas de baixa resolução, onde as grandes variações de campo e corrente elétrica são menores. A Figura 2. 3(a) mostra uma malha regular, onde para este sistema é divido em 16 divisões no eixo x e 10 no eixo y, resultando em um total de 160 nós. Mas, com esta malha regular, a definição dos contornos e dos espaços intersticiais entre estas células ficou muito distorcido, como verificar-se na Figura 2. 3 (b).

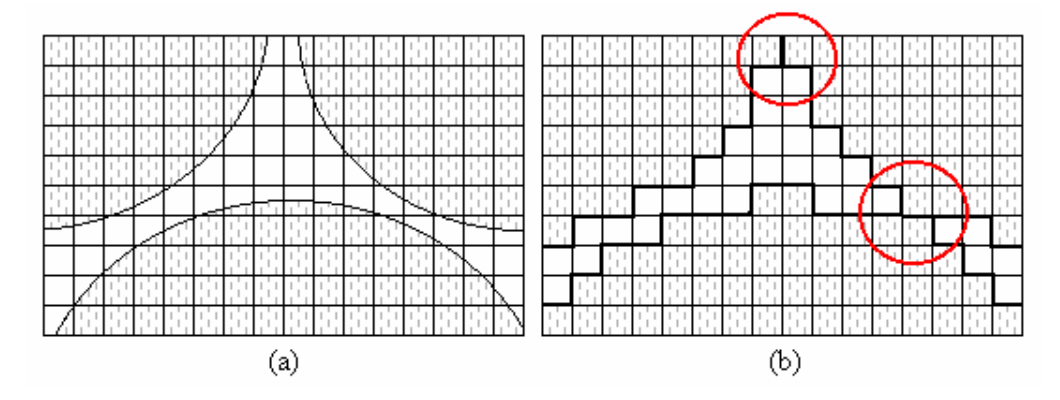

**Figura 2. 3 – (a) Sistema biológico sem discretização. (b) Sistema biológico discretizado com malha regular. Verifica-se nas regiões em destaque (círculos vermelhos) que a discretização através de malha regular distorceu os contornos originais, criando regiões onde o interstício foi eliminado, criando um contato inexistente entre as células.**

Assim é necessária uma melhor definição das membranas celulares, e sendo definida por um aumento no número de divisões dentro da malha regular. No caso mostrado na Figura 2. 4(a) o quadrado da malha regular foi dividido por 16 (4x4), estes valores de divisão no eixo x e no eixo y são chamados de multiplicadores de nós. A Figura 2. 4(b) exibe uma discretização muito melhor da membrana celular e das áreas intersticiais, em comparação com a Figura 2. 3(b). Mas esta última definição das áreas de alta resolução da discretização acarretou um aumento no número de nós para um total de 582.

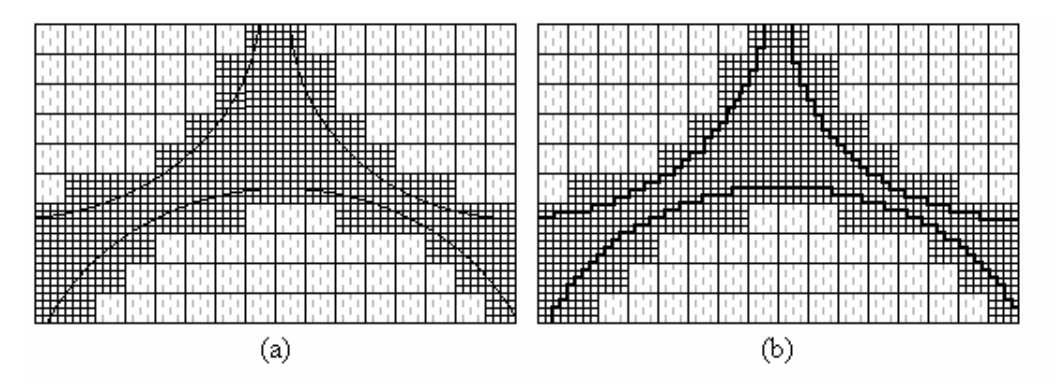

**Figura 2. 4 – Malha regular, mais a definição das áreas de alta resolução. Problema de distorção das regiões intersticiais resolvido.**

#### **2.3.2 – Análise em Nível Celular**

Baseados nas teorias descritas por Ramos *et al.* [16]-[19] no desenvolvimento do MCE, será feita uma descrição dos principais conceitos deste método.

Vários meios podem ser representados por um conjunto de elementos concentrados de circuitos, em relação às propriedades eletromagnéticas e transporte de cargas, para efeito de análise de cargas. Os parâmetros capacitância, indutância e condutância são os equivalentes das propriedades distribuídas: permissividade elétrica, permeabilidade magnética e condutividade, respectivamente.

Inicialmente a será aplicado a lei de Ampère, equação (2.1), ao volume elementar apresentado na Figura 2. 5:

$$
\nabla \times \vec{H} = \vec{J}_q + e \frac{\partial \vec{E}}{\partial t}
$$
 (2.1)

**Figura 2. 5 – Volume elementar em coordenadas retangulares.**

Aplicando o operador divergente em ambos os membros da equação (2.1), através de uma superfície fechada, tal como aquela definida pelas faces do paralelepípedo da Figura 2. 5, como  $\stackrel{\rightarrow}{\nabla} \cdot \nabla_x \stackrel{\rightarrow}{H} = 0$ , válida para qualquer campo vetorial, sabe-se que o lado esquerdo resultará zero, e, assim, no lado direito obtém-se uma relação entre densidade de corrente e campo elétrico que está associada a duas outras leis do eletromagnetismo: a equação da continuidade e a lei das correntes de Kirchhoff. Baseados nessa última, é construído o modelo de circuito elétrico equivalente do meio, cujo paralelepípedo da Figura 2. 5 é um dos elementos de discretização desse espaço.

A integral de superfície do segundo membro da equação (2.1) resulta em três parcelas distintas de correntes que atravessam a superfície que limita o volume: corrente de condução de cargas (*Icond*), corrente de difusão de cargas (*Idif*) e corrente de deslocamento (*Idesl*) devido à variação temporal do fluxo elétrico.

O principal interesse está naquelas partículas carregadas que surgem na ionização no eletrólito e, em particular, naqueles íons presentes nos espaços intra e

extracelular no tecido excitado eletricamente. Por causa de suas cargas, estes íons estão sujeitos a campos elétricos. A densidade de corrente (fluxo) que resulta da presença do campo elétrico depende da resistência elétrica, que é uma função da mobilidade iônica do tipo de íon. A corrente relativa ao campo elétrico é chamada de corrente de condução e é dada pela equação (2.2):

$$
I_{condi} = \mathbf{m}_i \mathbf{r}_{im} \frac{A}{l} \Delta V \tag{2.2}
$$

onde o índice *i* identifica cada tipo de portador de carga no meio, *m<sup>i</sup>* é a mobilidade iônica, *rim=(rio+rix)/2* é a densidade média de carga entre os elementos de discretização, *A* é a área entre as faces dos elementos de volume, *l* o comprimento entre os centros dos elementos de volume, *DV=V<sup>o</sup> -V<sup>x</sup>* é a diferença de potencial entre estes dois elementos adjacentes. Para mais detalhes ver Figura 2. 6.

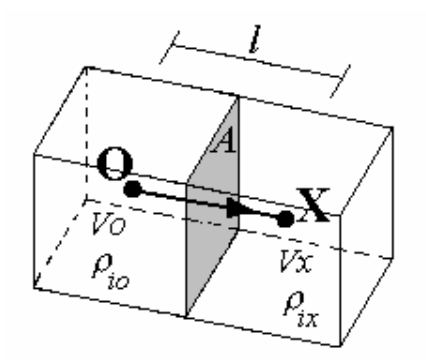

**Figura 2. 6 – Dois elementos de discretização adjacentes. Pode -se verificar o potencial e densidade de cargas dos elementos de volume, assim como a área** *A* **e a distância** *l* **entre os centros destes elementos.**

Defini-se a condutância da conexão por:

$$
g_i = m_i r_{im} \frac{A}{l}
$$
 (2.3)

Se uma concentração iônica em particular não é uniforme em um compartimento, uma nova distribuição ocorre de forma a resultar em uma concentração uniforme. Para acompanhar esta mudança, o fluxo deve necessariamente ocorrer das regiões de alta densidade para as de baixa densidade. Este processo é chamado de difusão, e a corrente criada por este processo pode ser expressa da seguinte maneira:

$$
I_{dif_i} = \mathbf{k}_i \frac{A}{l} \frac{1}{2} \frac{\Delta V}{\mathbf{n}_i} \frac{\left(e^{\Delta V/\mathbf{h}_i} + 1\right)}{e^{\Delta V/\mathbf{h}_i} - 1} \Delta \mathbf{r}_i
$$
\n(2.4)

 $Dr_i = r_{i\sigma}r_{i\sigma}$  é a diferença de densidade de cargas entre elementos de volume, utiliza-se  $k_i$ = $n_i$  $m_i$ . O termo  $n_i$ = $kT/e$ . $z_n$ , onde  $k$  é a constante de Boltzmann ( $k$ =1,38x10<sup>-23</sup> JK<sup>-1</sup>), *T* é a

temperatura absoluta (normalmente, 298K),  $e=1,602\times 10^{-19}$ C e  $z_n$  a valência do íon. E defini-se o fator *f*, como sendo um fator de compensação, devido a uma dependência de tensão que origina da solução da equação de Nernst-Plack entre dois nós, para o erro de discretização [19]:

$$
f_i = \frac{1}{2} \frac{\Delta V}{n_i} \frac{\left(e^{\Delta V / n_i} + 1\right)}{e^{\Delta V / n_i} - 1}
$$
\n(2.5)

Assim, o coeficiente de difusão da equação é dado pela expressão:

$$
k_i = f_i \mathbf{k}_i \frac{A}{l} \tag{2.6}
$$

A corrente total *(I<sup>q</sup> )* devido ao fluxo de íons *i*, é dada pela soma da corrente de condução de cargas (*Icond*) e corrente de difusão de cargas (*Idif*) dadas pelas equações (2.2) e (2.4):

$$
I_{q_i} = I_{cond_i} + I_{dif_i} = \mathbf{m}_i \mathbf{r}_{im} \frac{A}{l} \Delta V + \mathbf{k}_i \frac{A}{l} \frac{1}{2} \frac{\Delta V}{\mathbf{n}_i} \frac{\left(e^{\Delta V / \mathbf{n}_i} + 1\right)}{\left(e^{\Delta V / \mathbf{n}_i} - 1\right)} \Delta \mathbf{r}_i
$$
\n(2.7)

que através da equação de Einstein, *Di=m<sup>i</sup> .ni* , onde *D<sup>i</sup>* é o coeficiente de difusão do íon, e *rn=z<sup>n</sup> .e.c<sup>n</sup>* . Por intermédio de modificações e alguns cálculos na equação (2.7), pode-se chegar a seguinte expressão:

$$
j_i = -z_i e_i \left( \nabla c_i + \frac{z_i e_i}{KT} \nabla f_i \right)
$$
\n(2.8)

*j i* é a densidade de carga total associada ao movimento de cargas do meio.

A equação (2.8) é conhecida como a equação de Nernst-Planck, onde *c<sup>i</sup>* é a densidade iônica, *f<sup>n</sup>* é o potencial devido a fontes externas e acumulações de cargas internas, que para o equacionamento anterior foi chamado de *V*. Ela descreve o fluxo do íon *i* sobre a influência do campo elétrico e gradiente de concentração.

A corrente de deslocamento (*Idesl*) é obtida do segundo termo no segundo membro da equação (2.1), tem-se:

$$
I_{\text{desl}_i} = \mathbf{e} \frac{d}{dt} \int_A E \, ds = \mathbf{e} \frac{d}{dt} \left( \frac{\Delta V}{l} \right) A = c \cdot \frac{d(\Delta V)}{dt}
$$
\n(2.9)

onde, *c* é a capacitância do meio entre os pontos separados pela distância *l*.

Assim, a corrente total em uma posição especificada, é dada pela soma dos três termos acima, nas três direções do sistema de referência, para todos os portadores de carga.

$$
I_T = I_q + I_{desl} = \sum_i (g_i \Delta V + k_i \Delta r_i) + c \frac{d}{dt} (\Delta V)
$$
\n(2.10)

onde *gi=m<sup>i</sup> .ri m.A/l* é a condutância da conexão, *ki=f<sup>i</sup> .ki .A/l* que é o coeficiente de difusão da conexão.

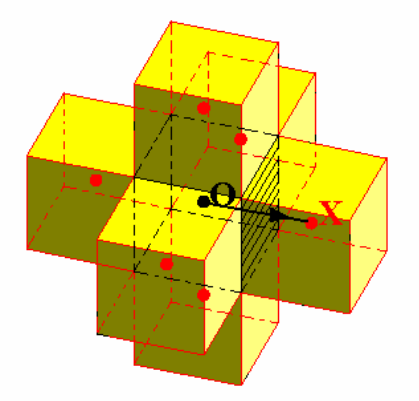

**Figura 2. 7 – Estrutura básica de discretização do espaço.**

O volume total sob análise é dividido em uma numerosa quantidade de pequenos blocos (Figura 2. 7) com formato de paralelepípedos, como mostrado na Figura 2. 6. Cada bloco consiste em um nó de um circuito, e ao centro geométrico de cada elemento atribui-se os valores de potencial elétrico e densidades de carga daquele elemento. Cada um desses centros geométricos constitui um nó da malha.

A partir da discretização do espaço, conhecidas as dimensões de cada elemento de volume que pertence à malha, pode-se mostrar as equações do MCE adequadas para a implementação do algoritmo. O processo de resolução numérica do problema da distribuição de potenciais e densidade de cargas pelo MCE será descrito formalmente através de um método de cálculo onde as variáveis são recalculadas a cada passo de tempo. Na seqüência, será mostrado como elas serão obtidas em cada etapa desse processo iterativo.

O potencial elétrico e a distribuição de cargas podem ser obtidos pela solução do circuito elétrico equivalente no domínio do tempo. Para esta estrutura, defini-se  $I_{ai}$  como parte da corrente total (difusão + condução) devido ao movimento do portador de carga '*i*' e aplicando a lei das corrente de Kirchhoff para o nó central (O) da Figura 2. 7, obtém-se:

$$
C_{ON} \frac{d(V_O - V_N)}{dt} + \sum_{i} I_{qion} + C_{OS} \frac{d(V_O - V_S)}{dt} + \sum_{i} I_{qios}
$$
  
+  $C_{OW} \frac{d(V_O - V_W)}{dt} + \sum_{i} I_{qiou} + C_{OE} \frac{d(V_O - V_E)}{dt} + \sum_{i} I_{qioE}$   
+  $C_{OU} \frac{d(V_O - V_U)}{dt} + \sum_{i} I_{qiou} + C_{OD} \frac{d(V_O - V_D)}{dt} + \sum_{i} I_{qioD} = 0$  (2.11)

Esta equação pode ser escrita em um padrão mais simplificado para a forma computacional:

$$
(C_{ON} + C_{OS} + C_{OW} + C_{OE} + C_{OU} + C_{OD})V_O - C_{ON}V_N - C_{OS}V_S - C_{OW}V_W - C_{OE}V_E
$$
  
- $C_{OU}V_U - C_{OD}V_D = Q_O$  (2.12)

Onde *Q<sup>O</sup>* é a carga total no volume do bloco central, que é calculado em cada passo do processo iterativo por:

$$
Q_o^{atual} = Q_o^{anterior} - \sum_{X} \sum_{i} I_{qioX}^{anterior} \Delta t
$$
\n(2.13)

Assim, *'X'* (X=N, S, W, E, U, D) indica cada nó vizinho conectado ao nó central através da união *'OX'*. As correntes são consideradas positivas quando deixam o nó central. Do mesmo modo, a densidade de carga de cada portador no meio pode ser obtido através da integração finita, de acordo com a equação:

$$
\boldsymbol{r}_n^{atual} = \boldsymbol{r}_n^{anterior} - \frac{1}{\Delta v} \sum_{Mi} I_{qiom}^{anterior} \Delta t \tag{2.14}
$$

Onde Δ*v* é o volume do bloco central.

Todo o conjunto da equação (2.12), pode ser escrito em uma forma compacta, usando notação de matriz:

 $CV = Q + F$  (2.15)

onde *C* é uma matriz capacitância de *NxN* (onde *N* é o número de nós do circuito) contendo os coeficientes dos potenciais dos nós conforme equação (2.12). *V* e *Q* são vetores de potencial de nós e carga total. *F* é o vetor excitação, definido por:

$$
F = \begin{bmatrix} C_{F1}V_{F1} \\ C_{F2}V_{F2} \\ \dots \\ C_{FN}V_{FN} \end{bmatrix}
$$
 (2.16)

onde *CFN* é a capacitância de conexão dos eletrodos da fonte e o meio e *VFN* é a fonte de potencial no nó *n*. De acordo com a equação (2.15), o vetor potencial é obtido de:

$$
V = C^{-1}(Q + F) \tag{2.17}
$$

Naturalmente, desde que a geometria e a permissividade do meio não forem alterada no processo, *C* é constante e sua forma inversa pode ser obtida uma única vez, no início dos cálculos. Por outro lado, *Q* e *F* podem ser atualizados em cada iteração.

Fundamentado pelas equações acima, pode-se apresentar o seguinte fluxograma (Figura 2. 8) para um melhor entendimento do método iterativo.

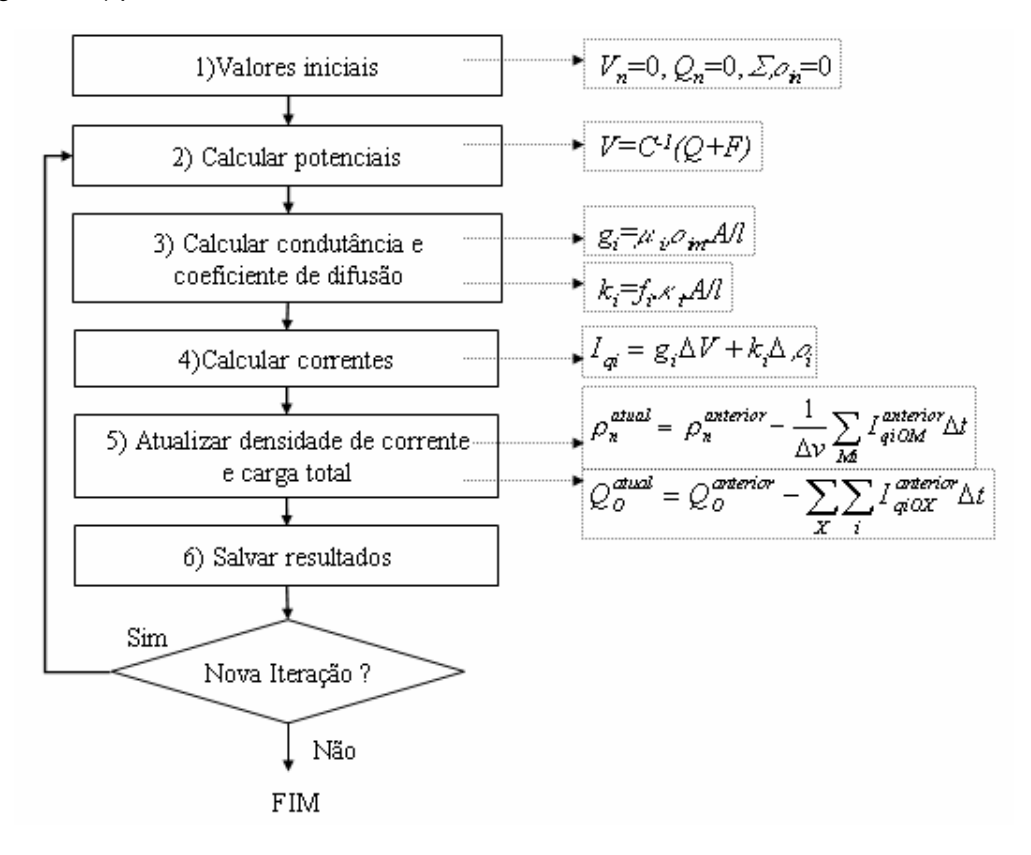

**Figura 2. 8 – Fluxograma do MCE em nível celular.**

- 1) Os valores inicializados são  $V_n = 0$ ,  $Q_n = 0$ ,  $S_{r_n} = 0$ .
- 2) No cálculo dos potenciais *V=C-1 (Q+F)*, onde é uma matriz formada com o termo  $F = c_{fn}V_{fn}$ , onde  $c_{fn}$  é a capacitância de acoplamento da fonte e  $V_{fn}$  é o potencial aplicado.
- 3) Cálculo da condutância é feito através da equação (2.3), e o coeficiente de difusão pela equação (2.6).
- 4) O cálculo das correntes é efetuado pela equação  $I_{qi} = g_i \Delta V + k_i \Delta r_i$ .
- 5) Atualiza a densidade de corrente pela equação (2.13) e a carga total pela equação  $(2.14).$
- 6) Os resultados são salvos e é retornado para o passo 2) para uma nova iteração.

Baseado no modelo representado na equação (2.10), um circuito equivalente entre nós adjacentes é proposto na Figura 2. 9. Então, de uma forma geral o método do circuito equivalente consiste em obter o circuito equivalente do meio e resolver o sistema de equações como a equação (2.4), uma equação para cada nó do circuito equivalente, em cada passo de tempo, para as condições iniciais e de limite. Atualizando a carga total e a densidade de carga, em cada passo, de acordo com as equações (2.13) e (2.14). A condutância *g<sup>n</sup>* para cada portador de carga também é atualizada, utilizando os novos valores de densidade de carga.

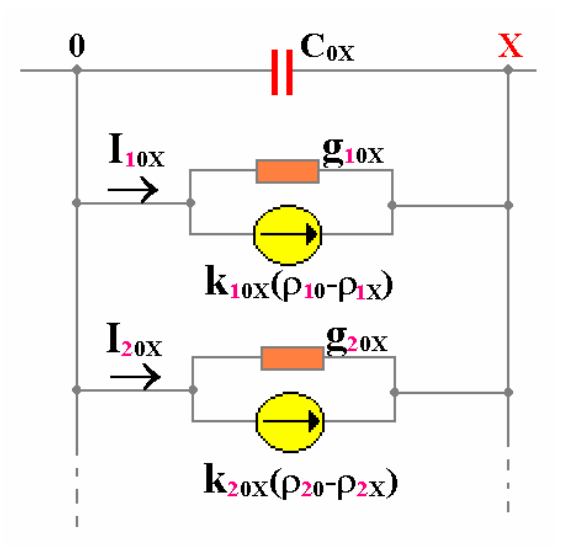

**Figura 2. 9 – Circuito equivalente para modelo em escala celular. As letras O e X indicam nós do circuito, e os números 1 e 2 indic am diferentes portadores de carga [16].**

#### **2.3.3 – Análise em Nível de Tecidos**

A análise demonstrada acima não pode ser aplicada em nível de tecidos porque existem muitos nós devido à densidade de membranas, com isso obtemos grandes áreas de alta resolução, tornando o método inviável computacionalmente.

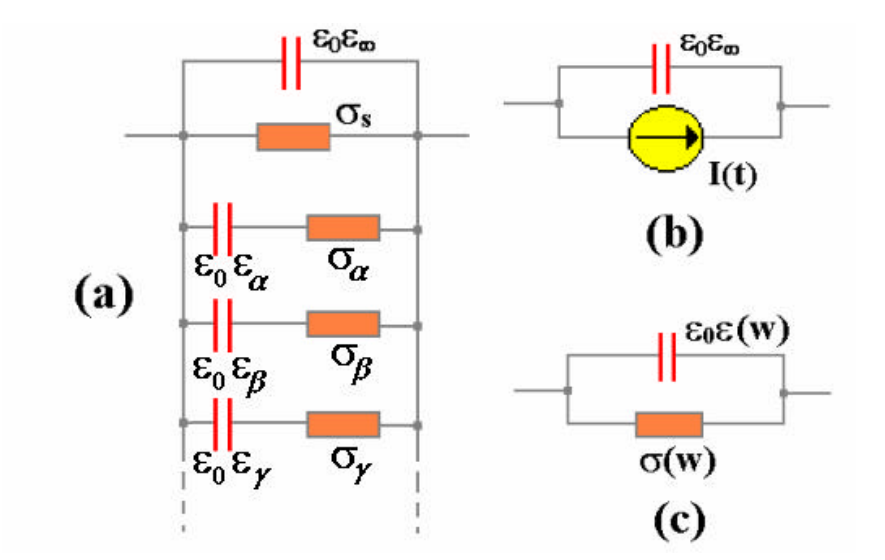

**Figura 2. 10 – (a) Circuito equivalente do modelo de propriedades dispersivas do meio em nível de tecido. (b) Circuito simplificado para análise no domínio do tempo. (c) Circuito simplificado para análise no domínio da freqüência [16].**

Como no método anterior, a simulação consiste em discretizar o espaço e conectar cada elemento com seu vizinho através do circuito equivalente na Figura 2. 10 (a), multiplicando cada parâmetro no modelo por um fator *A/l*, onde *A* é a área transversal e *l* é o comprimento entre cada conexão, o circuito resultante pode ser resolvido por vários métodos da teoria de circuitos.

A seguir serão apresentados dois métodos iterativos para análise deste meio biológico, no domínio do tempo e da freqüência.

## **2.3.3.1 – Análise no Domínio do Tempo**

O circuito Figura 2. 10 (a) é simplificado para o circuito da Figura 2. 10 (b), onde a capacitância em alta freqüência é preservada, mas todos os outros elementos estão relacionados com a corrente dependente do tempo entre nós do circuito. Levando em consideração duas bandas de relaxação no modelo, esta corrente pode ser avaliada como segue:

$$
I(t) = g_s V_{ox} + I_a + I_b
$$
 (2.18)

onde *gs=ssA/l*, *Vox* é a diferença de potencial entre nós (neste caso os nós são '*o*' e '*x*'). *I<sup>a</sup>* e *Ib* são as correntes dispersivas. Estes valores são calculados através do método iterativo mostrado na Figura 2. 11.

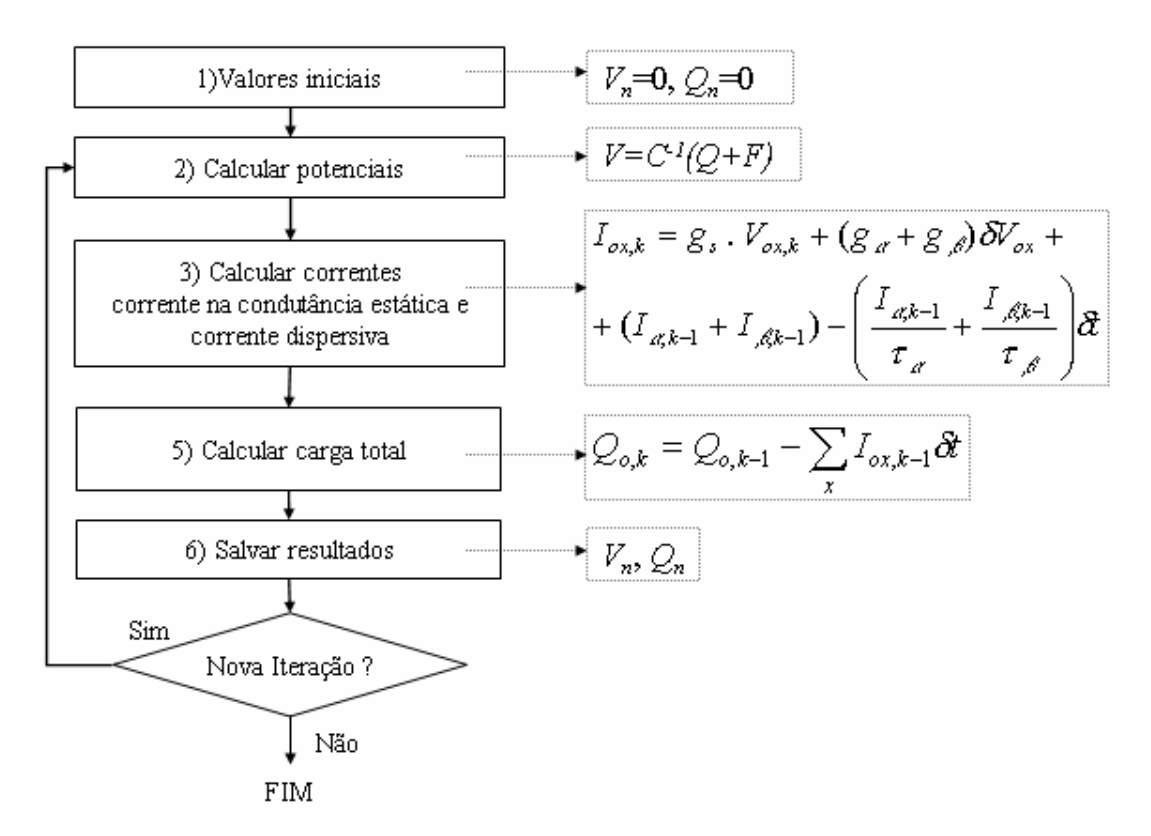

**Figura 2. 11 - Fluxograma do método iterativo para análise do circuito equivalente no modelo em escala de tecido no domínio do tempo.**

Com pequenos incrementos na corrente de um ramo dispersivo na Figura 2. 10, o incremento na diferença de potencial entre nós no intervalo de tempo *Dt* é dado por:

$$
dV_{ox} = (I(t)/c)dt + dI/g
$$
\n(2.19)

onde, *c=eoeA/l* e *g = sA/l*. Então, a corrente em *t+dt* pode ser escrita como:

$$
I(t + dt) = I(t) + dt = I(t)[1 - (dt/t)] + g dV_{ox}
$$
\n(2.20)

Então substituindo a equação (2.20) na equação (2.18) a corrente total de condução *I(t)* entre os nós 'o' e 'x' pode ser escrita no tempo discretizado como:

$$
I_{ox,k} = g_s V_{ox,k} + (g_a + g_b) dV_{ox} + (I_{a,k-1} + I_{b,k-1}) - \left(\frac{I_{a,k-1}}{t_a} + \frac{I_{b,k-1}}{t_b}\right) dt
$$
 (2.21)

onde, *k* é o parâmetro de discretização. Seguindo um processo parecido com aquele apresentado nas equações (2.11) – (2.17), pode-se obter o sistema de equações na forma matricial:

$$
CV = Q + F \tag{2.22}
$$

Onde *C* é a matriz capacitância em altas freqüências contendo termos como *cµ=eoeµA/l*, *V* é o vetor potencial de nós, *Q* é o vetor de cargas dos nós com termos dados por:

$$
Q_{o,k} = Q_{o,k-1} - \sum_{x} I_{ox,k-1} dt
$$
\n(2.23)

e *F* é o vetor excitação dado por:

$$
F = \begin{bmatrix} C_{F1}V_{F1} \\ C_{F2}V_{F2} \\ \dots \\ C_{FN}V_{FN} \end{bmatrix}
$$
 (2.24)

onde, como na equação (2.16), *c<sup>F</sup>* é a capacitância de conexão dos eletrodos com o meio. As equações (2.19)–(2.24) têm que ser resolvidas iterativamente para obter os vetores *V* e *Q* a cada passo de tempo.

#### **3.3.3.2 – Análise no Domínio da Freqüência**

Para a análise no domínio da freqüência considera-se o circuito equivalente para análise apresentado na Figura 2. 10 (c). A permissividade e condutividade são dadas pelas equações:

$$
s(w) = s_s + \Delta s_a \frac{w^2 t_a^2}{1 + w^2 t_a^2} + \Delta s_b \frac{w^2 t_b^2}{1 + w^2 t_b^2}
$$
 (2.25)

$$
e(w) = e_{\infty} + \frac{\Delta e_a}{1 + w^2 t_a^2} + \frac{\Delta e_b}{1 + w^2 t_b^2}
$$
 (2.26)

A adimitância total entre dois nós é *g=g.A/l*, onde γ é a adimitância específica definida por:

$$
g(w) = J(w)/E(w) = s(w) + jwe_{o}e(w)
$$
\n(2.27)

Aplicando a lei de correntes das Kirchhoff para cada um dos '*N*' nós no circuito equivalente total do meio, obtém-se '*N*' equações como esta:

$$
\sum_{x} y_{ox} (\nu_o - \nu_x) = 0 \tag{2.28}
$$

onde o somatório se estende a todos os nós vizinhos conectados ao nó '*o*' e *v* é o potencial do nó na notação de fasor. Agora, separando a parte real da imaginária da equação (2.28), obtém-se:

$$
\sum_{x} g_{ox} (\nu_{or} - \nu_{xr}) - \mathbf{w} c_{ox} (\nu_{oi} - \nu_{xi}) = 0
$$
\n
$$
\sum_{x} \mathbf{w} c_{ox} (\nu_{or} - \nu_{xr}) + g_{ox} (\nu_{oi} - \nu_{xi}) = 0
$$
\n(2.29)

onde o subscrito '*r*' e '*i*' indicam as partes real e imaginária, respectivamente. A equação (2.29) pode ser reescrita na forma de equação matricial:

$$
YV = F \tag{2.30}
$$

Onde:

$$
V = \begin{bmatrix} v_{1r} \\ v_{2r} \\ \cdots \\ v_{Nr} \\ v_{1i} \\ \vdots \\ v_{2i} \\ \vdots \\ v_{Ni} \end{bmatrix}, F = \begin{bmatrix} g_{F1}v_{F1} \\ g_{F2}v_{F2} \\ \cdots \\ g_{FN}v_{FN} \\ w_{F1}v_{F1} \\ w_{F2}v_{F2} \\ \cdots \\ w_{F_N}v_{FN} \end{bmatrix}, Y = \begin{bmatrix} G & -wC \\ wC & G \end{bmatrix}
$$
(2.31)

onde, *g<sup>F</sup>* e *c<sup>F</sup>* são a condutância e a capacitância da conexão entre o eletrodo fonte com o meio, respectivamente. *G* e *C* são as matrizes condutância e capacitância do meio, respectivamente. Ambos tem tamanhos de *N*×*N*, com a mesma estrutura das outras matrizes *C* apresentadas previamente. A equação (2.30) é resolvida para obter o vetor *V* em cada freqüência de interesse.

# **CAPÍTULO 3 - METODOLOGIA**

#### *3.1 - Introdução*

Neste capítulo serão descritos os aspectos e conceitos fundamentais para o entendimento do processamento dos dados no simulador e no programa visual. Será apresentada uma discussão da metodologia de desenvolvimento do programa, onde abordamos as divisões e subdivisões adotadas, bem como as justificativas da adoção de um método híbrido, que emprega as melhores características do ciclo de vida clássico, prototipação e modelo espiral.

O programa visual com suas telas e cada um dos itens que compõem o meio biológico a ser simulado são explicados com um exemplo demonstrativo. Cada tela exibida é preenchida com os dados do exemplo, onde passo a passo esta simulação é montada, e em algumas telas de saída gráficas os resultados são apresentados.

#### *3.2 - Metodologia de Desenvolvimento de Software*

A metodologia de desenvolvimento de software consiste num conjunto de métodos e técnicas, que tem como objetivo estabelecer os procedimentos necessários para a concepção, desenvolvimento, implantação e manutenção do software [39].

Apesar das diferentes abordagens das metodologias, todas elas entendem o ciclo de vida do software como sendo constituído de três grandes fases:

Definição – Enfatiza "o que" deve ser realizado.

Projeto – Especifica "como" o software deverá ser desenvolvido para satisfazer as definições estabelecidas.

Manutenção – Focaliza as mudanças que serão necessárias para a correção de erros, adaptação e modificações visando a melhoria do software.

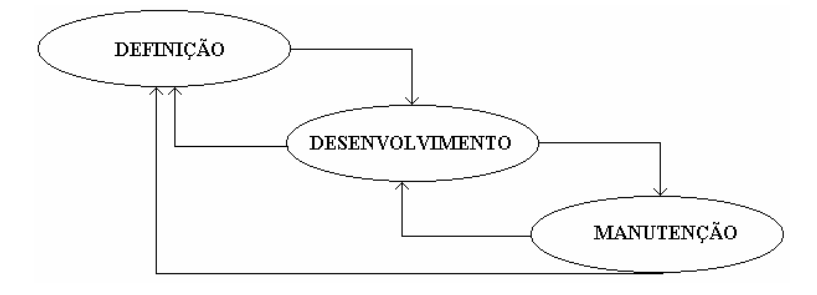

**Figura 3. 1 - Visão Geral da Metodologia de desenvolvimento de software.**

# **3.2.1 - Paradigmas da Engenharia de Software**

#### **3.2.1.1 - Ciclo de Vida Clássico (Estruturado)**

O paradigma de ciclo de vida requer uma abordagem sistemática e seqüencial ao desenvolvimento de software, que inicia ao nível do sistema e avança ao longo da análise, projeto, codificação, teste e manutenção. Abrangendo as seguintes atividades:

- Análise e engenharia de sistemas: Estabelecimento dos requisitos para todos os elementos do sistema (interfaces com usuários, hardware, banco de dados) e a atribuição de certos subconjuntos desses requisitos ao software.
- Análise dos requisitos de software: Coleta de requisitos, tanto para o sistema como para o software.
- Projeto: O projeto se divide nas seguintes etapas:
	- 1) Estrutura de dados;
	- 2) Arquitetura do software;
	- 3) Detalhes procedimentais;
	- 4) Caracterização de interface.
- Codificação: Escrever o código para o compilador.
- Testes: Nesta etapa são feitos os testes para garantir que todas as instruções tenham sido verificadas. Confirmar se os aspectos funcionais externos (entradas) produzem os resultados exigidos.
- Manutenção: Basicamente resume-se em três casos: 1) Correção manutenção corretiva, devido a erros encontrados; 2) Adaptação – manutenção adaptativa, resulta em modificações no software a fim de acomodar mudanças em seu ambiente; 3) Melhoramento Funcional – adição de funções adicionais para melhorar os benefícios.

Problemas encontrados para este paradigma estão na rigidez do fluxo seqüencial, além da dificuldade do cliente em especificar, no início do projeto, todas as exigências explicitamente.

As vantagens são as seguintes características: partição, partes menores que são compreensíveis por si mesmas; Gráfica; Top-down, tratar o problema, primeiramente, a partir de um ponto de vista mais geral.

### **3.2.2.2 - Prototipação**

Este paradigma é utilizado quando o cliente define um conjunto de objetivos gerais para o software, sem especificar requisitos de entrada, processamento de saída detalhados.

Essencialmente este modelo tem a seguinte seqüência de acontecimentos:

- 1) Coleta e refinamento dos requisitos;
- 2) Projeto rápido;
- 3) Construção do protótipo;
- 4) Avaliação do protótipo pelo cliente. Refinamento do protótipo; Neste ponto, dependendo do resultado da avaliação volta-se à etapa 2).
- 5) Engenharia do produto.

Um das problemáticas é que o cliente vê aquilo que parece ser o protótipo como uma versão do trabalho, mas este não está estruturado, nem documentado.

#### **3.2.2.3 - Modelo Espiral**

O modelo espiral introduz um novo elemento – a análise dos riscos – que falta aos paradigmas acima, além de abranger as melhores características desses modelos. E segue a seguinte seqüência em espiral:

- 1) Planejamento: determinação dos objetivos, alternativas e restrições.
- 2) Análise dos riscos: sucintamente, o risco envolve mudanças, mudança de requisitos, tecnologia, e demais entidades relacionadas no projeto. Esta fase compõe-se de 4 atividades distintas: identificação, projeção, avaliação e administração dos riscos;
- 3) Engenharia: desenvolvimento do produto;
- 4) Avaliação feita pelo cliente, e novamente etapa 1), com o planejamento agora baseado nos comentários feitos pela avaliação do cliente.

Este ciclo continua avançando para versões progressivamente mais completas do software. Na fase de avaliação de riscos é onde se estabelece o fim ou não do projeto.

As dificuldades da implementação deste sistema encontram-se no controle da abordagem evolutiva. Ela exige considerável experiência na avaliação dos riscos e se fixa nesta experiência para o sucesso. Se um grande risco não for descoberto, indubitavelmente ocorrerão problemas.

# **3.2.2 - Adaptação das metodologias ao projeto**

Neste trabalho foi introduzido uma combinação de paradigmas para a elaboração do projeto [41]. Entre os paradigmas adotados opta-se por uma combinação do modelo de ciclo de vida clássico, prototipação e espiral, assim com esta combinação de abordagens pode-se obter as melhores características de cada modelo.

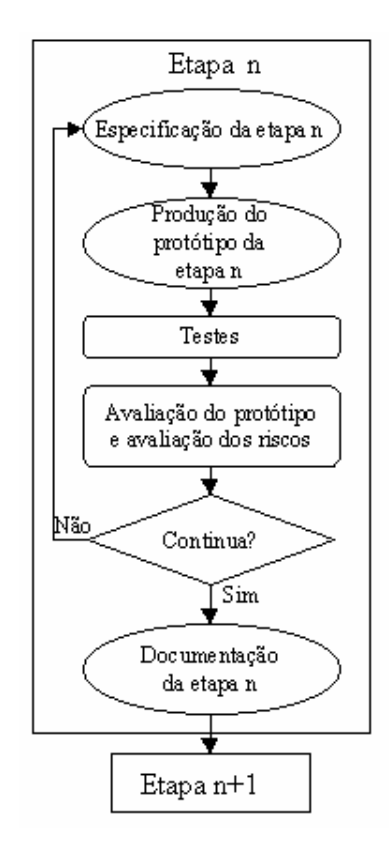

**Figura 3. 2 - Modelo da metodologia adota para o desenvolvimento do projeto. Adota-se uma combinação do modelo clássico, prototipação e espiral para atribuir ao projeto as melhores características de cada paradigma.**

Conforme Figura 3. 2, esta metodologia leva em consideração a avaliação de riscos, adotada do paradigma espiral, conduzindo nos sa preocupação em mudanças. Estas mudanças podem ser atribuídas a alteração de requisitos, nas tecnologias, entidades que se relacionam com o projeto, como por exemplo, as terapias de câncer. Além de instigar a investigação do sucesso global, cumprimento de cronograma, utilização dos métodos estudados.

Do modelo clássico adapta-se a esta estrutura a idéia de dividir em partes menores e o modo de visualizar o problema, a princípio de um ponto vista mais geral.

Mas, elimina-se a dificuldade de especificar todas as necessidades do software, no começo do projeto, através da prototipação.

### *3.3 - Aplicação da Metodologia*

Com o objetivo de uma análise da distribuição de campo elétrico em nível celular, dividi-se o desenvolvimento do programa nos seguintes estágios: entrada de dados, simulador e saída de dados. Cada um destes estágios foi subdividido em etapas menores, com objetivos mais específicos obtém-se mais controle do cronograma e avaliação de cada etapa, sem perder a visão geral do programa, como mostrado na Figura 3. 3.

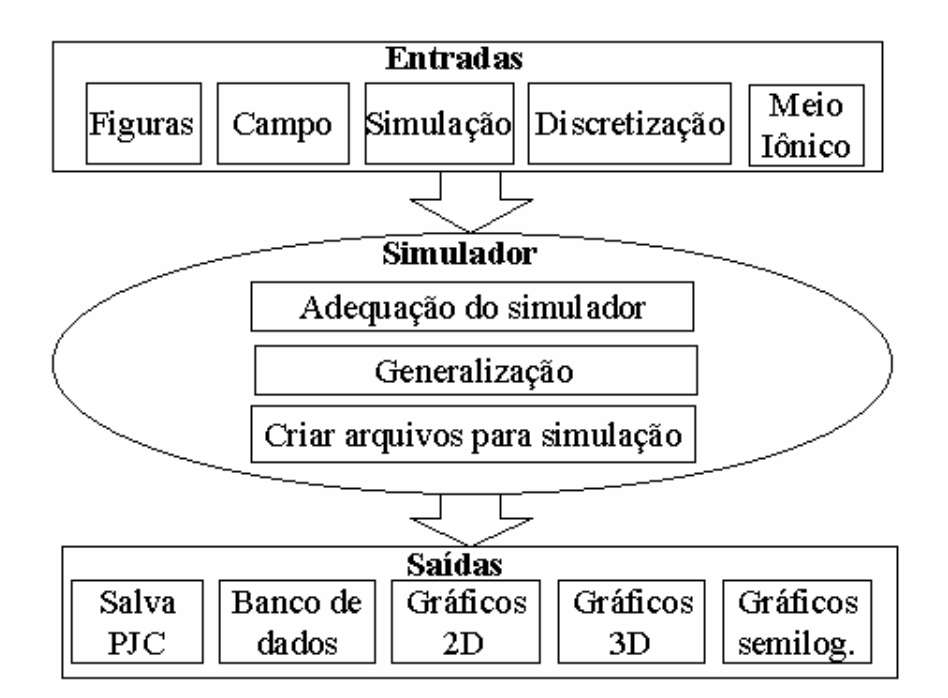

#### **Figura 3. 3 – Estágios e etapas do desenvolvimento do programa. Os Estágios de Entrada e Saída de dados são partes do programa onde existe uma interação com o usuário, enquanto que o Está gio Simulador são implementações internas no programa.**

As etapas mostradas na Figura 3. 3. são especificamente para a implementação do programa de forma visual. Em cada uma das etapas definidas, a metodologia foi aplicada para a obtenção das especificações finais do programa.

A entrada de dados foi dividida em cinco etapas. A seguir apresenta-se cada uma delas e suas especificações gerais:

Figuras – Nesta etapa do programa o usuário deve ser capaz de desenhar e apagar as figuras geométricas. As figuras geométricas definidas são círculos, retângulos, elipses e polígonos não convexos e não cruzados. As formas geométricas representam as membranas celulares, assim todas as figuras são não-vazadas, já que não existe sentido físico para a existência de figuras vazadas com membranas conectadas entre si.

Algumas facilidades devem ser criadas para manipular o desenho, pois é preciso uma precisão razoável entre as membranas. O usuário deve ter a possibilidade de visualização macro e micro das formas dos desenhos, além de estar disponível a posição cartesiana do mouse no desenho.

Internamente, as figuras devem estar totalmente vetorizadas, isto é, orientadas de forma a armazenar as formas geométricas em coordenadas. Caso as figuras fossem guardadas em pixels e não em coordenadas o sistema estaria sujeito a erros de precisão nos cálculos dos limites de discretização. Além disso, as figuras guardadas como mapa de bits são maiores que os arquivos vetorizados, e são acessadas de forma mais lenta pelo sistema.

Campo – Para especificar o campo elétrico a ser aplicado é necessário disponibilizar algumas alternativas ao usuário que torne o programa abrangente. Assim deve se especificar três tipos de forma de onda: degrau, rampa e senoidal. Se a forma escolhida for degrau deve-se especificar o valor do campo elétrico inicial e a sua duração; para a rampa é adicionado o valor do campo elétrico final; e para a senoidal, além de todos os dados anteriores o período deve ser indicado. Deve-se especificar a polaridade dos eletrodos e disponibilizar a visualização do campo.

Simulação – O usuário precisa fornecer os dados gerais para a simulação, como por exemplo a análise, os tempo máximos de processamento das etapas, controle de aceleração, célula alvo e áreas para cálculos de valores médios.

Discretização – Depois de definidas as forma geométricas que compõem o meio biológico a ser simulado, o usuário deve especificar a malha de discretização. Como existem duas malhas, uma regular e uma de alta resolução, após os dados estarem definidos, o sistema deve dispor de ferramentas para a visualização desta malha e da quantidade de nós do sistema.

Meio Iônico – Na realidade, esta etapa deve especificar um sistema que contenha uma série de meios iônicos, pois o usuário pode dispor de vários meios iônicos diferentes para compor um meio biológico a ser simulado. Cada meio dispõe de vários íons com suas respectivas características elétricas. Cada meio iônico deve estar associada a uma cor, e será através desta cor que o programa saberá a localização deste conjunto de íons, na representação gráfica do meio biológico.

O simulador foi desenvolvido em linguagem C++ (compilador Borland C++ versão 5.0). A diferença para este sistema é que ele foi adequado às necessidades desta nova programação visual. Assim foram especificadas três etapas para estas novas exigências:

Adequação do Simulador – O código fonte do simulador é incorporado ao programa. Assim algumas alterações são necessárias para este novo sistema. Todos os dados em que é necessária a intervenção do usuário deve ser feita em outra etapa, na entrada de dados. Uma barra de avanço mostra o progresso de cada iteração realizada pelo processamento numérico das equações. Dessa forma é possível verificar o andamento da simulação. O simulador foi concebido para simulações em três dimensões e o nosso sistema irá se restringir a duas, sendo necessário sua conformidade e testes do seu funcionamento.

Generalização – O sistema anterior foi feito para simular meios especificados no código fonte do programa. Até então os meios simulados se restringiam a paralelepípedos ou esferas. A idéia desta etapa é estender esta possibilidade a todas as formas geométricas da entrada de dados. Esta etapa exigirá um conhecimento de geometria analítica para a análise destas formas.

Criar Arquivos para a Simulação – O simulador necessita de pelo menos 40 arquivos para iniciar a simulação. Estes arquivos devem ser estudados, adaptados e documentados para facilitar a utilização do simulador.

Saídas do programa são divididas nas seguintes etapas:

Salva PJC – Salva todos os dados para a simulação. Deve possibilitar ao usuário salvar apenas a figura, como bitmap<sup>13</sup> ou vetorialmente. Nesta etapa os dados serão divididos em vários arquivos, para que seja possível a troca de arquivos (como o de potencial) entre projetos.

Banco de Dados – Esta saída foi criada com o objetivo de produzir um conjunto de arquivos com características dielétricas de tecidos. Cada arquivo corresponderia a um tecido diferentes. Assim os dados para a análise em nível de tecidos estarão preparados.

Gráficos 2D – Estes gráficos mostrarão os resultados da simulação correspondentes à célula alvo.

Gráficos 3D – Apresentam os dados de distribuição de campo elétrico, potencial e corrente médios. Nos eixos x e y estão as formas geométricas, e no eixo z a disposição desta grandeza sobre as formas geométricas.

Gráficos Semilogaritmo – Exibem os dados resultantes da simulação para obtenção das permissividades e condutividades do meio biológico.

l

 $13$  Figura computadorizada em que cada pixel é representado por bits ou um grupo de bits.

Acima foi apresentada a especificação geral de cada etapa. Pode-se passar para a próxima etapa da metodologia, conforme Figura 3. 2. Sendo que para cada etapa do desenvolvimento deste programa um protótipo é elaborado, testado e avaliado os riscos. Altera-se alguns requisitos e o protótipo é novamente atualizado. Após a aprovação deste protótipo ele é anexado ao programa principal e produzida a documentação.

Após todas as etapas finalizadas é feita a validação do programa, sendo esta etapa descrita em um capítulo à parte.

#### *3.4 - Programa Visual*

O programa visual trata do desenvolvimento de um programa de simulação que contém apresentações gráficas e interações claras com o usuário, facilitando a entrada de dados e o entendimento dos resultados apresentados na simulação de sistemas biológicos sobre influência de campos eletromagnéticos.

Um exemplo de simulação será dado para o acompanhamento em cada uma das etapas descritas. Este exemplo não tem a intenção de apresentar nenhuma demonstração real de sistemas biológicos existentes, sendo apenas um demonstrativo das possibilidades do programa visual, permitindo uma idéia global das alternativas para futuras pesquisas.

No anexo III serão apresentados os principais arquivos relacionados com o processamento no simulador, os arquivos de saída de configuração do sistema biológico no programa visual.

## **3.4.1 - Visão Global**

O programa de simulação é projetado para a plataforma de 32 bits IBM PC – Windows. Este programa foi escrito em Borland C ++ Builder 5.0 Professional Edition [42]. Sugere-se a utilização de uma configuração mínima de 256MB de memória RAM, processador de 1.4GHz, 20GB de HD, a tela deve estar configurada para uma resolução de 800x600 pixels e sistema operacional Windows 98. Apesar desta configuração mínima, o sistema tem uma performance mais adequada com 512MB de memória RAM, e é essencial a disponibilidade do mouse.

Utiliza-se para esta implementação duas bibliotecas o G32 e o SDL Component Suite. O G32 é uma biblioteca gráfica para otimização e aceleração do desempenho do sistema operacional em desenhos de figuras, foi desenvolvido por Alex A. Denisov e pode ser obtido gratuitamente na internet (http://g32.org). A biblioteca SDL Component

48

Suite é fornecida de forma shareware<sup>14</sup> através do site www.lohninger.com, da empresa SDL Software Development Lohninger, e apresenta para este trabalho dois componentes gráficos em 2D e 3D.

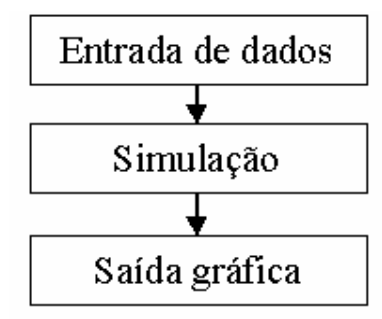

#### **Figura 3. 4 - Estrutura geral. Os focos deste trabalho estão na entrada de dados e na saída gráfica, pois requer uma interação maior com o usuário.**

Basicamente, pode-se dividir o programa em três etapas: Entrada de dados, Simulação e Saída Gráfica. Estas etapas são apresentadas graficamente na Figura 3. 4. As etapas de saída gráfica e entrada de dados serão o foco desta fase do trabalho, pois exige uma iteração maior do usuário, normalmente demanda um tempo excessivo e permite uma visualização e interpretação melhorada dos resultados.

# **3.4.2 - Técnicas de CAD**

Serão apresentados alguns conceitos de sistemas de cálculo de campos baseados em técnicas de CAD (Computer Aided Design) para a solução de problemas de distribuição de campo. Este tipo de cálculo oferece a facilidade de determinação de campos elétricos e magnéticos nas mais diversas configurações e estruturas.

Diferentemente da resolução de problemas de cálculo de campos através de métodos analíticos, esta técnica soluciona os problemas utilizando métodos numéricos, que são soluções aproximadas. Já a metodologia analítica tem soluções exatas, mas são utilizadas somente em problemas cuja configuração permite a imposição das condições de contorno de uma maneira simples [45].

Será mostrada a seguir a utilização destas técnicas de cálculo de campos para a solução da distribuição de campos em meios biológicos, já que esta técnica é mais adequada para a solução de problemas em engenharia elétrica, onde os problemas que estão envolvidos diz em respeito à distribuição de campos em transformadores, máquinas elétricas e dispositivos eletromagnéticos.

 <sup>14</sup> Programas destinados à venda, dando ao cliente a opção de experimentá-lo antes da aquisição.

Conforme as técnicas de CAD, os sistemas de cálculo de campos eletromagnéticos geralmente podem ser divididos em 3 etapas básicas, conforme a Figura 3. 5:

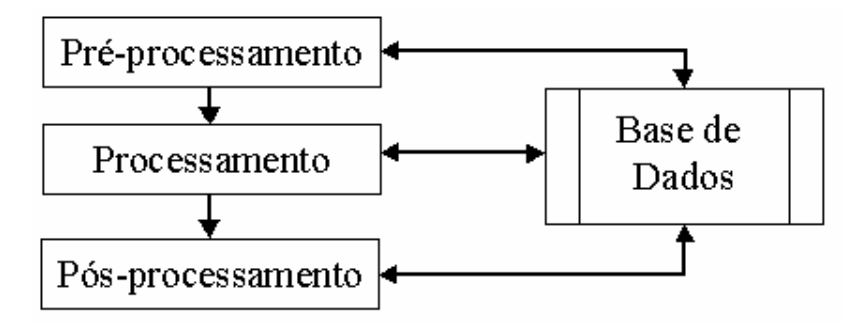

**Figura 3. 5 - Sistemas de cálculo de campos [45].**

- − Pré-processamento;
- − Processamento;
- − Pós-processamento.

No pré-processamento tem-se a descrição geométrica da estrutura sob análise. Também são definidas as propriedades físicas de cada região que a compõe, caracterizados os materiais, fontes de campo e condições de contorno impostas à geometria.

O pré-processamento pode incluir um módulo de discretização da estrutura, que criará os elementos que o processador utilizará na solução do problema. Vários são os sistemas para a solução do problema da discretização, pois é nesta etapa que é necessária a ponderação entre tempo de processamento e resolução da estrutura.

Nesta etapa a interação com o usuário é importante pois é a parte que demanda mais tempo ao usuário. Uma interação com o usuário pouco eficiente fará com que a tarefa de definição de dados da estrutura seja longa e tediosa. Desta forma, devem ser feitos esforços para tornar a etapa de pré-processamento eficiente, para que o sistema como um todo também seja eficiente.

A implementação de um pré-processamento eficiente também está condicionado à linguagem, ao sistema operacional e os equipamentos utilizados. Sistemas operacionais gráficos e linguagens de programação visuais propiciam recursos que facilitam as interações com o usuário, geralmente interligadas com bibliotecas gráficas, como G32, SDL, DIRECT X, entre outras. O pré-processamento deste programa será descrito no item 3.4.5.

O processamento é a etapa onde as equações que caracterizam o fenômeno são efetivamente resolvidas. A partir da discretização feita na etapa de pré-processamento, é montado o sistema de equações (dependendo do método são lineares, ou não-lineares), sendo em seguida resolvido pelos algoritmos implementados. O resultado fornecido pelo processador será o valor das grandezas em estudo em determinados pontos da estrutura.

Sendo o processamento a etapa central do sistema, todo o esforço deve ser feito para que o mesmo seja robusto, veloz e eficiente.

Os resultados gerados pelo processador serão em seguida passados ao pósprocessador em uma forma conveniente para o mesmo.

Nesta etapa também está implantado o método de resolução matemática das equações que regem o fenômeno. Podendo ser o método de elementos finitos, método das diferenças finitas, método dos momentos, modelagem por linhas de transmissão (TLM) entre outros [6].

Com a aplicação do método numérico obtêm-se valores aproximados das grandezas que verificam as equações (que podem ser íntegro-diferenciais) e as condições de contorno impostas ao caso.

O pós-processamento fará uma exploração gráfica e numérica dos resultados obtidos da etapa de processamento, permitindo ao usuário não só um conhecimento do valor das grandezas, mas também uma visualização e interpretação melhor dos resultados.

Quando a visualização do fenômeno for importante para o usuário nesta etapa, é essencial que se utilizem máquinas que permitam um bom desempenho gráfico. Nesta etapa é importante também que a interação com o usuário seja eficiente.

Do ponto de vista da implementação em um sistema computacional, as três etapas básicas podem estar agrupadas de várias maneiras em um sistema de cálculo de campos. Todas as etapas descritas podem ser agrupadas em um único módulo. A vantagem está no rápido acesso às informações e dados necessários a cada etapa do processamento. A desvantagem está na exigência de equipamentos com maior capacidade de memória e na dificuldade em novas implementações ao sistema, pois o sistema deve ser alterado na totalidade.

Existe a configuração onde as etapas de pré-processamento e pósprocessamento formam um único bloco. A principal vantagem desta estrutura é o fato do processamento poder ser feito em uma máquina de alta velocidade enquanto as etapas de pré- e pós-processamento poderem ser feitas em máquinas de alto desempenho gráfico. A ligação entre as etapas geralmente é feita por meio de arquivos.

51

A configuração multimodular, onde cada etapa constitui um bloco separado, é bastante utilizada para a implementação de sistemas de cálculo em equipamentos de menor capacidade. Como os módulos estão separados , esta configuração facilita o desenvolvimento do sistema.

### **3.4.3 - Estrutura Geral dos Arquivos**

O sistema desenvolvido neste trabalho é descrito como uma estrutura de sistema de cálculo de campos monomodular, pois todas as etapas de pré-processamento, processamento e pós-processamento são implementadas em um único programa. Mas na realidade, cada uma destas etapas comunica-se entre si através de arquivos, similar ao sistema multimodular. Apesar de estarem unidas em um único programa, as desvantagens do sistema multimodular de maior capacidade de memória foram contornadas pela criação dos arquivos, Figura 3. 6.

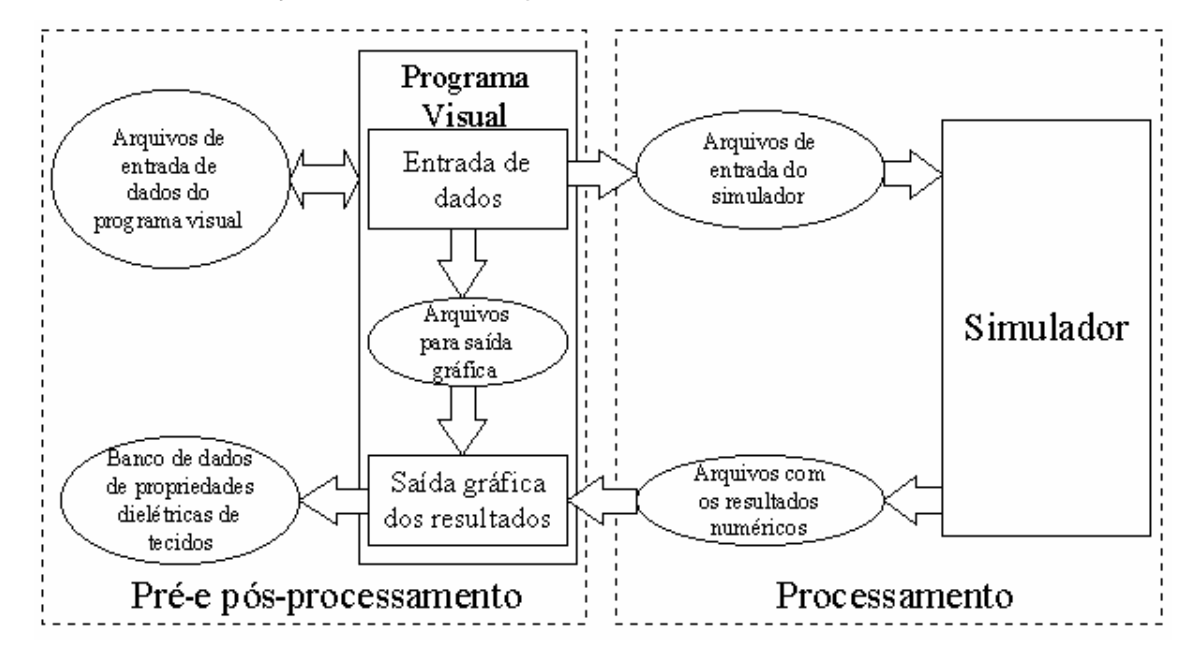

**Figura 3. 6 - O sistema visual foi dividido em dois sistemas o pré- e pós-processamento que formam a interface visual com o usuário. A etapa de processamento é efetuada pelo simulador que foi desenvolvido por Ramos** *et al.* **[16]-[19]**

Os arquivos de entrada do programa visual contêm os dados para formar o sistema biológico, a aplicação do campo elétrico para a simulação e as definições para a simulação. Os arquivos com os resultados numéricos do simulador dependem dos itens da análise selecionados, como análise de corrente, campo elétrico no volume, campo elétrico na membrana, e análise em freqüência (permissividade e condutividade).

Assim dividi-se o sistema visual em dois sistemas, o pré- e pós-processamento, que formam a interface visual com o usuário. Para estes dois sistemas é necessário uma melhor interação com o usuário a fim de tornar esta etapa mais eficiente possível.

A etapa de processamento é efetuada pelo simulador que foi desenvolvido por Ramos *et al.* [16]-[19] para a solução numérica da distribuição de campos elétricos no meio biológico. Devido à complexidade peculiar dos materiais biológicos, em vez de tentar adaptar um dos métodos tradicionais de cálculo de campo para realizar essa tarefa, foi desenvolvida uma nova abordagem que reúne algumas das características mais fortes de alguns desses métodos e inclui elementos novos que facilitam o processo de modelagem das propriedades específicas desses materiais. Essa abordagem é denominada método do circuito equivalente (MCE), ver item 2.3.

A seguir serão descritos os arquivos que compõem a comunicação com cada uma dessas etapas, assim como uma breve descrição da etapa de entrada e saída de dados, relativos à interface gráfica.

## **3.4.4 - Arquivos da Entrada de Dados do Programa Visual**

O pré-processamento, que para o nosso sistema será chamado de entrada de dados, tem como objetivo principal desenvolver ferramentas para encorajar o usuário a alterar a estrutura sob análise, bem como as características do material, conforme suas necessidades.

Um dos focos desse programa é a utilização para a pesquisa, sendo necessária uma entrada de dados que viabilize a alteração freqüente de variáveis para uma comparação entre as simulações.

Como pode-se ver pela Figura 3. 6, a entrada de dados cria e abre arquivos do sistema biológico a ser simulado. Estes arquivos contêm todas as configurações e dados necessários para guardar as informações usadas para futuras simulações.

Para que seja possível a correta entrada de dados até a execução da simulação, o usuário deve seguir os passos descritos na Figura 3. 7. Cada um destes passos serão descritos a seguir.

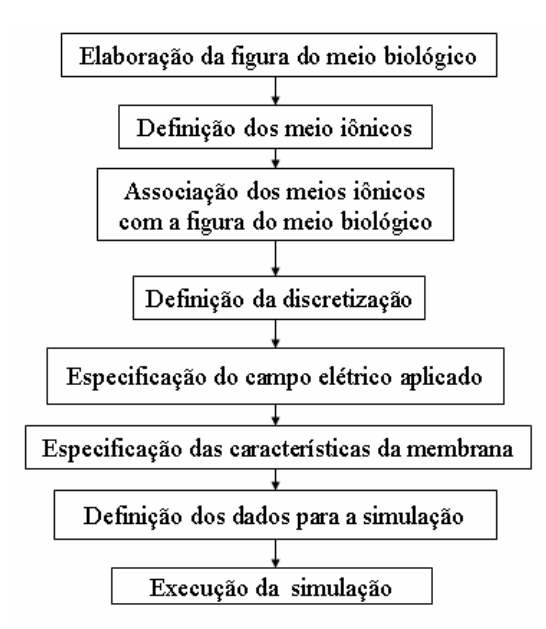

**Figura 3. 7 - Fluxograma das operações de entrada de dados a serem realizadas para a execução da simulação de um sistema biológico.**

O projeto contém todos os dados necessários para simular uma distribuição de campo em um sistema biológico. E cada um destes dados é guardado de forma separada em 6 arquivos, que compõem o sistema, conforme Figura 3. 8.

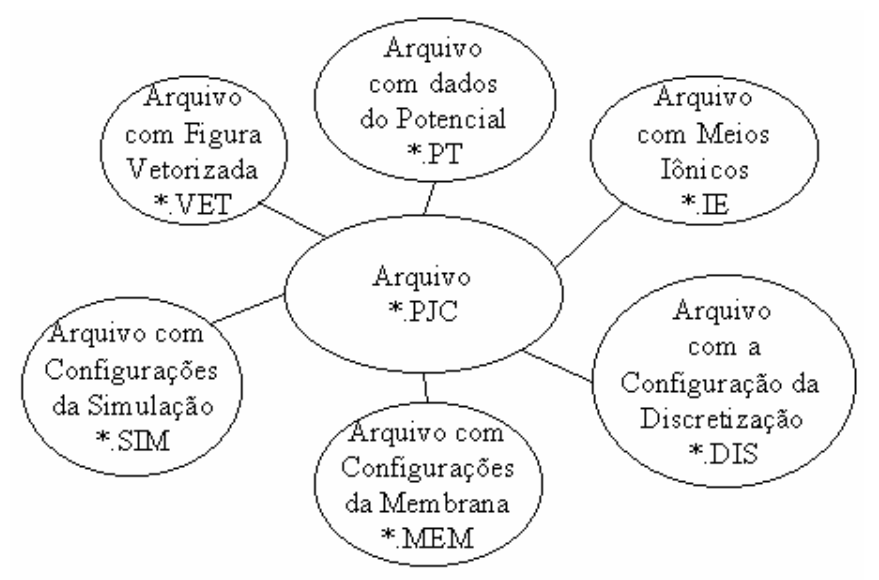

**Figura 3. 8 - Arquivos da entrada de dados, onde são especificadas todas as informações necessários para a simulação utilizando o programa visual.**

## **3.4.5 - Exemplo Demonstrativo**

Neste exemplo será apresentado um meio biológico formado por apenas um meio iônico. A estrutura geométrica é apresentada na Figura 3. 9, e as propriedades elétricas do meio intra e extracelular na Tabela 3. 1.

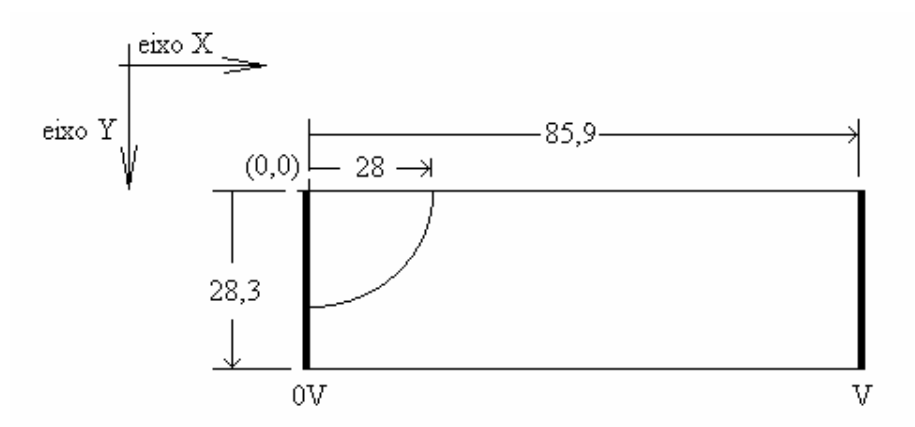

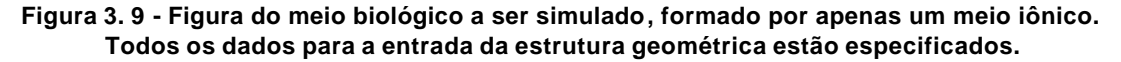

**Tabela 3. 1 - Propriedades elétricas do meio.**

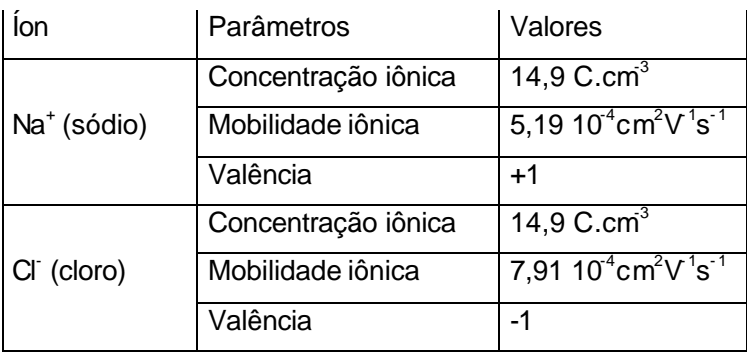

O campo elétrico aplicado foi de 100V/cm por um tempo de 900 ns, e a temperatura é de 298K.

#### **3.4.6 - Entrada de Dados**

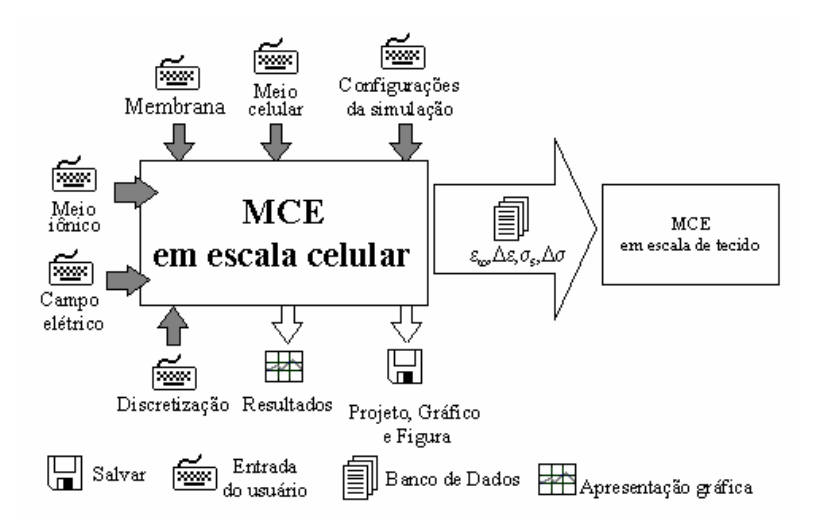

**Figura 3. 10 - Diagrama básico de funções, com destaque para as entradas.**

Esta etapa é a mais trabalhosa para o usuário, mas foi criada com a idéia de viabilizar toda a agilidade e eficiência do ambiente gráfico. Pode ser dividida nas seguintes etapas: Meio celular, campo elétrico, meio iônico, configuração de simulação, dados da discretização, características da membrana, ver Figura 3. 10.

A tela inicial do programa disponibiliza ao usuário barra de ferramentas, área de desenho do meio biológico, réguas em micrometros, acesso ao banco de dados do meio iônico, entre outras funções, conforme Figura 3. 11. Através desta tela o usuário é capaz de desenvolver projetos de meios biológicos para a simulação, com a possibilidade de visualização dos resultados nas telas gráficas.
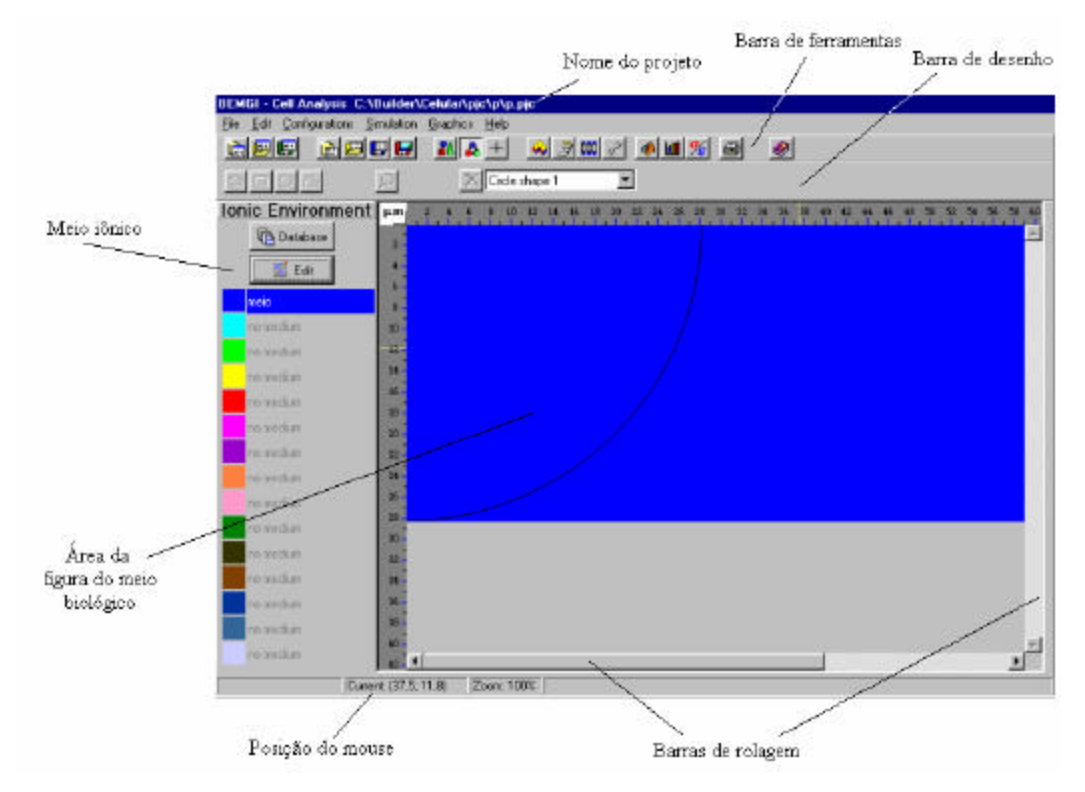

**Figura 3. 11 – A tela inicial do programa disponibiliza ao usuário barra de ferramentas, área de desenho do meio biológico, réguas em micrometros, acesso ao banco de dados do meio iônico, entre outras funções.**

Na barra de ferramentas principal, o usuário tem acesso às principais funções do programa. Como mostrado na Figura 3. 12, o primeiro bloco de ícones está relacionado com as funções básicas do projeto; o segundo bloco pode salvar o desenho em arquivo vetorial (\*.VET) ou bitmap (\*.BMP), abrir e criar novos desenhos vetoriais. O terceiro bloco tem dois botões que fazem parte do mesmo grupo e são mutuamente exclusivos, assim pode-se escolher ou o meio iônico ou a barra de desenho. Depois tem-se o 'grid', que é uma função que apresenta os valores de posição do mouse. O quinto bloco de ícones expõe as telas para entrada de dados do meio biológico como discretização, membrana, campo elétrico e simulação. Em seguida, o ícone de impressão e de ajuda.

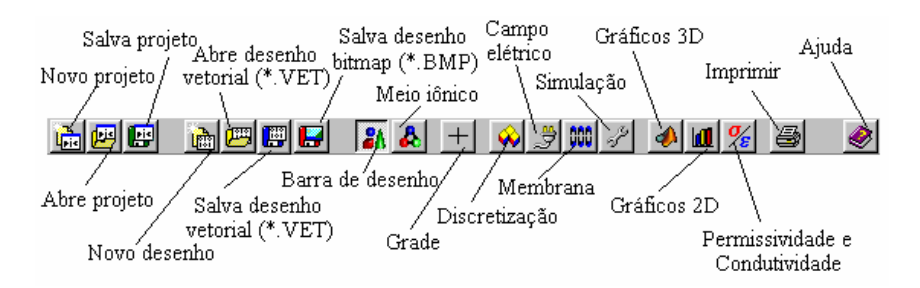

**Figura 3. 12 – Barra de ferramentas.**

### **3.4.6.1 - Meio Iônico**

Na tela principal do programa, quando o botão de meio iônico é pressionado, habilita-se o quadro mostrado na Figura 3. 13. Neste painel tem-se inicialmente apenas um botão ativo: o botão de banco de dados de meios iônico ('Database'), onde é possível a alteração, criação, gravação em arquivo de meios iônicos. Após a inclusão de alguns meios iônicos no quadro, o botão 'Edit' fica habilitado. As cores na lateral esquerda do quadro estão associando os meios iônicos com a figura geométrica do meio iônico.

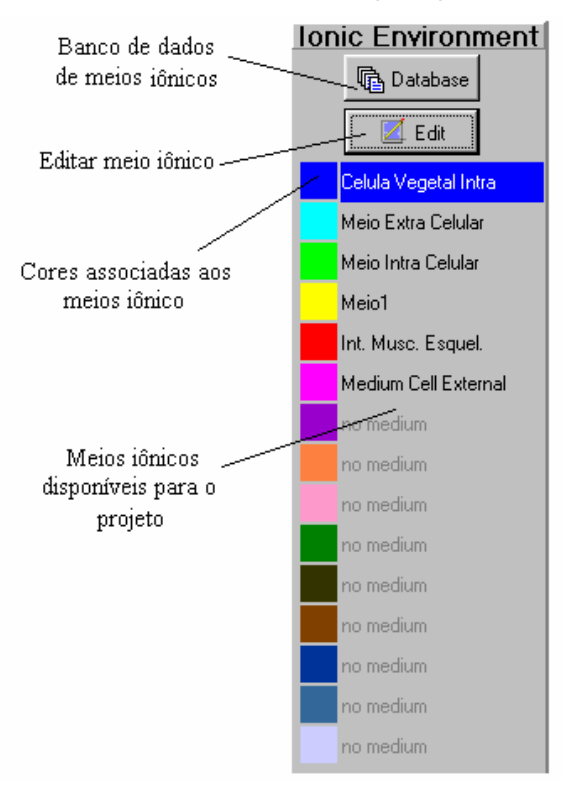

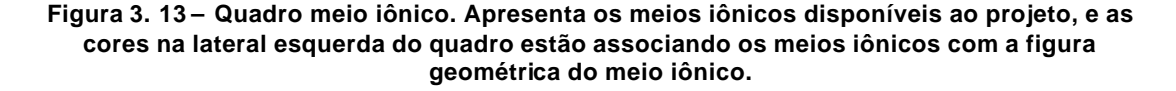

Vários bancos de dados de meios iônicos podem ser criados pelo usuário e guardados em arquivos, com extensão \*.DB. Na Figura 3. 14 apresenta-se a tela de banco de dados do meio iônico, que pode ser acessado quando estiver habilitado o meio iônico e clicado o botão 'Database' (ver Figura 3. 13).

Como mostrado na Figura 3. 14 existem duas listas de meios iônicos: o da esquerda representa os meios iônicos disponíveis para o projeto; No lado direito estão listados os meios iônicos disponíveis nos arquivos selecionados através do botão ('Abrir' 'Banco de Dados').

Os quatro botões centrais são responsáveis pela troca entre os meios dos arquivos e os do projeto. Os botões com um sinal de maior ou menor ('>' ou '<') são para a transferência de arquivos selecionados, e os botões com dois sinais ('>>' ou '<<') são para a transferência de todos os arquivos da lista.

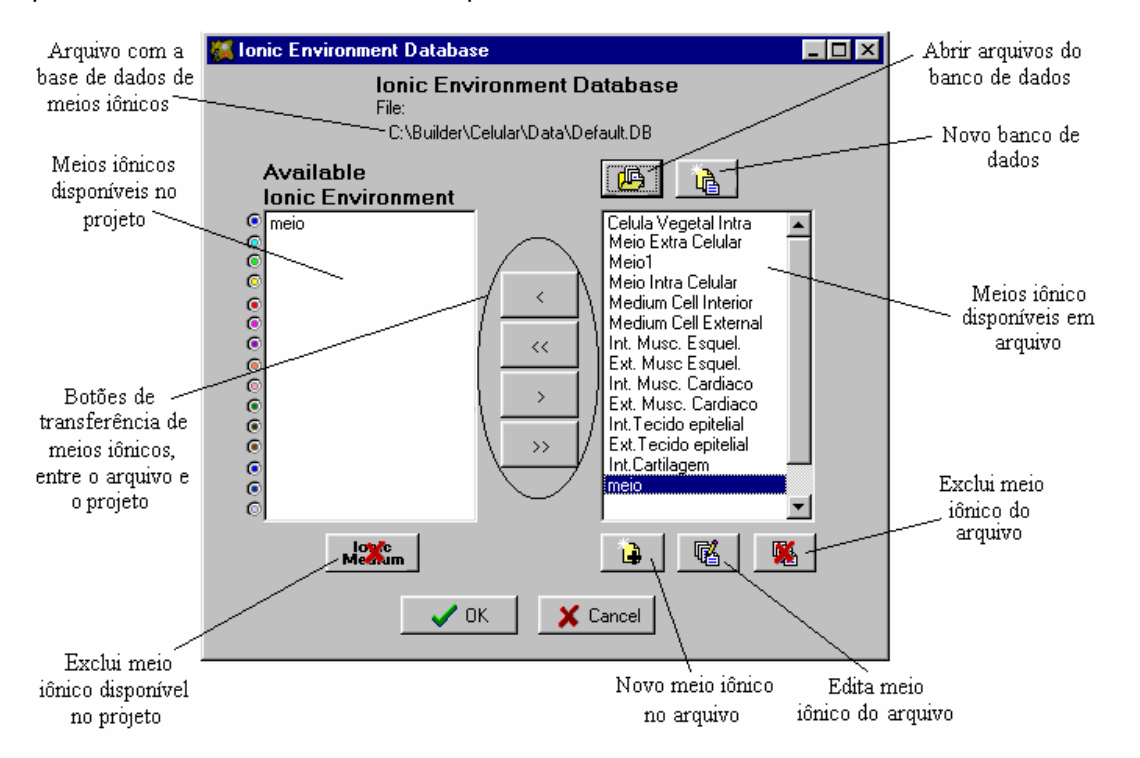

**Figura 3. 14 – Banco de dados de meios iônicos. Existem duas listas de meios iônicos: o da esquerda representa os meios iônicos disponíveis para o projeto; no lado direito estão listados os meios iônicos disponíveis em arquivos. O usuário pode alterar os dados dos meios iônicos em arquivo.**

Existem três botões para alterar os meios iônicos em arquivos : com o primeiro botão é possível criar novos meios iônicos; o segundo edita para alteração e o terceiro elimina o meio iônico do arquivo. Uma vez utilizado estes botões, isto é, alterado estes dados, não é mais possível cancelar estas operações, pois o sistema trabalha diretamente no arquivo.

Na parte superior da lista de meios de arquivos dispõem-se de dois botões para a criação de novos arquivos de banco de dados e outro para abrir um banco de dados existente.

Na lista de meios iônicos no projeto existe um botão para eliminar meios iônicos desta lista.

Para se definir os meios iônicos precisamos dos íons que compõem estes meios, da concentração, da mobilidade e da valência de cada um destes íons. Os meios iônicos podem ser criados em um banco de dados, e em seguida disponibilizados no projeto. Para criar um novo meio iônico o usuário deve clicar o botão , como mostrado na Figura 3. 14.

O usuário tem a possibilidade de incluir nove íons em cada meio iônico e para especificá-los é necessário clicar o botão de íons  $($   $\mathbb{N}^2$ <sup>2</sup> ). A tela dos íons dispõe de alguns íons que tem a mobilidade iônica como padrão para a temperatura de 298 K. Estes íons foram escolhidos por serem os mais encontrados nos meios biológicos (ver Figura 3. 16). Na Tabela 1.1 foram apresentados estes íons e seus valores padrão.

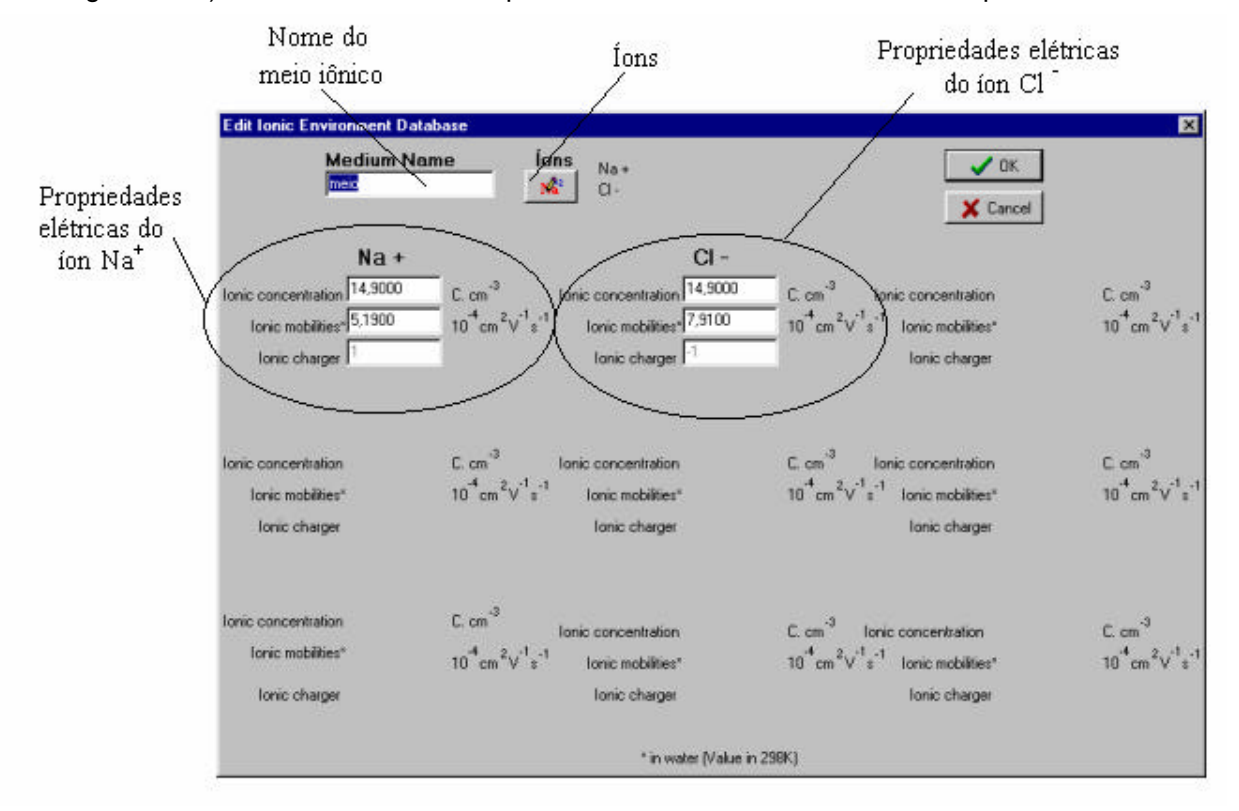

**Figura 3. 15 – Meio iônico. O meio iônico mostrado na tela contém dois íons, Na<sup>+</sup> e Cl- , com seus respectivos valores de concentração, mobilidade e carga iônica.**

Os valores de mobilidade destes íons foram retiradas do artigo [43], onde são apresentados valores absolutos de mobilidades iônicas relativas ao íon potássio (K<sup>\*</sup>) a 25°C. O valor de 7,62x10<sup>-4</sup>cm<sup>2</sup>V<sup>-1</sup>s<sup>-1</sup> para a mobilidade do K<sup>+</sup> foi retirado da referência [44].

Agora que as telas de meios iônicos foram apresentadas, pode-se preencher os dados referentes ao nosso exemplo demonstrativo. Após o usuário chegar na tela de edição de íons, este deve selecionar o íon sódio (Na<sup>+</sup>) e íon cloro (Cl<sup>-</sup>), conforme a Figura 3. 16. Depois desta tela o usuário deverá preencher a tela da Figura 3. 15, onde é necessário preencher a lacuna da concentração iônica de cada íon, que conforme os dados fornecidos no problema são ambos de 14,9 C.cm<sup>-3</sup>. Após preenchido o nome do íon e clicado o botão 'OK', o meio está criado no arquivo que foi aberto, segundo a Figura 3. 14. Falta apenas transferir este meio para o projeto: basta selecioná-lo com o mouse e pressionar o botão ( '<' ), e o meio será incluído no projeto.

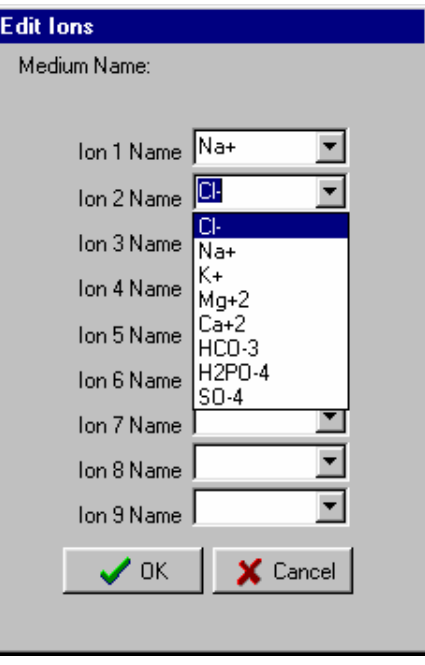

**Figura 3. 16 – Edição de íons . A tela apresenta opções de íons comumente encontrados em meios iônicos.**

# **3.4.6.2 - Meio Celular**

A área que define o comprimento e largura do meio biológico é definida clicando o botão de 'Novo Desenho' da barra de ferramentas (ver Figura 3. 12). Uma caixa de diálogo é invocada para a obtenção dos dados de comprimento e largura do meio biológico, conforme Figura 3. 17.

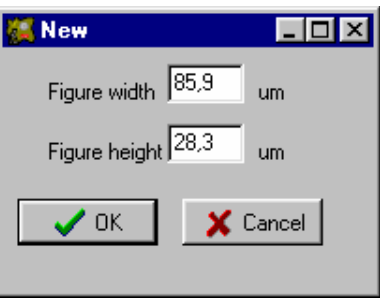

**Figura 3. 17 – Novo desenho. O usuário deve entrar com dados de comprimento e largura do meio biológico a ser simulado.**

Nos limites superior e esquerdo da área da figura do meio biológico está presente uma régua em micrometros para determinar o tamanho e posição dos objetos (formas geométricas). Uma ferramenta que facilita o desenho mais preciso das formas é a grade, que é auto-ajustável dependendo da amplificação da imagem. A grade está disponível na barra de ferramentas.

A janela de controle é um recurso que se altera com a mudança de função, na barra de desenho, selecionada pelo usuário. Caso o usuário opte por selecionar uma forma geométrica já desenhada, a janela de controle apresenta os dados daquele objeto. No caso de seleção para desenhar alguma forma geométrica, a janela de controle se altera para a entrada manual dos dados. Já para a amplificação, a janela de controle apresenta uma caixa de listagem com os valores de ampliação ou redução da imagem.

Conforme mostrado na barra de ferramentas, o botão de barra de desenho deve estar pressionado para que a barra de desenho fique habilitada, disponibilizando para o desenho as seguintes formas geométricas: elipse, quadrado, círculo e polígono. Estas formas podem ser desenhadas na área destinada à figura geométrica através do mouse ou da janela de controle, onde os valores são inseridos em micrometros, com precisão de 0,1μm. Ver Figura 3. 18.

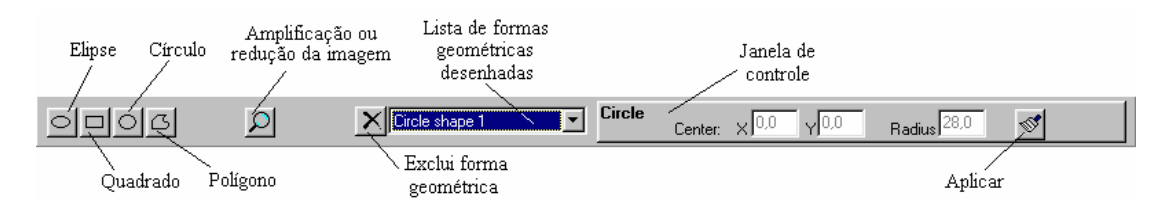

**Figura 3. 18 – Barra de desenho. Disponibiliza para o desenho as seguintes formas geométricas: elips e, quadrado, círculo e polígono.**

A barra de desenhos apresenta ainda o botão de amplificação ou redução da imagem, com valores vão de 10% a 700%. Qualquer valor de porcentagem inferior a 100% reduzirá o tamanho da imagem na tela. O usuário pode utilizar uma caixa de listagem na janela de controle ou clicar sobre a figura com o botão direito do mouse para ampliação em degraus, e com o botão esquerdo para a redução. Quando a imagem é aumentada ou reduzida com o mouse o programa irá centralizar a imagem aumentada na posição em que o mouse foi clicado; o mesmo não ocorre com o aumento através da caixa de listagem.

Todas as figuras desenhadas são vetorizadas e, mesmo que sobrepostas não influenciam os objetos que estão embaixo. Assim se o usuário quiser eliminar qualquer um dos objetos, isto não afetará os outros elementos do desenho. Esta eliminação ocorre com a seleção do objeto na lista de formas geométricas desenhadas, e depois o apertar do botão X

Nesta etapa do projeto, onde já se defini os meios iônicos do projeto e a figura do meio, é possível vinculá-los. Para isto, basta clicar em "meio iônico / selecionar o meio" e clicar na figura do meio, na localização delimitada correspondente.

No nosso exemplo, a área do meio biológico foi definida como mostrado na Figura 3. 17, isto é, largura de 85,9 μm e comprimento de 28,3 μm, seguindo as instruções dadas na Figura 3. 9. O círculo do exemplo está centrado na origem com raio de 28 μm. Assim habilita-se a barra de desenho para em seguida clicar-se no botão de círculo. Utilizamos a janela de controle para o desenho com os seguintes dados: X:0, Y:0, Radius:28, e aplica-se ao desenho ( $\mathbb{S}$ ), finalizando assim o desenho da forma geométrica do me io biológico definida para a simulação.

Para vincular o meio iônico da Figura 3. 11, basta clicar no botão 'Meio Iônico', em seguida em 'Meio' e depois clicar dentro e fora do círculo. Pois, para o nosso exemplo o meio iônico externo e o interno são os mesmos.

### **3.4.6.3 - Campo Elétrico Aplicado**

Os eletrodos de aplicação do campo elétrico para sistemas bidimensionais com escala de micrometros pode ser considerado como duas barras laterais. Para o programa estes eletrodos são considerados posicionados nas laterais da área da figura do meio biológico; no lado esquerdo da figura está o eletrodo de terra ou negativo e à direita da figura o eletrodo positivo (Figura 3. 9). A especificação do campo elétrico pode ser efetuada clicando o botão de campo elétrico na barra de ferramentas, conforme Figura 3. 12. Este botão aciona a tela de configuração do campo elétrico, conforme mostrado na Figura 3. 19.

A tela dispõe de algumas configurações necessárias para a simulação do potencial como o passo de tempo, que define o tempo em segundos entre as iterações, e

63

o número de iterações entre gravações. Além desses dados, será estabelecida a polaridade dos eletrodos, entre simples e simétrica. Na polaridade simples o campo elétrico total é aplicado através do eletrodo que se encontra do lado direito do meio biológico, ver Figura 3. 19, enquanto o outro lado está aterrado. Na polaridade simétrica metade do campo elétrico será aplicada na polaridade positiva e a outra metade terá resultado contrário e aplicado no eletrodo negativo; a polaridade positiva está à direita e a negativa à esquerda do meio biológico.

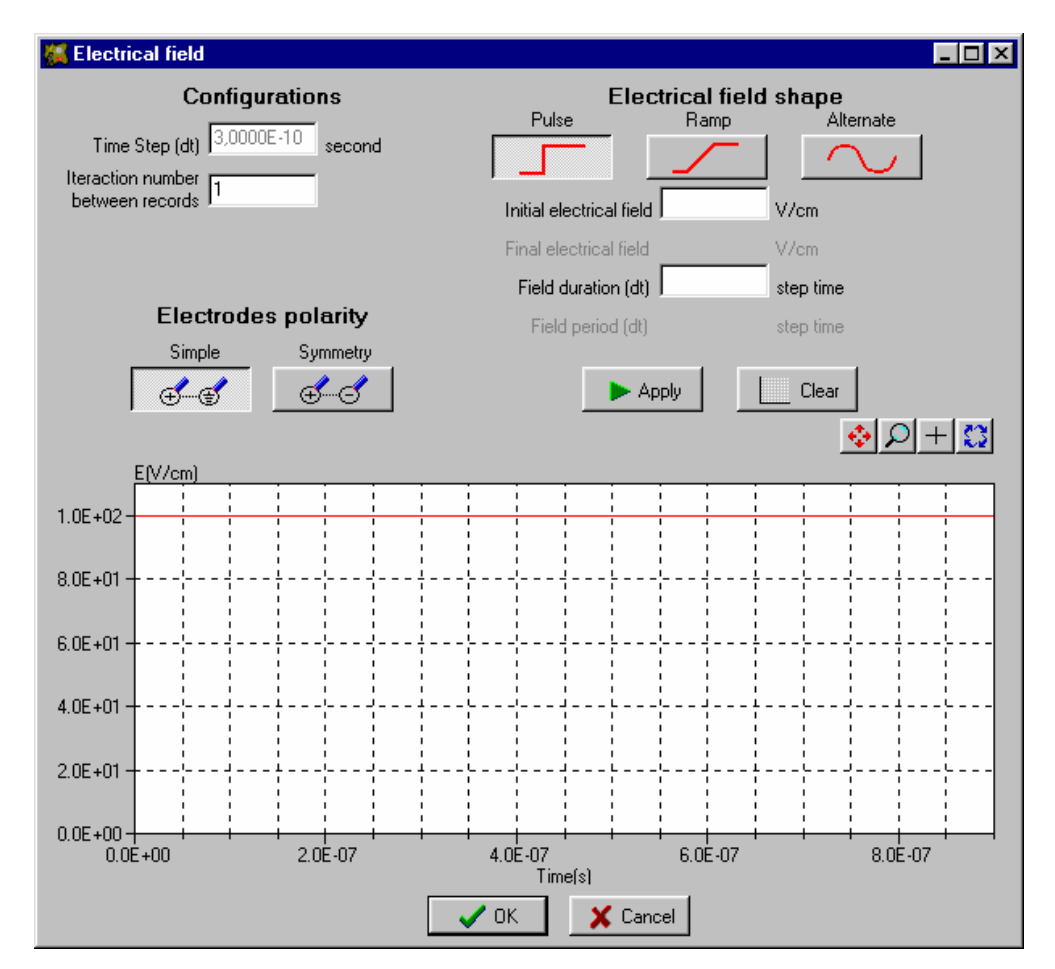

**Figura 3. 19 – Especificação do campo elétrico. Com configuração de polaridade de eletrodos, três for mas de onda (pulso, rampa e senóide), passo de tempo e número de iterações entre gravações.**

O programa proporciona três formas de onda de campo elétrico, pulso, rampa e senoidal. Sendo possível a combinação destas formas de onda em intervalos de iterações, isso torna as possibilidades de aplicações de campos elétricos quase ilimitado.

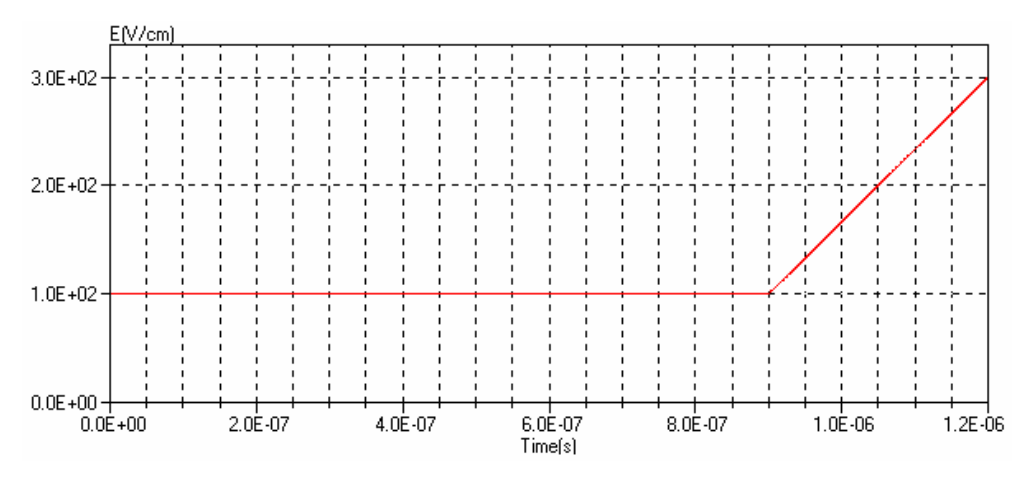

**Figura 3. 20 – Forma de onda de campo elétrico com rampa.**

Cada uma destas formas de onda habilita certas janelas de preenchimento. A forma de pulso habilita o campo inicial e a duração do campo (em passo de tempo). Assim se o usuário define como campo inicial 100 V/cm, um passo de tempo de  $3\times10^{-10}$  segundos e duração de campo de 3000 passos de tempo, tem-se o campo definido na Figura 3. 19. Se for adicionado a esta forma de onda um campo de rampa, com campo inicial 100 V/cm, campo final de 200V/cm e duração de campo de 1000 passos de tempo, tem-se a forma de onda Figura 3. 20.

Para se adicionar uma forma senoidal defini-se como campo inicial 100V/cm, campo final 300V/cm, duração do campo de 1000 passos de tempo e período do campo de 500 passos de tempo, resultando na forma de onda apresentada naFigura 3. 21.

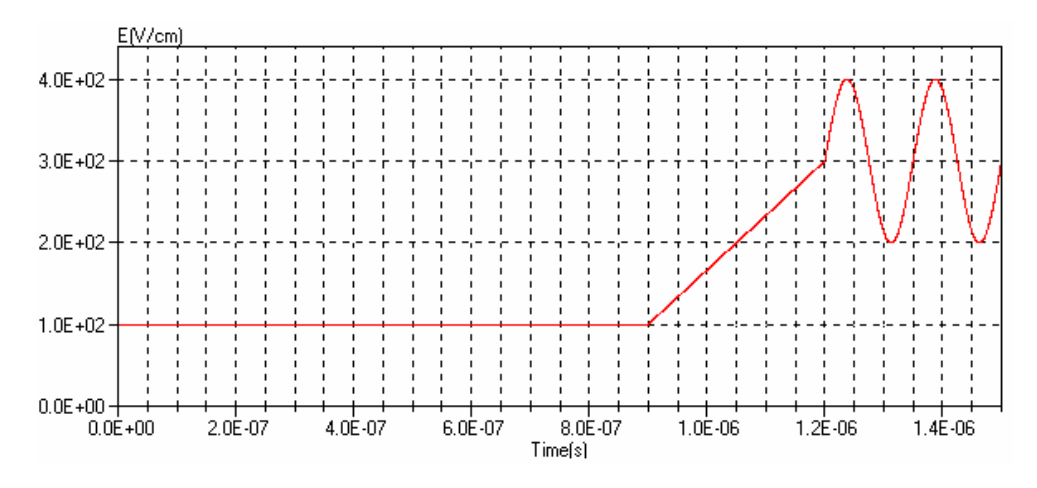

**Figura 3. 21 – Forma de onda e campo elétrico acrescido de dois ciclos senoidais.**

Na Figura 3. 22 mostra-se os parâmetros da formação da senóide. A fórmula que rege a forma de onda senoidal é dada pela Equação 3.1. Assim o usuário poderá entender melhor como entrar com os dados no programa.

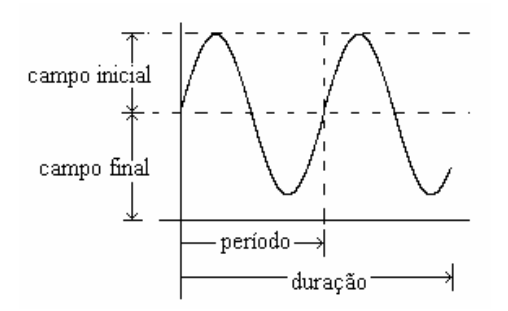

**Figura 3. 22 – Definições para a forma de onda senoidal. Onde o campo inicial é a amplitude da onda e o campo final é a componente DC.**

$$
E = E_1 \text{.sen}\left(\frac{2p.dur}{per}\right) + E_2 \tag{3.1}
$$

onde, *E1* é o campo inicial, *E2* o campo final, *dur* a duração do campo e *per* o período do campo. Para o nosso exemplo, a forma de onda do campo elétrico é bem simples, sendo apresentada na Figura 3. 19 (Pulso de 100V/cm com 3000 passos de tempo, cada passo de tempo de  $3x10^{-10}$  segundos).

# **3.4.6.4 - Membrana Plasmática**

A membrana celular consiste em uma camada bimolecular de lipídios com moléculas protéicas nela inseridas. Assim, pode-se considerar na maioria das ocasiões que ela seja isolante e capacitiva.

A membrana plasmática em um meio biológico, onde um campo elétrico externo é aplicado, está sujeita a um fenômeno de carregamento das membranas com cargas iônicas provenientes do meio condutor. Estas membranas são muito delgadas, com espessura da ordem de 10 nm.

Mas, com a aplicação de campo elétrico de alta intensidade, pode-se temporariamente desestabilizar a membrana de uma célula e com isso torná-la altamente permeável aos elementos iônicos e moleculares presentes no meio. Este fenômeno de abertura de poros é chamado de eletropermeabilização ou eletroporação da membrana plasmática.

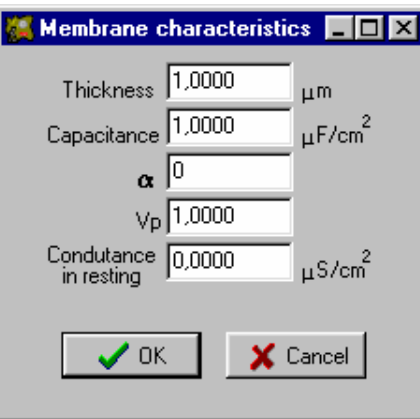

**Figura 3. 23 – Tela das características da membrana. Incluso as variáveis a e Vp que compõe o processo de eletropermeabilização da membrana plasmática.**

Para caracterizar as membranas tem-se, obviamente, sua espessura e capacitância. E, as variáveis que compõe o processo de eletropermeabilização na simulação numérica (V<sub>p</sub> e α). A princípio, pode-se dizer que foi ponderado sobre os valores para a membrana isolante e estes deveriam ser  $V_p = 1$  e  $\alpha = 0$ . Com isso o valor da mobilidade iônica relativa da membrana variando no tempo é zero (dλ/dt =0).

A condutância inicial da membrana em repouso (*fo*) é utilizada também como uma influência na mobilidade da membrana, isto é, inicialmente, pode-se considerar que a membrana já se encontra em um estado eletropermeabilizado para a simulação. Normalmente, está variável é inicializada como sendo zero.

Para maiores informações da influência destas variáveis (Vp, α e *fo*) na análise matemática, ver as considerações feitas sobre a Modelagem Numérica da Eletropermeabiltação no MCE, em Anexo I.

Para o exemplo demonstrativo pode-se apresentar os seguintes parâmetros de membrana:

- Espessura: 1μm
- Capacitância de 1  $\mu$ F/cm<sup>2</sup>
- $\bullet \alpha = 0$  (membrana isolante)
- $\bullet$  V<sub>p</sub>=1
- $\bullet$   $f_{o} = 0$

### **3.4.6.5 - Discretização**

A Figura 3. 24 mostra a tela para a discretização do sistema. O quadro superior esquerdo apresenta as divisões e os multiplicadores de nós em cada eixo, o número de

divisões cria a malha regular, os multiplicadores de nós estão relacionados aos nós da malha regular que serão definidos como alta resolução.

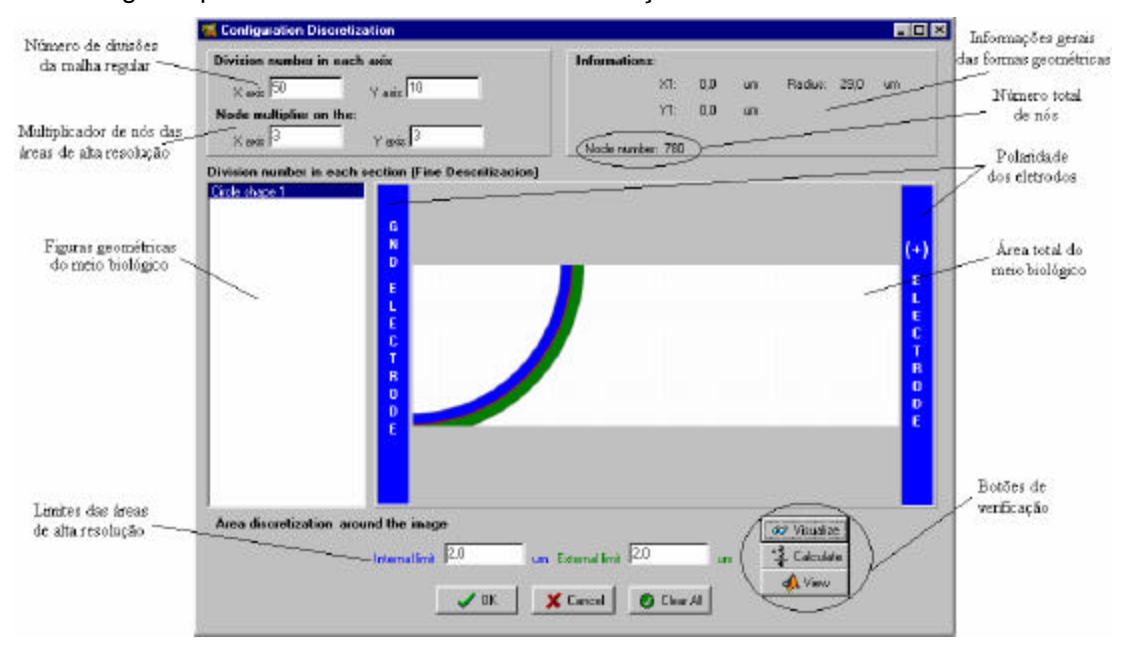

**Figura 3. 24 – Tela de discretização. Nas laterais da área total do meio biológico são representados os eletrodos que aplicarão o campo elétrico.**

O quadro de informações apresenta, em um primeiro momento, dados da forma selecionada no quadro das figuras geométricas do meio biológico. Sendo assim, o usuário deve realizar a discretização após o desenho do meio biológico estar inteiramente definido. Pois, se o objeto não for discretizado este não será calculado na simulação. O número total de nós do quadro de informações só aparecerá quando o usuário apertar o botão de cálculo.

Nas laterais da área total do meio biológico são representados os eletrodos que aplicarão o campo elétrico. Foram colocados de modo ilustrativo para o usuário ter uma noção de como o campo vai ser aplicado no meio biológico. Estes eletrodos mostram sua polaridade que pode ser simples ou simétrica.

Depois de selecionada a forma geométrica do meio biológico na lista à esquerda, o usuário deve especificar os limites internos e externos da discretização de alta resolução em torno das membranas. Para a verificação destes limites no desenho, o usuário deve pressionar o botão 'Visualize' ( $\omega$ ) que irá apresentar os limites da forma selecionada no quadro da área total do meio biológico. Observar que na apresentação destas fronteiras o limite interno é apresentado com a cor azul e o externo com a cor verde. Estes procedimentos devem continuar para todos objetos que compõe o meio biológico.

Para a confirmação da correta discretização do sistema, o usuário pode verificar o resultado final, clicando no botão 'View' ( $\blacklozenge$ ), onde será apresentado um gráfico similar ao da Figura 3. 25 . Este gráfico tem nos eixos x e y, as formas geométricas que demarcam o meio biológico, e este meio quadriculado são atribuídas à malha regular. O eixo z define qual dessas quadrículas será de alta resolução, sendo divido mais algumas vezes (definido pelo multiplicador de nós). Os quadrados que estão com valores de 1 no eixo z são áreas de alta resolução e os que estão com valor 0 pertencem à malha regular. Normalmente as áreas de alta resolução definem muito bem as formas geométricas do meio.

A matemática da discretização e a seleção dos nós de alta discretização na malha regular para as figuras como círculo, elipses, quadrados e polígonos são mostradas no Anexo II, em a Geometria Analítica da Discretização.

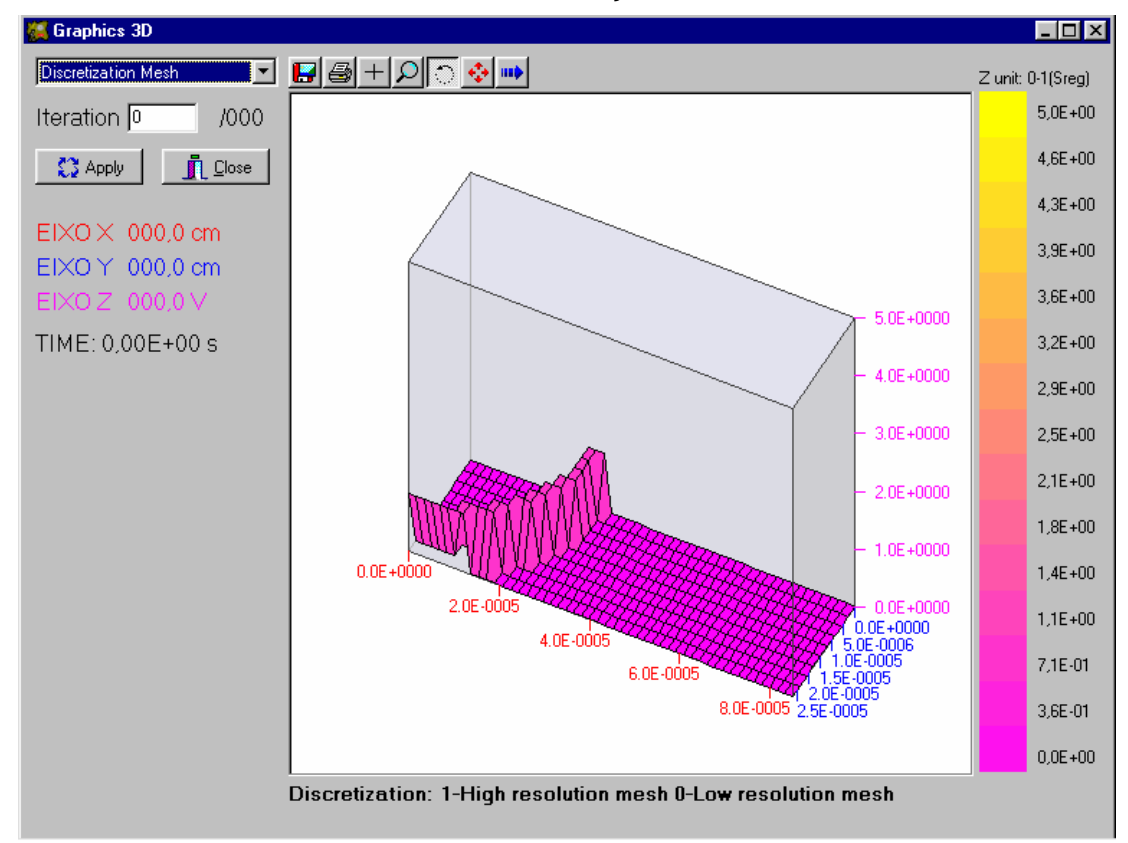

**Figura 3. 25 – Visualização do resultado da discretização do sistema biológico, conforme dados fornecidos de número de divisões e os multiplicadores de nós em cada eixo.**

Para o nosso exemplo os dados para a discretização foram os seguintes:

- Divisão no eixo x: 50
- Divisão no eixo y: 10
- Multiplicador de nós no eixo x: 3
- Multiplicador de nós no eixo y: 3
- Limite interno da área de alta resolução: 2μm
- Limite externo da área de alta resolução: 2μm

Esta discretização foi mostrada na Figura 3. 24 e na Figura 3. 25, onde pod e-se observar que o número de nós total foi de 780.

## **3.4.6.6 - Simulação**

Esta é a última etapa da entrada de dados. Deve-se agora especificar quais os tipos de análise que serão selecionados pelo usuário, dados para a simulação, entre outros.

A tela de simulação deverá ser a última etapa do processo de entrada de dados para a simulação. Após todas as etapas de definição do potencial, do meio iônico, da membrana e da discretização estarem finalizadas, a simulação poderá se efetuada. Alguns dispositivos de verificação foram implementados a fim de evitar erros de preenchimento dos dados de entrada que durante a simulação poderão acarretar graves panes no sistema.

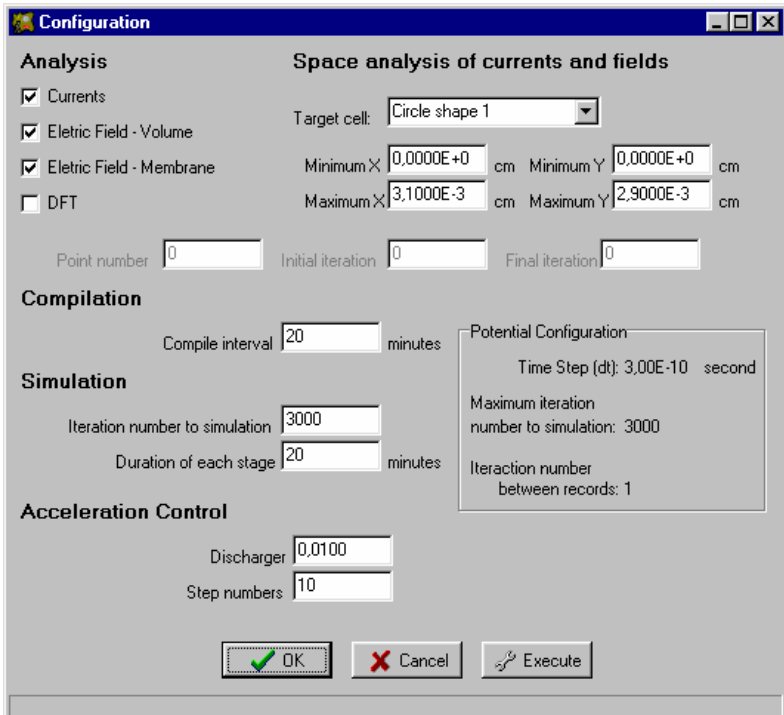

**Figura 3. 26 – Tela de simulação. Permite ao usuário selecionar os tipos de análise, a célula alvo, a área de utilizada para a análise, dados para a simulação e compilação, assim como os dados para o controle de aceleração.**

Esta tela de simulação apresentada na Figura 3. 26, basicamente, habilita o usuário a especificar certos parâmetros da simulação e compilação, além de especificar os tipos de análise. Alguns dados precisam ser esclarecidos para a compreensão e correto preenchimento desta etapa.

A célula alvo é assim designada porque todos os cálculos de potenciais, correntes e campos representativos do meio contínuo, são realizados dentro do volume ocupado por esta célula. O MCE em escala celular discretiza uma pequena área do meio que contém apenas algumas poucas células, suficiente para a representar uma célula alvo envolvida por suas células vizinhas mais próximas.

A etapa de simulação é dividida em três fases: a compilação, a simulação e a análise dos dados. Na compilação o sistema apenas prepara o meio biológico, visando adequar os dados para a execução da simulação; normalmente, esta etapa é bem rápida. A simulação é a etapa que despende mais tempos de processamento, e onde ocorre a criação de vários arquivos de tamanhos consideráveis para o sistema. É nesta etapa que o sistema aciona o disco rígido com mais freqüência para armazenar os dados gerados. A etapa da análise é onde os dados computados na simulação são adequados para saída de dados. O tempo de processamento é dependente da quantidade de dados gerados na simulação.

Assim, para cada uma das etapas é necessário especificar alguns dados. Na compilação deve-se definir o número de iterações que o sistema irá simular. Deve-se observar que o número total de iterações disponível para simulação depende do tempo em que o potencial é aplicado. Por isso, existe um quadro de informações da configuração do potencial, notificando dados que serão utilizados indiretamente na simulação. Neste quadro de informações do potencial existe o passo de tempo e o número de iterações entre gravações, bem como o número total de iterações.

Mas, voltando à simulação, o número de iterações não precisa ser necessariamente o total, podendo ser feito uma simulação parcial. Outro dado importante é o tempo de duração de cada etapa, que poderá ser encerrada caso o usuário determine um limite máximo. Este tempo é dado em minutos. Na compilação, o único dado a ser especificado é o intervalo de compilação, que limita o tempo total da etapa de compilação e é dada em minutos.

Na análise tem-se a corrente, o campo elétrico na área, o campo elétrico na membrana da célula alvo e a DFT (transformada discreta de Fourier). O sistema automaticamente calcula a distribuição do potencial; assim não é necessário selecioná-lo na simulação. Para a análise de corrente e campo necessita-se da área especificada por xmin, xmax, ymin,ymax, que deve ser especificada em cm, esses valores são dados em

71

valores médios de distribuição das grandezas. A distribuição destes dados foi dada em gráficos tridimensionais. Na seleção do cálculo de campo elétrico na membrana o simulador calculará vários dados da membrana além do campo, como potencial, corrente, entre outros. O dados relacionados com a membrana são apresentados em gráficos bidimensionais.

A DFT faz a análise espectral em função da alguns sinais a fim de fornecer os gráficos de permissividade e permeabilidade na freqüência. Para isso é necessário fornecer a iteração inicial, iteração final e número de pontos. Nesta análise de dispersão dielétrica no tecido, deve-se aplicar um pulso de duração em torno de ns, como mostrado em Ramos *et al.* (1999), onde foi utilizados um pulso de 100V/cm e duração de 30ns.

O controle de aceleração é um recurso computacional que foi criado para aumentar a velocidade de processamento quando as variações de potencial entre as iterações são muito pequenas. Para acessar este recurso é necessário especificar uma variação mínima relativa ('discharge') entre iterações e um número de iterações que serão aceleradas ('step number'). Quando, entre duas iterações, a variação relativa de potencial em todos os nós do circuito for menor que o limite mínimo estipulado, o acelerador entra em ação, eliminando o cálculo do potencial nas próximas iterações, pelo número de iterações especificadas. O potencial é então considerado constante durante esse período. Como o cálculo do potencial em cada nó do circuito é a fase mais demorada em cada iteração, esse recurso proporciona uma redução considerável no tempo de simulação. Um valor pesquisado que tem constituído um compromisso bom entre velocidade e precisão é de 0,01 (1%) para o limiar de aceleração e 10 para o número de iterações aceleradas [30].

Para o nosso exemplo demonstrativo, o preenchimento dos dados são como segue (Figura 3. 26):

- Célula alvo: forma circular 1.
- Xmin: 0 cm, Xmax:3,1.10<sup>-3</sup>cm, Ymin: 0cm, Ymax: 2,9.10<sup>-3</sup>cm.
- Análise: Corrente, campo elétrico na área e campo elétrico na membrana.
- Intervalo de compilação: 20 minutos.
- Número de iterações para a simulação: 3000
- Duração da simulação: 20 minutos.
- Acelerador: 0,01.
- Número de passos: 10.

Posterior ao preenchimento, o usuário deve pressionar a tecla 'Execute' para começar a simulação.

#### **3.4.7 - Saída de Dados**

### **3.4.7.1 - Gráficos**

A visualização dos gráficos ocorre após a finalização da simulação. Só então os arquivos com os dados estarão disponíveis para a apresentação. Todos os gráficos apresentam como ferramentas básicas os mesmos tipos de elementos, que são: botão de deslocamento horizontal e vertical, o zoom, salvar figura, imprimir. Algumas outras funções são adicionadas conforme a necessidade específica do tipo de gráfico. O programa apresenta três telas gráficas: a bidimensional no domínio do tempo, a tridimensional no domínio do tempo e a semilogarítmica no domínio da freqüência.

Na tela de gráficos bidimensionais pode-se verificar os gráficos de: corrente média da célula alvo, o campo na célula alvo, os ângulos dos nós de membrana, potencial e correntes iônicas de membrana em determinado nó, ver Figura 3. 27. Esta tela tem em adição às ferramentas padrões o botão de 'Refresh' e múltiplas curvas. O 'Refresh' é um botão que renova o gráfico para o estado original; é acionado posterior ao 'zoom' ou ao deslocamento. O botão de múltiplas funções possibilita ao usuário visualizar em um mesmo gráfico até dez formas de onda, da mesma grandeza, em diferentes nós da membrana. Para este gráfico com opção de múltiplas curvas estão disponíveis o potencial e as correntes; estas correntes iônicas correspondem a cada um dos diferentes íons que compõe os meios iônicos do sistema biológico. A tecla 'Graph' é utilizada para a apresentação dos gráficos dos nós selecionados na tela.

O gráfico tridimensional disponibiliza para o usuário a possibilidade de quatro gráficos: distribuição de potencial, corrente, campo e a discretização do meio biológico. Nos eixos x e y são apresentados o meio biológico (2D) que foi ilustrado na figura do meio biológico (para o exemplo demonstrativo, Figura 3. 9), e no eixo z as grandezas (exemplo, potencial, campo). Assim, para cada iteração (e conseqüentemente passo de tempo) existe um gráfico. O usuário pode selecionar o gráfico a ser visto através da especificação da iteração, e nas informações ao lado do gráfico, o tempo é apresentado em segundos. A tela é a mesma mostrada na Figura 3. 24.

Dois botões que foram acrescidos neste gráfico tridimensional são a rotação e a animação. A rotação permite ao usuário a liberdade de girar o gráfico em todas as direções (x, y e z). E a animação cria uma seqüência de gráficos, a fim de ilustrar de forma didática a evolução da grandeza no espaço e no tempo. Nesta animação o usuário deve definir a iteração inicial a final e o número de iterações entre cada um dos gráficos apresentados.

73

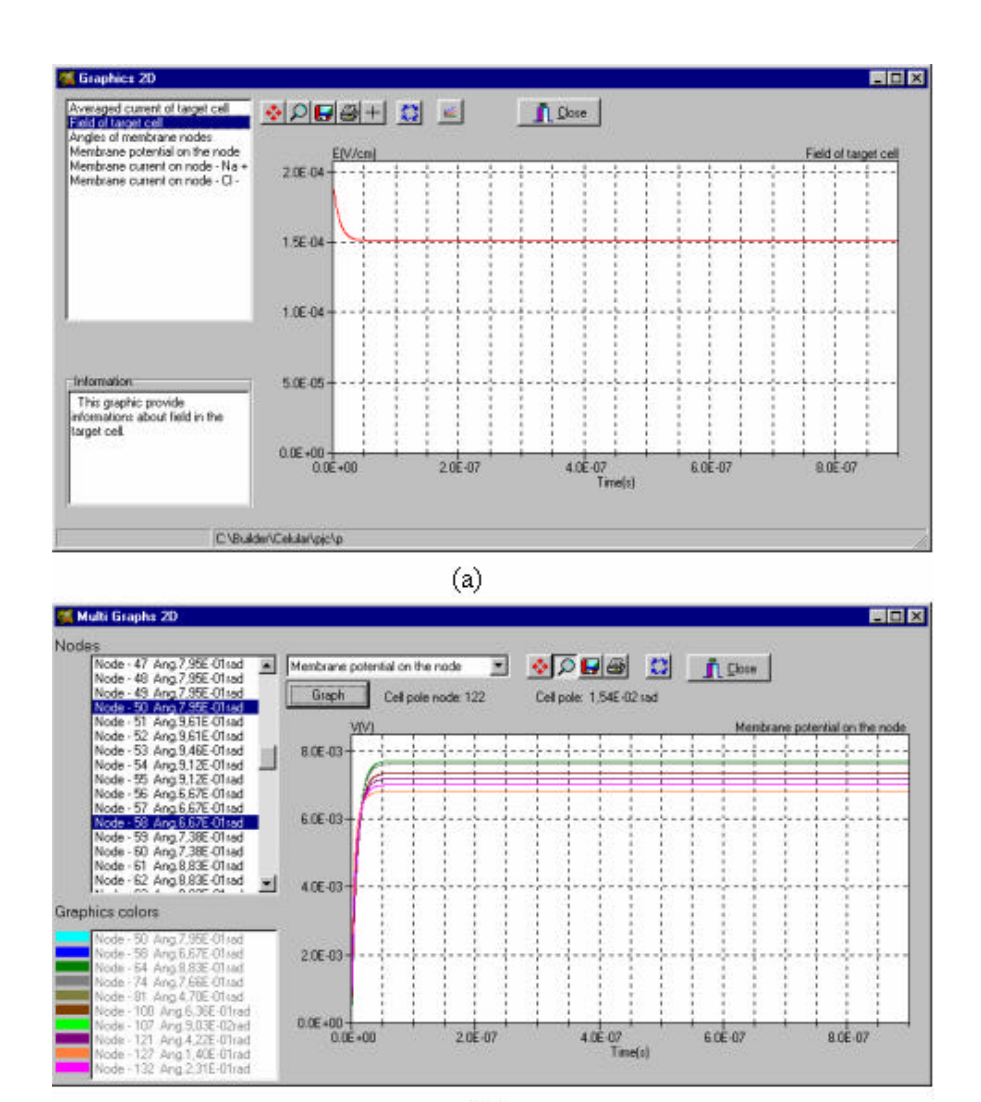

 $(b)$ 

**Figura 3. 27 – Gráficos bidimensionais no domínio do tempo (a) uma curva (b) múltiplas curvas. Pode-se visualizar a corre nte média da célula alvo, o campo na célula alvo, os ângulos dos nós da membrana, potencial e correntes iônicas de membrana em um nó especificado.**

O último gráfico é o gráfico semilogarítmico que apresenta os valores de permissividade e condutividade no domínio da freqüência. Neste caso, as ferramentas são as mesmas do gráfico em duas dimensões no domínio do tempo. A possibilidade de guardar as características das propriedades dielétricas é mostrada no item 3.4.7.3.

Na Figura 3. 28 estão os resultados gráficos de potencial corrente e campo em 3D obtidos do exemplo demonstrativo.

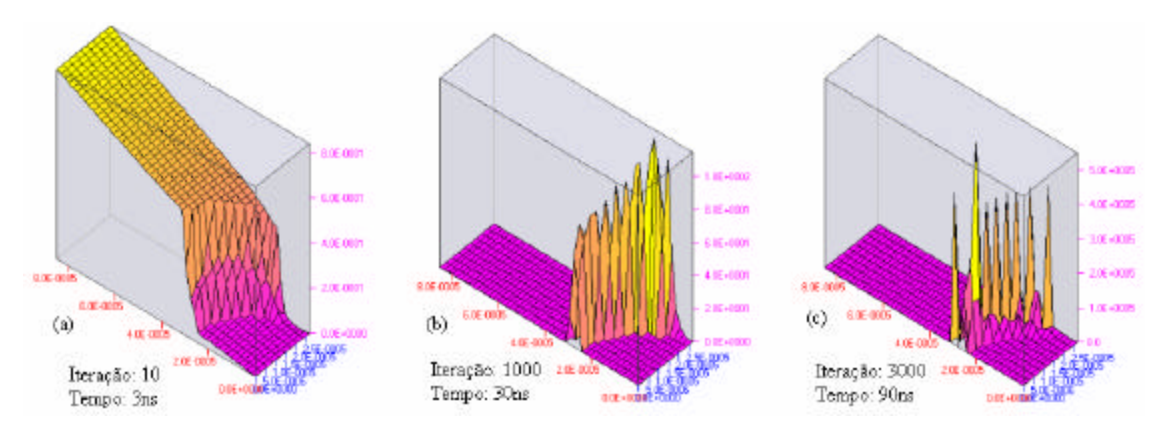

**Figura 3. 28 – Gráficos tridimensionais no domínio do tempo. (a) Potencial, iteração de 10, tempo decorrido de 3ns. (b) Corrente, iteração de 1000, tempo de 30ns. (c) Campo elétrico, iteração: 3000, tempo: 90ns.**

### **3.4.7.2 - Configuração do Projeto**

A tela de configuração não está disponível ao usuário através de teclas de atalho. Seu acesso é restrito ao menu (acessando Configurações, em seguida Projeto). Na utilização padrão do sistema, o usuário não precisa se preocupar com o preenchimento desta tela, pois isto será efetuado automaticamente pelo sistema quando o projeto for salvo. Existe a opção de criar arquivos de backups, caso estes sejam alterados.

Esta tela foi criada caso o usuário queira utilizar certos dados em várias simulações diferentes, como por exemplo, um mesmo tipo de potencial. Isto agiliza em muito o preenchimento dos dados de entrada do simulador, reduzindo assim o tempo de trabalho do usuário, Figura 3. 29.

Alguns cuidados devem ser tomados nesta troca de dados. Em caso de alteração de arquivo com extensão \*.VET, o meio iônico continua com as cores do projeto anterior, podendo haver uma colocação errada dos dados, ou mesmo a falta de um meio iônico. Uma alteração no arquivo de discretização altera completamente todo o sistema de simulação, causando uma pane no programa. Assim, aconselha-se ao usuário não trocar os seguintes dados desta tela: Arquivo de figura vetorizada (\*.VET), arquivo de discretização (\*.DIS) e arquivo de meios iônicos (\*.IE).

O diretório de saída pode ser alterado pelo usuário caso ele queira observar outros gráficos, mas com esta alteração, a visualização dos gráficos de qualquer nova simulação não será vista diretamente nos gráficos. Os gráficos mostrarão sempre os dados fornecidos pelo diretório de saída.

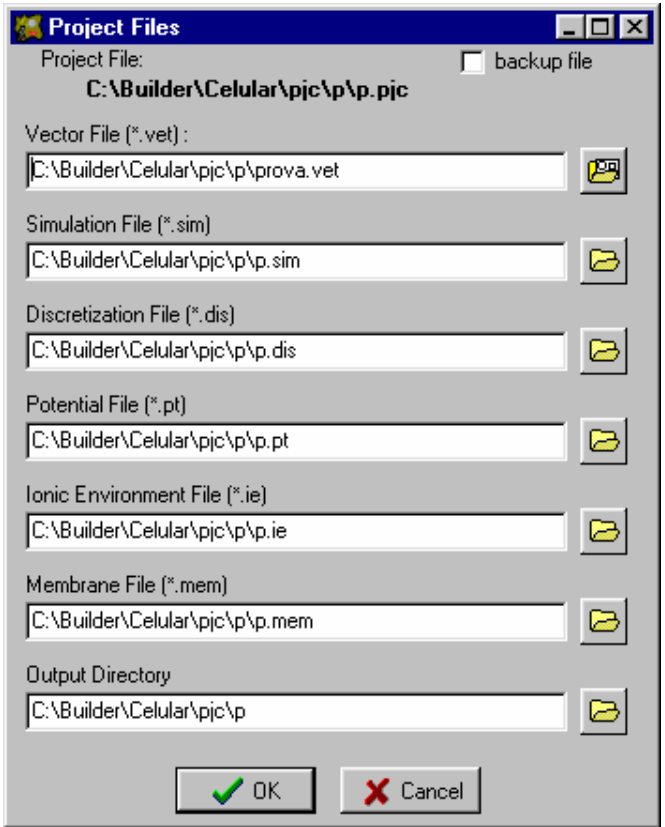

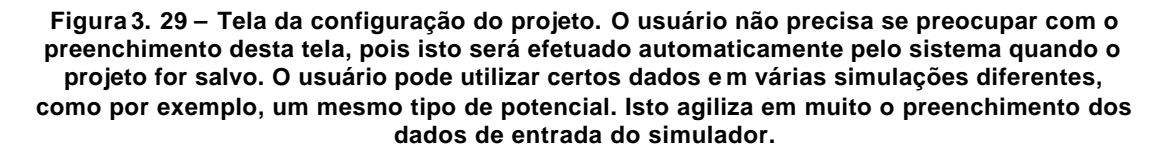

### **3.4.7.3 -Banco de Dados de Propriedades Dielétricas**

A idéia de um banco de dados de propriedades dielétricas é obter um conjunto de propriedades dispersivas de tecido biológicos diferentes. Este banco de dados é dado por um conjunto de arquivos que contém a permissividade em alta freqüência (ε∞), a amplitude de dispersão da permissividade ( $\Delta \varepsilon$ ), a condutividade estática (σ<sub>s</sub>) e a amplitude de dispersão da condutividade (Δσ). Com estas propriedades o usuário será capaz de simular tecidos. Assim, após a simulação, o usuário obtém as curvas de permissividade e condutividade em função da freqüência e também a possibilidade de salvar esses dados em arquivo. Clicando em 'Save' ( $\mathbb{R}$ ), o programa abrirá a tela da Figura 3. 30, para salvar estas propriedades.

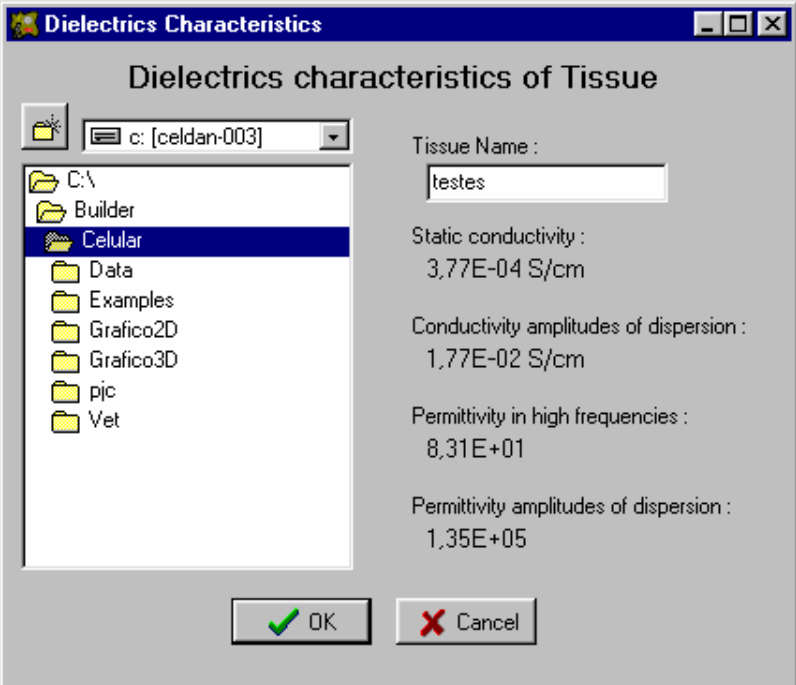

**Figura 3. 30 – Banco de dados de propriedades dielétricas com o objetivo de obter um conjunto de propriedades dispersivas de tecido biológicos diferentes.**

# **CAPÍTULO 4 – VALIDAÇÃO E RESULTADOS**

### *4.1 - Introdução*

Neste capítulo será apresentado o resultado de algumas simulações para a validação do sistema. A primeira simulação será uma comparação com os resultados preliminares apresentados por [16], onde os mesmos dados de entrada para a simulação serão colocados no programa visual a fim de verificar as soluções numéricas de distribuição de potencial e corrente no meio.

Na segunda etapa analisa-se a distribuição de potencial de transmembrana em uma célula simples, relacionando os resultados numéricos do programa visual com o trabalho experimental e analítico desenvolvido pro Kinosita e Tsong, em eritrócitos humanos [1].

Na terceira simulação apresenta-se um meio biológico, onde os resultados gráficos do programa visual com dados calculados analiticamente são comparados. E por último, uma demonstração da versatilidade geométrica do programa.

### *4.2 - Comparação com os Resultados Preliminares do MCE*

O sistema a ser simulado foi o mesmo do artigo apresentado por [16]. O sistema biológico escolhido foi de um tecido muscular estriado esquelético. Este tipo de músculo é formado por feixes de células cilíndricas muito longas e multicelulares, que apresentam estriações transversais.

Para o modelo sob análise, as fibras musculares foram aproximadas por cilindros de revolução<sup>15</sup>. O modelo celular considera que apenas a iteração entre as células vizinhas é relevante para a análise das propriedades de um agregado de células.

A Figura 4. 1 ilustra as formas geométricas do meio, e a Tabela 1. 1 as características do meio iônico usados na simulação.

| Meio iônico: músculo |                  |                                                                     |          |  |
|----------------------|------------------|---------------------------------------------------------------------|----------|--|
| lons                 | Densidade iônica | Mobilidade iônica                                                   | Valência |  |
| $Na+$                | 13.5 $C/cm3$     | $5.2x10^{-4}$ cm <sup>2</sup> $V1s-1$                               | +1       |  |
|                      | 13.5 $C/cm3$     | 7.9x10 <sup>-4</sup> cm <sup>2</sup> V <sup>1</sup> s <sup>-1</sup> |          |  |

**Tabela 4. 1 - Características iônicas de meio muscular.**

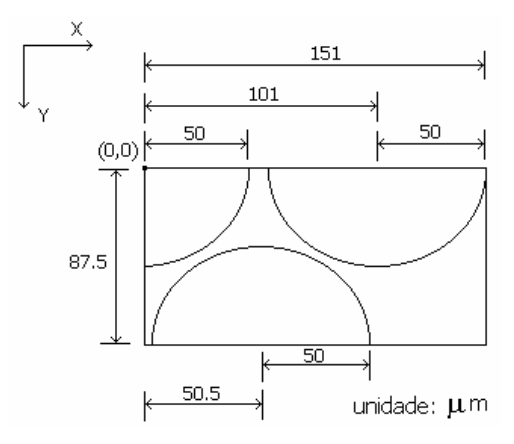

**Figura 4. 1 – Modelo de músculo esquelético em duas dimensões. A análise celular é realizada dentro de um feixe, conforme formas geométricas apresentadas.**

# Discretização

l

|                                                   | Número de divisões no eixo x: 92         |                          |                          |  |  |
|---------------------------------------------------|------------------------------------------|--------------------------|--------------------------|--|--|
|                                                   | Número de divisões no eixo y: 50         |                          |                          |  |  |
|                                                   | Número multiplicador de nós no eixo x: 5 |                          |                          |  |  |
|                                                   | Número multiplicador de nós no eixo y: 5 |                          |                          |  |  |
|                                                   | Círculo1:                                |                          |                          |  |  |
|                                                   |                                          | limite inferior 1µm      | limite superior 1µm      |  |  |
|                                                   | Círculo 2:                               |                          |                          |  |  |
|                                                   |                                          | limite inferior 1µm      | limite superior $1\mu$ m |  |  |
|                                                   | Círculo 3:                               |                          |                          |  |  |
|                                                   |                                          | limite inferior $1\mu$ m | limite superior $1\mu$ m |  |  |
| Membrana                                          |                                          |                          |                          |  |  |
|                                                   | Espessura: 1µm                           |                          |                          |  |  |
|                                                   | Capacitância: $1 \mu$ F/cm <sup>2</sup>  |                          |                          |  |  |
|                                                   | α: 0                                     |                          |                          |  |  |
|                                                   | $V_p$ : 1                                |                          |                          |  |  |
| Condutância em repouso: 0 $\mu$ S/cm <sup>2</sup> |                                          |                          |                          |  |  |
| Campo elétrico                                    |                                          |                          |                          |  |  |
|                                                   | Passo de tempo: 3x10 <sup>-10</sup> s    |                          |                          |  |  |
|                                                   | Número de iterações entre gravações: 1   |                          |                          |  |  |
|                                                   | Forma de onda: Pulso                     |                          |                          |  |  |
|                                                   |                                          |                          |                          |  |  |

<sup>&</sup>lt;sup>15</sup> Ou cilindros com base circular, ou cilindros circulares retos. São sólidos gerados pela revolução completa de um retângulo em torno de um dos seus lados.

Campo elétrico inicial: 100V/cm

Duração do campo: 20000 passos de tempo.

# Simulação

Célula alvo: Círculo 1 (círculo na origem).

Análise: nenhuma (só potencial)

Mínimo X: 0 Máximo X: 5x10<sup>-3</sup>cm Mínimo Y: 0 Máximo Y: 5x10<sup>-3</sup>cm Intervalo de compilação: 30 minutos Número de iterações para a simulação: 20000 Duração de cada etapa: 600 minutos Acelerador: 0,01 Número de passos: 10

Ramos *et al.* [16] obtiveram a Figura 4. 2 como resposta à simulação do sistema da Figura 4. 1. A Figura 4. 3 é o resultado do programa visual, para o mesmo sistema.

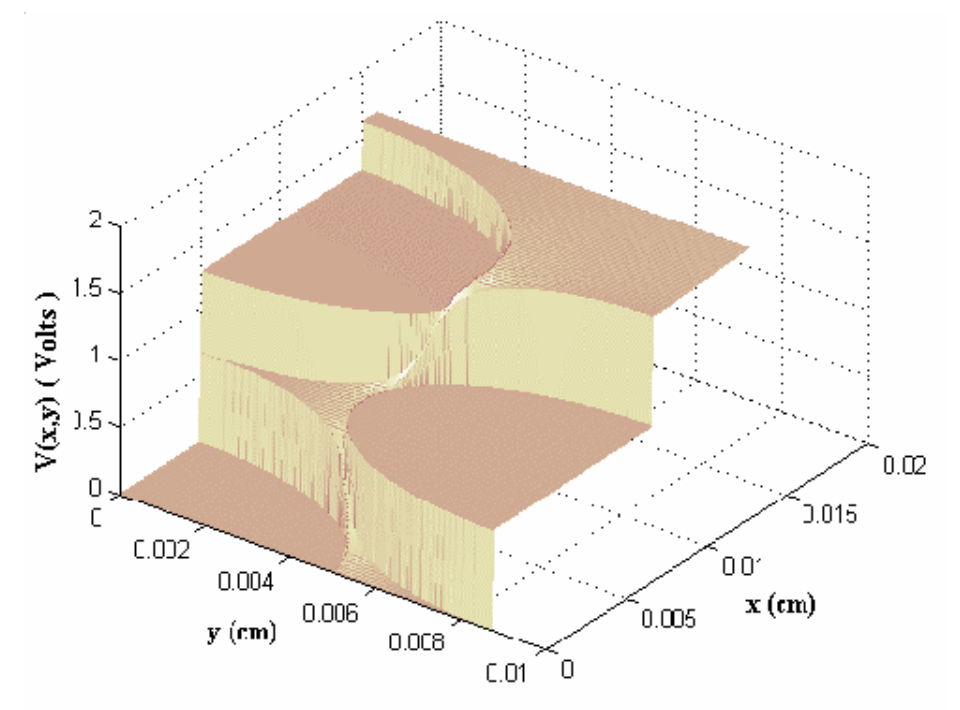

**Figura 4. 2 – Distribuição de potencial em regime permanente para uma excitação com degrau de campo elétrico de amplitude 100V/cm e tempo de 6ms [16].**

Intervalo de tempo total é de 6μs, e a membrana celular é isolante. O número total de nós para a simulação é de 10744.

Na Figura 4. 2 pode-se verificar a distribuição de potencial elétrico no meio em regime permanente, fornecidos pelos dados preliminares do artigo [16]. Pode-se visualizar a isolação da membrana plasmática nos tecidos biológicos.

Como esperado, o potencial no interior das células é uniforme, em regime permanente, e as quedas de potencial mais intensas ocorrem nas membranas, entre o interior e exterior das células.

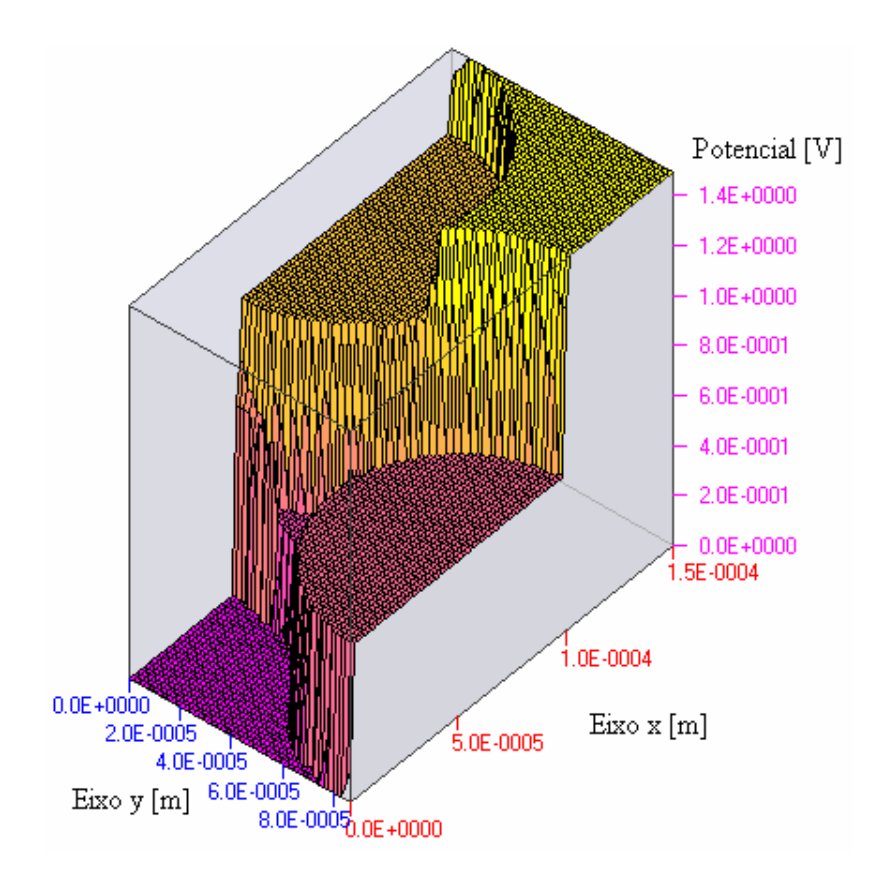

**Figura 4. 3 - Distribuição de potencial, com campo elétrico de 100V/cm e tempo de 6 ms. Simulado no programa visual.**

Na comparação entre os dois gráficos de distribuição de potencial constata-se que os patamares de potencial dentro do eletrólito interno das membranas têm os mesmos valores, bem como a distribuição externa às membranas.

#### *4.3 - Estudo do Potencial de Transmembrana em uma Membrana Bidimensional*

Quando uma célula em suspensão é exposta a um intenso campo elétrico entre pares de eletrodos paralelos, os íons dentro da célula mover-se-ão ao longo do campo até serem parados pela membrana da célula, onde a condutividade é várias ordens de magnitude menor que a do eletrólito interno. A acumulação de íons na superfície da membrana gerará um potencial de transmembrana elevado, que é máximo em dois locais opostos do eletrodo.

Com base nesta teoria, Kinosita e Tsong [1] apresentaram um artigo com aplicação de campos elétricos em eritrócitos humanos, onde são verificados vários parâmetros nos resultados experimentais para diferentes aplicações de campos. Neste trabalho os autores apresentam algumas discussões interessantes a respeito do potencial de transmembrana, sendo apresentadas, em seguida, equações para a dedução analítica do potencial de transmembrana, onde existe a ausência da corrente passando através da membrana.

Para esta dedução teórica os autores consideraram a forma da célula com aproximação por uma esferóide, exposta a um campo elétrico uniforme  $E<sub>o</sub>$ . A equação apresentada para o potencial de transmembrana é dada a seguir:

$$
\Delta V = 1.5 \times E_o \times a \times \cos q \times (1 - e^{-t/t})
$$
\n(4.1)

onde,

$$
t = a \times C \times \left( r_i + \frac{r_e}{2} \right) \tag{4.2}
$$

*'a'* é o raio da esfera separando fluidos internos e externos de resistividade *r<sup>i</sup>* e *r<sup>e</sup>* , *C* é a capacitância da membrana, e *q* é o ângulo formado entre o vetor de campo elétrico aplicado e o vetor de posição na superfície da membrana.

Para a nossa validação de um sistema bidimensional, utiliza-se um cilindro e não esferas, conforme a Figura 4. 4. Assim sendo, necessita-se de uma adaptação da formulação apresentada pelos dois autores acima. Esta dedução foi apresentada por Ramos *et al.* [16], para referenciar os resultados numéricos obtidos através de simulação com as teorias apresentadas no artigo [1]. As novas equações são:

$$
\Delta V = 2 \times E_o \times a \times \cos q \times (1 - e^{-t/t})
$$
\n(4.3)

e

$$
\boldsymbol{t} = a \times C \times \left(\frac{1}{\boldsymbol{s}_i} + \frac{1}{\boldsymbol{s}_o}\right) \tag{4.4}
$$

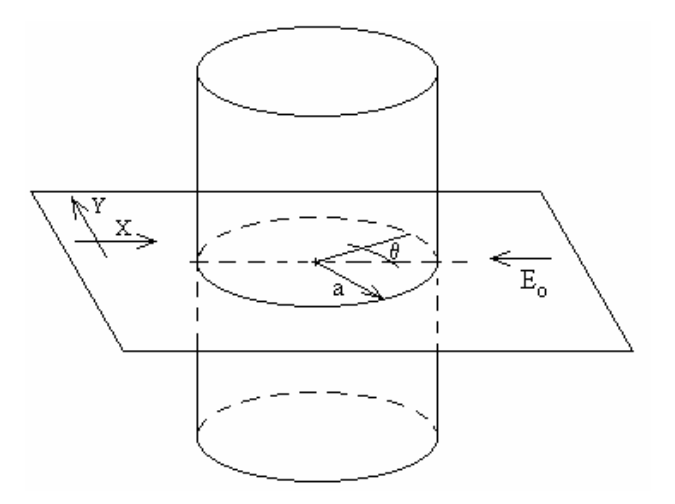

**Figura 4. 4 – Campo elétrico aplicado em uma célula cilíndrica em um eletrólito. Onde a=50mm é o raio do cilindro, Eo=100V/cm o campo elétrico aplicado por um período de t=6ms.**

Os dados de entrada para esta simulação são os mesmos da simulação de células musculares, com a diferença que para este caso será apresentado o resultado numérico para apenas uma célula. Considera-se a=50μm, E<sub>o</sub>=100V/cm e t=6μs. Os valores das condutividades interna e externa ( $\sigma_i$ e  $\sigma_o$ , respectivamente), que são iguais nesta simulação, são calculadas pela equação a seguir:

$$
\mathbf{s} = \sum_{i} e \times z_i \times c_i \times \mathbf{m}_i = \sum_{i} \mathbf{r}_i \times \mathbf{m}_i \tag{4.5}
$$

onde,  $r_i$  é a densidade volumétrica de carga do íon (unidade de C/cm<sup>3</sup>), mé a mobilidade iônica (dado em cm<sup>2</sup>V<sup>-1</sup>s<sup>-1</sup>), *i* são todos os portadores de cargas do meio, *'e'* é a carga eletrônica (*e*=1,602x10<sup>-19</sup>C), *c<sub>i</sub>* é a concentração iônica, *z<sub>i</sub>* a valência do íon e σ a condutividade da solução. Resultando em uma condutividade de  $s=s=1,77x10^{-2}$ S/cm, e aplicando na Equação (4.4), a constante de tempo para esta simulação é de 565ns. E a equação resultante é:

$$
V_{m} = 0.999976 \, \text{cos} \, \mathbf{q} \tag{4.6}
$$

apresentada na Figura 4. 5 através da linha contínua.

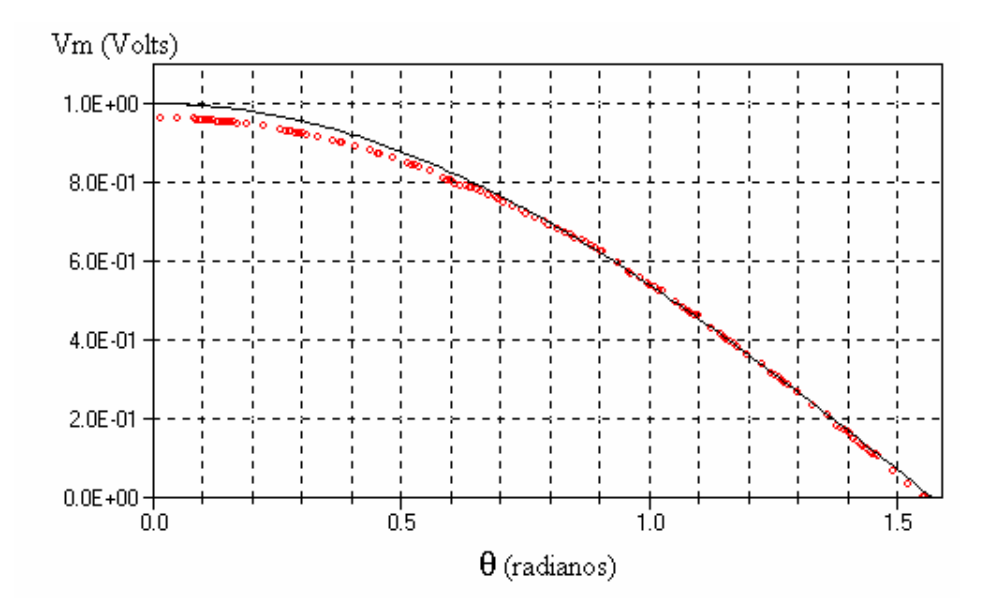

**Figura 4. 5 – Distribuição de potencial 6ms após a aplicação de um campo elétrico de 100V/cm na direção x. Os círculos vermelhos - o, correspondem à resposta fornecida pelo programa visual e os resultados analíticos obtidos pela teoria fornecida por Kinosita e Tsong [1] estão apresentadas em linha contínua.**

Na Figura 4. 6 pode-se verificar a queda cossenoidal do potencial em volta da membrana, conforme equacionamento dado por Kinosita e Tsong.

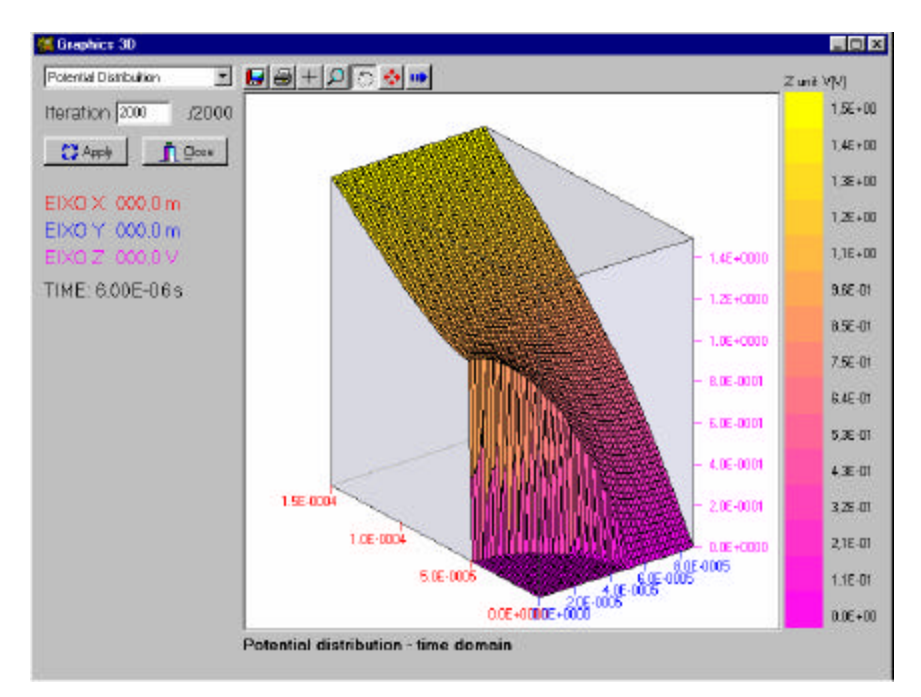

**Figura 4. 6 – Distribuição de potencial na membrana em uma célula simples, utilizando o programa visual.**

O programa visual foi utilizado para se obter os valores apresentados como círculos vermelhos (o) e os resultados analíticos (linha contínua) fornecidos pela Equação (4.6) são coerentes e apresentam uma concordância nos dados. O erro máximo acontece em θ=0 rad, onde pode-se verificar os maiores valores de potencial de transmembrana. Este erro não ultrapassa 3%, sendo considerado satisfatório.

### *4.4 – Meio biológico não contendo células.*

Propõem-se um sistema simples para se verificar analiticamente o programa desenvolvido. O sistema é formado por um meio iônico similar ao aplicado para o músculo esquelético, mas não contém nenhuma membrana. Este eletrólito contém apenas dois íons, Na<sup>+</sup> e Cl, conforme Tabela 4. 1. No desenho da Figura 4. 7 é apresentado a geometria do problema com a numeração dos nós.

A área a ser simulada é de 20μm x 20μm. A discretização é uniforme com 5 divisões em cada eixo, totalizando 25 nós. Na Figura 4. 7 pode-se notar que os nós são dispostos no centro de cada uma das áreas discretizadas. Com os valores de área e discretização tem-se que a área entre dois nós é de A=1,6.10<sup>-11</sup>m<sup>2</sup> e a distância é de  $L=4.10^{6}$ m.

Aplica-se um pulso de 100V/cm, e impõem-se aos nós de 0 a 4 um potencial de 0V. Assim na Figura 4. 7 podemos verificar a distribuição de potencial nos nós que o programa visual deve apresentar. Onde, do nó 5 a 9 o potencial é de 0,04V, do nó 10 a 14 é de 0,08V, do nó 15 a 19 é de 0,12V e do nó 20 ao nó 24 o potencial é de 0,16V.

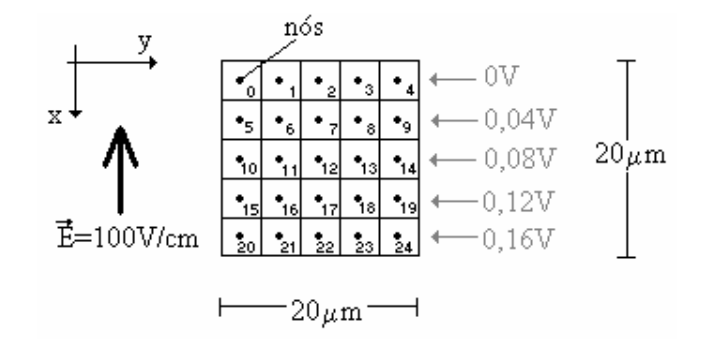

**Figura 4. 7 – Meio biológico discretizado, que contém dois íons : Na<sup>+</sup> e Cl- . Está sendo aplicado um pulso de E=100V/cm, e pode -se analisar analiticamente a distribuição de potencial.**

Para o cálculo da distribuição da corrente apresenta-se um exemplo para o nó 6. A corrente total será a soma das correntes entre os nó 6 e os nós 7 e 11, pois para este cálculo considera-se apenas os valores na direção positiva dos eixos x e y.

Tem-se então a seguinte equação de transporte no espaço discreto, para dois nós:

$$
I_T = I_q + I_{desl} = \sum_i (g_i \Delta V + k_i \Delta r_i) + c \frac{d}{dt} (\Delta V) = I_{q_{Na^+}} + I_{q_{Cl^-}}
$$
(4.7)

onde a corrente total entre dois nós  $(I<sub>\eta</sub>)$  é a soma das parcelas de cada íon  $(\mathrm{Na}^+$  e CI), pois a corrente de deslocamento é igual a zero, já que não existe uma variação do campo elétrico no tempo. Cada um destes íons contribui da seguinte maneira, conforme Equação (2.7):

$$
I_{q_{Na^+}} = \mathbf{m}_{Na^+} \cdot \mathbf{r}_{Na^+m} \cdot \frac{A}{L} \cdot \Delta V + \frac{A}{L} \cdot \frac{\Delta V}{\mathbf{n}_i} \cdot \frac{\left(e^{\Delta V_{\mathbf{n}_i}} + 1\right)}{\left(e^{\Delta V_{\mathbf{n}_i}} - 1\right)} \Delta \mathbf{r}_{Na^+}
$$
(4.8)

$$
I_{q_{CI^-}} = \mathbf{m}_{Cl^-} \cdot \mathbf{r}_{Cl^- m} \cdot \frac{A}{L} \Delta V + \frac{A}{L} \cdot \frac{\Delta V}{\mathbf{n}_i} \cdot \frac{\left(e^{\Delta V_{\mathbf{n}_i}} + 1\right)}{\left(e^{\Delta V_{\mathbf{n}_i}} - 1\right)} \Delta \mathbf{r}_{Cl^-}
$$
\n(4.9)

Considerando a parcela de corrente entre os nós 6 e 11:

$$
\Delta \mathbf{r}_{N a^{+}} = \mathbf{r}_{N a^{+} 6} - \mathbf{r}_{N a^{+} 1 1} = 13,5 - 13,5 = 0
$$
\n(4.10)

$$
\Delta \mathbf{r}_{\text{cr}} = \mathbf{r}_{\text{cr-6}} - \mathbf{r}_{\text{cr-11}} = -13.5 - (-13.5) = 0 \tag{4.11}
$$

$$
\boldsymbol{r}_{N a^+ m} = \boldsymbol{r}_{C l^- m} = \frac{\left| \boldsymbol{r}_{N a^+ 6} + \boldsymbol{r}_{N a^+ 11} \right|}{2} = \frac{\left| \boldsymbol{r}_{C l^- 6} + \boldsymbol{r}_{C l^- 11} \right|}{2} = 13,5C.cm^3
$$
\n(4.12)

 $\bm{D}V = V_c V_{II} = -0.04V$ , e  $\bm{n}_i$ =0,026 é a relação entre o coeficiente de difusão e a mobilidade (*k=n<sup>i</sup> .m*). Assim obtém-se *I qNa+*=-1,1232.10-7A e *IqCl*-=-1,7064.10- <sup>7</sup>A, resultando numa densidade de corrente total de  $J_{qT} = I_{qT}/A \cong 1,77.10^4$ A/m<sup>2</sup>. O sinal negativo da corrente é porque foi considerada a corrente positiva como saindo no nó 6.

Para a corrente entre os nós 6 e 7, a variação da concentração iônica é nula; com isso não existe a corrente de difusão. Também não há variação do potencial entre estes nós e a corrente de condução é zero.

Os resultado da corrente e do potencial ficaram dentro do esperado, conforme a análise analítica do problema. A corrente é constante para todo o meio, e como pode-se verificar, o potencial na Figura 4. 8 é linearmente decrescente.

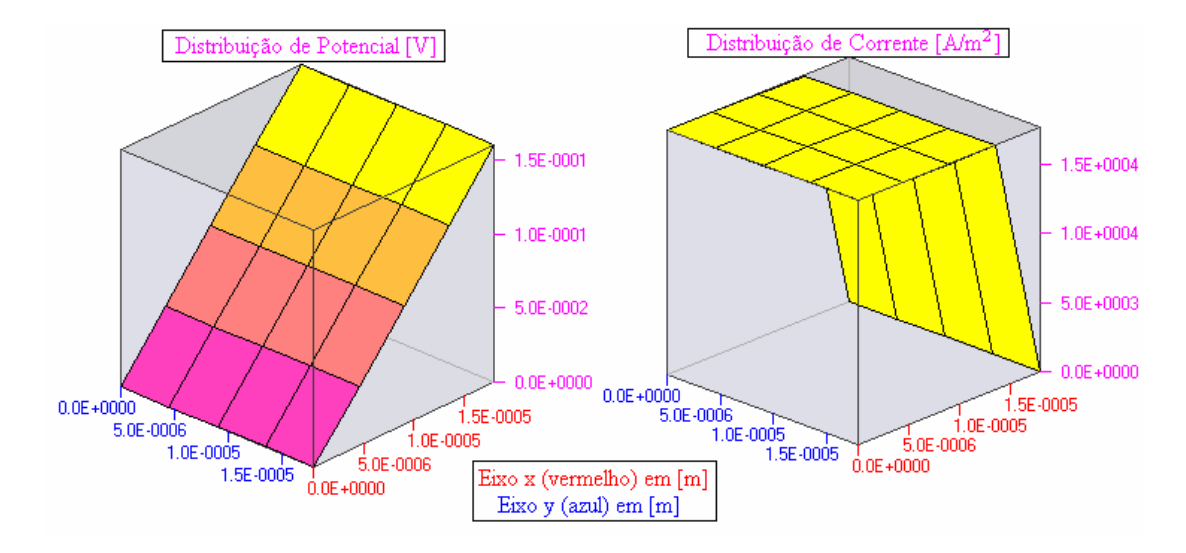

**Figura 4. 8 - Distribuição de potencial e corrente, no programa visual. Os resultados obtidos pela simulação estão em concordância com os resultados analíticos obtidos.**

Pode-se notar que no final da área para a distribuição de corrente o valor foi a zero, isto porque o método não efetua os cálculos nesta região. O simulador necessita dos valores da condutância nestes nós, e isto não foi possível para este modelo, pois, o modelo matemático da condução entre o tecido e o eletrodo não é linear. Para estes nós tem-se apenas a capacitância de acoplamento, que é 1000 vezes a capacitância da célula  $c_f = 1000$ . $e_w$ . $e_o$ .dx, onde  $e_w$  é a permissividade relativa da água e *dx* a distância entre nós no eixo *x*.

### *4.5 – Célula Poligonal*

Os dados biológicos são semelhantes ao fornecidos no item 4.2 deste capítulo. O objetivo deste item é demonstrar a versatilidade do programa visual onde será apresentada uma célula em formato poligonal.

Pode-se ver o resultado da discretização da Figura 4. 9 (a). Na Figura 4. 9 (b) tem-se a distribuição do potencial neste sistema biológico. A forma geométrica é mostrada na Figura 4. 9 (c).

Os dados para a discretização foram de 30 divisões no eixo x e 40 no eixo y; o número multiplicador de nós para os eixos x e y é de 3, com limites internos e externos de 1μm, totalizando 1968 nós.

Uma das grandes dificuldades na entrada de dados do simulador está na discretização de formas geométricas em que suas equações matemáticas não são explicitas, como é o caso do polígono. Para formas como círculos, elipse e quadrados,

estão análise é facilitada, pois são conhecidas as equações que regem seus pontos. Até esta etapa o simulador estava limitado a estas formas simples, mas com a introdução desta nova abordagem de discretização pode-se ampliar nossa área de estudo para células com formas mais próximas do real.

Assim, o resultado apresentado na Figura 4. 9 é mais um passo em direção ao objetivo proposto para o projeto como um todo, a saber, a simulação de tumores reais.

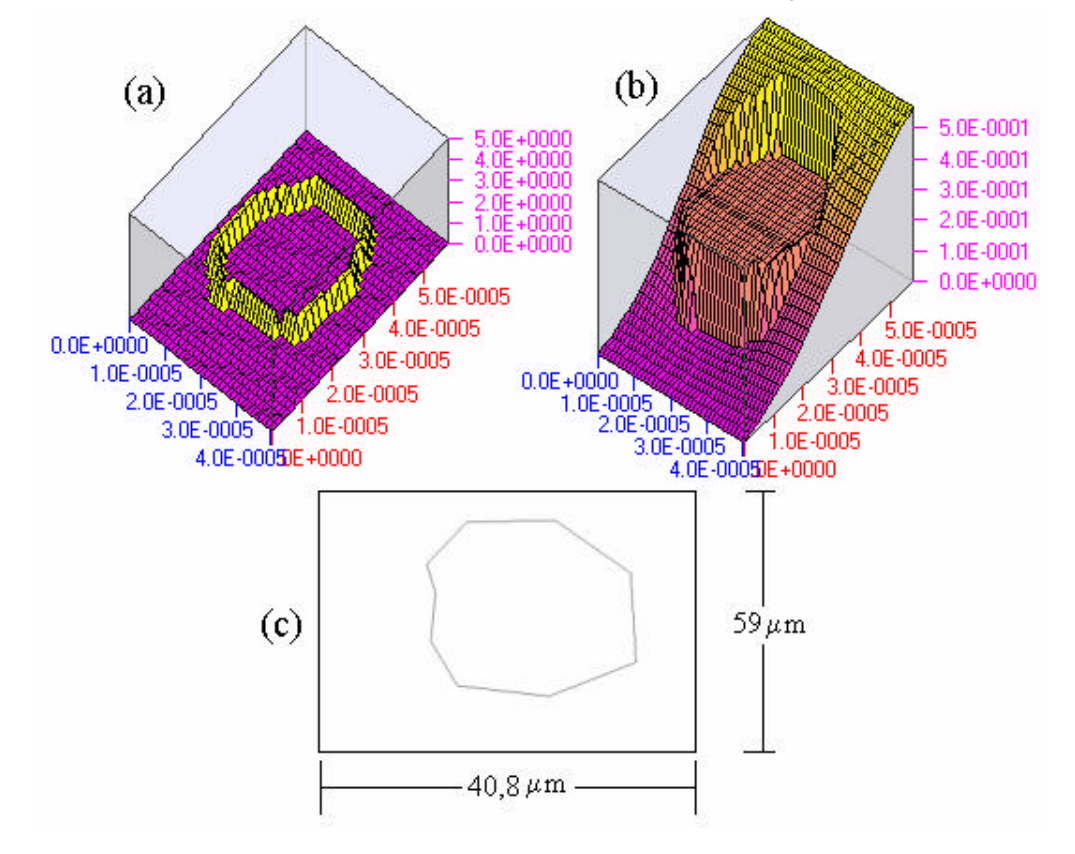

**Figura 4. 9 – (a) Discretização. (b) Distribuição de potencial. (c) Forma geométrica da célula poligonal.**

# **CAPÍTULO 5 – DISCUSSÃO, CONCLUSÕES E CONTINUAÇÃO DA PESQUISA**

### *5.1 – Discussão*

O sistema implementado demonstra ser de fácil utilização e pode ser empregado na pesquisa e ensino dos efeitos eletromagnéticos em células. Na sua forma final, o sistema supre as necessidades de elaboração de formas geométricas diversas, como demonstrado nas Figura 4. 9 e Figura A. 11. Essa versatilidade pode ser útil na caracterização da membrana de células que não obedecem às formas geométricas regulares, como elipses ou círculos.

O programa está totalmente integrado no ambiente visual, tornando o aprendizado da entrada de dados simplificado. Após o entendimento de funcionamento do sistema, o usuário não demora mais que alguns minutos para entrar com todos os dados necessários para uma simulação. Para que esta interface com o usuário se tornasse mais eficiente foi necessário incorporar todas as vantagens da interface gráfica que o sistema operacional oferece.

Com relação à saída gráfica dos dados o usuário dispõe de pelo menos sete gráficos com dados relevantes do meio a ser analisado. Nos gráficos 3D foi introduzida uma forma mais didática de observação, da evolução no tempo da distribuição de grandezas: a animação. É através desta animação que o usuário pode observar as variações da magnitude de campo, potencial e corrente com o passar do tempo, em um arranjo espacial.

As Figuras Figura 4. 3, Figura 4. 5, Figura 4. 6 e Figura 4. 8 demonstram o correto funcionamento do programa, bem como a boa qualidade de resultados. Na Figura 4. 8 utiliza-se um sistema simples para uma validação do sistema de forma analítica, e demonstra-se através de cálculos os corretos valores de distribuição do módulo da corrente e do potencial. Na Figura 4. 5 tem-se um comparativo com as Equações (4.3) e (4.4) proposta por Kinosita *et al.* [1] e os dados fornecidos pelo programa visual para uma célula isolada. O erro máximo obtido entre a curva obtida pelo programa visual e a Equação (4.3) e (4.4) foi de 3%, sendo amplamente satisfatório. Nas Figuras Figura 4. 2 e Figura 4. 3 compara-se com os resultados obtidos por Ramos *et al.* [16] e os fornecidos pelo programa visual, onde pode-se ver que o sistema comportou-se de forma aceitável, e que os resultados são os mesmos apresentados no programa anterior.

O programa apresenta uma limitação máxima de área a ser simulada de 300μm por 300μm, e resolução mínima de 0,1μm. Esta limitação inicialmente é suficiente para os requisitos aos quais o programa foi projetado.

O principal ponto fraco do programa visual foi o aumento no tempo de processamento, em comparação com o sistema anterior. O problema é decorrente do aumento na alocação de memória RAM<sup>16</sup>, obrigando o sistema operacional a fazer "swap"<sup>17</sup>; este processo é mais demorado porque envolve o disco rígido. Para diminuição no tempo de processamento é necessário pelo menos 512Mbytes de memória RAM para executar o programa. Desta forma o sistema operacional dispensa a utilização do disco rígido.

Em resumo, apesar do aumento no tempo de processamento, o programa desenvolvido demonstrou ser capaz de fornecer entradas de dados mais dinâmicas e de fácil manuseio. Ao mesmo tempo, este trabalho permite diversas possibilidades de simulações com as formas geométricas introduzidas. A comprovação dos dados foi efetuada com êxito em comparação com dois artigos e um cálculo analítico, evidenciando a qualidade dos resultados.

### *5.2 - Conclusões*

O programa visual apresentou um ambiente gráfico interativo com o usuário, pois o tempo gasto para a entrada de dados foi reduzido drasticamente. Foi possível a simulação de formas geométricas variadas como polígonos, retângulos, elipses e círculos.

A visualização dos gráficos 2D, 3D e semilogaritmo é satisfatória, pois foi possível a utilização de várias ferramentas (como zoom) para a melhor apresentação e interpretação dos dados. A implementação da animação dos gráficos 3D mostrou-se adequada para uma visualização abrangente das grandezas apresentadas e sua distribuição no espaço no tempo.

A validação foi apresentada para comprovar através de artigos já publicado s, [1] e [16], a qualidade dos resultados obtidos do programa de simulação. Bem como a versatilidade do programa através da simulação de uma forma poligonal.

Foram possíveis as demonstrações da flexibilidade do MCE e das possibilidades do programa visual. Com isso é viável a expansão do programa visual em 2D para um software em 3D, e em seguida para um sistema de simulação de tumores reais.

 <sup>16</sup> RAM – (do inglês, random-access memory) é uma memória do tipo volátil, usada como memória principal para armazenamento temporário de programas e dados .

Swap – (do inglês, tocar uma coisa por outra) é um nome dado a um processo em que o gerenciador de memória do sistema operacional move blocos da memória RAM, que não está sendo utilizada no processo atual, para regiões de memória alocadas do disco rígido, liberando memória RAM para alocação do processo em a ndamento.

# *5.3 – Continuação da Pesquisa*

A continuação desta pesquisa está na implementação da segunda parte desta etapa do projeto, que diz respeito à simulação em nível de tecidos. Bem como as novas idéias e soluções das limitações impostas a este programa, que serão citadas a seguir:

- Aumento da delimitação da área a ser simulada.
- Redução do tempo de processamento, sem aumento da memória RAM. Uma das soluções seria separar o simulador do programa principal e deixar apenas o simulador em memória.
- Melhoraria dos algoritmos, visando uma redução no tempo e memória para a simulação.
- Aperfeiçoamento da animação, com a colocação de pausa, atrasar e adiantar as cenas.
- Criação de uma linha de cálculo onde o usuário pode colocar a equação matemática, com as variáveis resultantes fornecidas pelo simulador, e esboçar no gráfico o resultado.
- Validação do modelo de eletropermeabilização da membrana plasmática.
- Utilização do programa em sistemas reais, no caso da aplicação de campo elétrico em músculo esquelético.

### **ANEXOS**

#### *I - Modelagem Numérica da Eletropermeabilização no MCE*

Este modelo foi baseado nos modelos e dados experimentais obtidos por Glaser *et al.*[35]. Foi introduzido no modelo numérico por Ramos *et al.* [30], e apresentado a seguir.

O transporte iônico através da membrana foi modelado de forma compatível com a equação:

$$
\ln\left(\frac{\Delta I_m}{\Delta t}\right) = A + B V_t^2 \tag{A.1}
$$

onde, *Dt* é a duração do pulso de eletroperemabilização e as constantes *A* e *B* têm valores da ordem de  $-16$  e 4.8V<sup>2</sup>, respectivamente, para me mbranas de asolecitina.

Assumindo que a matriz lipídica intacta apresenta mobilidade iônica desprezível, todo o transporte iônico de um lado para o outro da membrana ocorre através dos poros. Assim, pode-se interpretar macroscopicamente a taxa de criação de poros como uma taxa de crescimento da mobilidade iônica. Defini-se então a mobilidade iônica relativa da membrana como a razão entre a mobilidade iônica na membrana (*m<sup>m</sup>* ) e na água (*m<sup>w</sup>* ), ou seja:

$$
I = \frac{\mathbf{m}_m}{\mathbf{m}_w} \tag{A.2}
$$

Assumindo que seu valor é o mesmo para todos os tipos de íons considerados na análise e que varia no tempo segundo:

$$
\frac{d\mathbf{I}}{dt} = \mathbf{a} \cdot \exp\left(V_m / V_p\right)^2 \tag{A.3}
$$

onde *a* e *V<sup>p</sup>* são parâmetros característicos da membrana, aqui considerados como sendo constantes, embora sejam dependentes da temperatura, conforme indica o modelo desenvolvido por Galser *et al.* [35].

No trabalho desenvolvido por Ramos *et al.* [16] várias simulações foram feitas considerando os valores de *Vp*≈0.4 V e *a*≈1. Entretanto o valor estimado de *a*, é muito pouco confiável, devido à enorme sensibilidade da função exponencial com as variações de *Vp*.

No processo iterativo do método do circuito equivalente (MCE) no modelo em escala celular foi introduzido um fator de mobilidade de membrana na equação de cálculo de correntes; este fator altera um pouco o fluxograma padrão do MCE. Na Figura A.1 (a)
será apresentado o fluxograma padrão do MCE, e na Figura A.1 (b) o novo fluxograma com a adição do parâmetro de mobilidade da membrana.

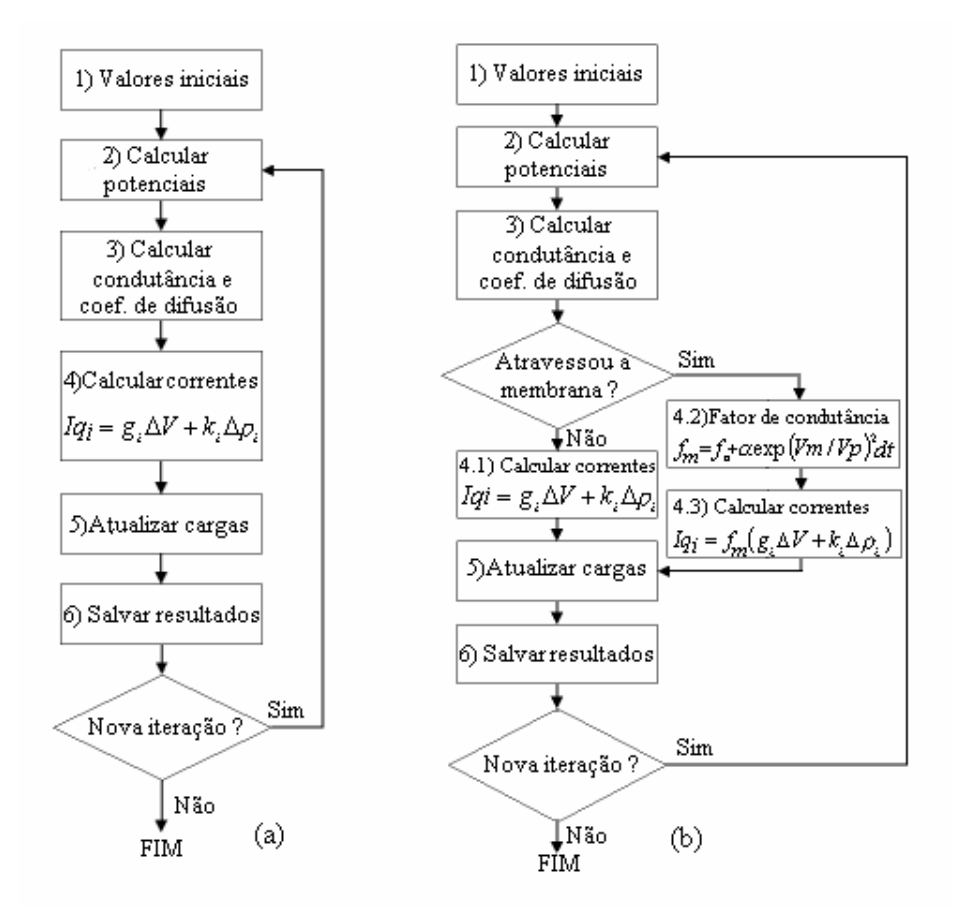

**Figura A. 1 – (a) Fluxograma simplificado do MCE em escala celular. (b) Fluxograma considerando a mobilidade da membrana.**

A diferença entre os dois fluxogramas está no momento de calcular as correntes. Após calcular a condutância e os coeficientes de difusão, o sistema analisa se entre o nó em estudo e o próximo nó existe uma membrana. Se não existe, o cálculo das correntes continua como no sistema padrão. Se existe, o simulador calcula o fator de condutância que segue a seguinte equação:

$$
f_m = f_o + \mathbf{a}.\exp(V_m / V_p).dt
$$
 (A.4)

onde, *fo* é a condutância inicial da membrana e o segundo termo é *dl*, a parcela da mobilidade iônica relativa da membrana, expressa na Equação (A.3). Em seguida este fator de condutância é multiplicado pela corrente total entre o nó em estudo e o próximo nó.

Assim tem-se o fenômeno da eletropermeabilização da membrana e a condutância inicial da membrana considerados no simulador.

#### *II - A Geometria Analítica da Discretização*

Nesta análise da discretização precisa-se saber se um ponto (X,Y) está ou não dentro dos limites de discretização da forma geométrica especificada. As formas geométricas de elipse, círculo e quadrado são as mais simples, mas o polígono tem uma complexidade razoável.

Mas, inicialmente será explicado como se encontra as posições dos nós na malha regular se esta é uma região de alta discretização.

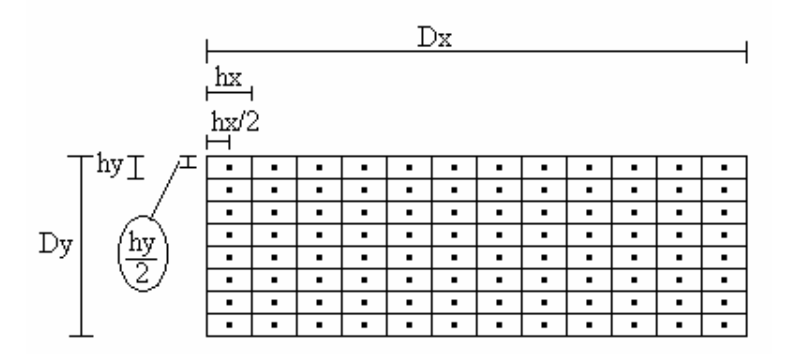

**Figura A. 2 – Malha regular. Dx e Dy o tamanho da figura no eixo x e y, hx e hy o tamanho de cada unidade da malha regular, e metade desta distância é onde está posicionado o nó.**

Na Figura A.2 *Dx* e *Dy* correspondente ao tamanho da figura no eixo x e y, *hx* e *hy* o tamanho de cada unidade da malha regular, e metade desta distância é onde está posicionado o nó. Sendo *Nx* e *Ny* o número de divisões no eixo x e y, tem-se:

$$
hx = \frac{Dx}{Nx}
$$
(A.5)  

$$
hy = \frac{Dy}{Ny}
$$
(A.6)

A posição do primeiro nó com relação à origem será (*hx*/2, *hy*/2), do segundo (*hx*+*hx*/2, *hy*/2), e assim por diante, até ((*Nx*-1)\**hx*+*hx*/2, (*Ny*-1)\**hy*+*hy*/2).

Se *Dx* = 40μm e *Dy* = 16μm, *Nx* = 10, *Ny* = 8, tem-se para *hx* = 4μm e *hy* = 2μm. Assim, para as primeiras posições a partir da origem: (2,1), (6,1), (10,1), ... , até a última (38, 15).

Com as distâncias agora estabelecidas, pode-se verificar se estão dentro dos limites de alta resolução ou não. A elipse e o quadrado são definidos por dois pontos: o ponto superior esquerdo (*xs*,*ys*) e o ponto inferior direito (*xi*,*yi*).

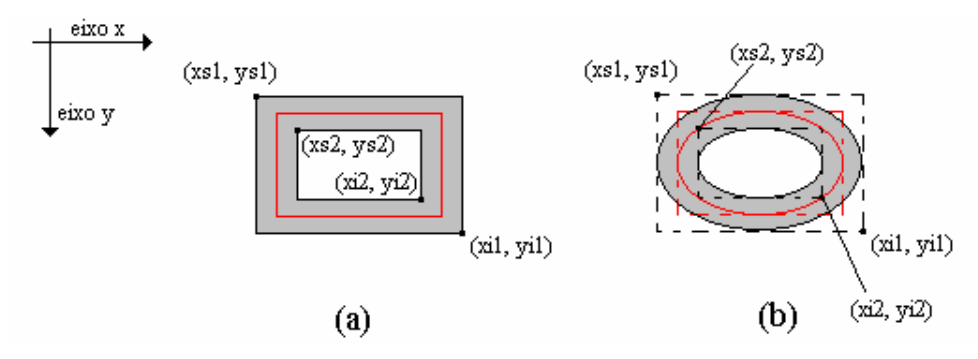

**Figura A. 3 - Limites das formas (a) quadrada e (b) elipsoidal.**

Para o quadrado, defini-se com os pontos (*xs1*, *ys1*), (*xi1*, *yi1*) e (*xs2*, *ys2*), (*xi2*, *yi2*) os limites superior e inferior dessas formas geométricas, respectivamente. Assim, verifica-se se as distâncias (a partir de agora será denominado como pontos (X,Y)) estão dentro deste limites no eixo x e no eixo y. Seguindo fluxograma da Figura A.4 (a).

No caso da elipse, precisa-se inicialmente, descobrir em que área o ponto (X,Y) está. O sistema foi calculado para dois tipos de posições diferentes: área 1 e área 2, ver Figura A.5. Se estiver na área 1, deve-se calcular os valores de *ye1*, *ye2*, *yi1* e *yi2*, estes valores são obtidos através das Equações a seguir:

$$
yel = yc + \sqrt{\left(\frac{|ys1 - yil|}{2}\right)^2 + \left(1 - \frac{(X - xc)^2}{|xs1 - xil|/2}\right)}
$$
  
\n
$$
ye2 = yc - \sqrt{\left(\frac{|ys1 - yi1|}{2}\right)^2 + \left(1 - \frac{(X - xc)^2}{|xs1 - xi|/2}\right)}
$$
  
\n
$$
yi1 = yc + \sqrt{\left(\frac{|ys2 - yi2|}{2}\right)^2 + \left(1 - \frac{(X - xc)^2}{|xs2 - xi2|/2}\right)}
$$
  
\n
$$
yi1 = yc - \sqrt{\left(\frac{|ys2 - yi2|}{2}\right)^2 + \left(1 - \frac{(X - xc)^2}{|xs2 - xi2|/2}\right)}
$$
\n(A.7)

onde, *xc* e *yc* é o ponto central das elipses. Estas equações foram obtidas da equação reduzida da elipse [46].

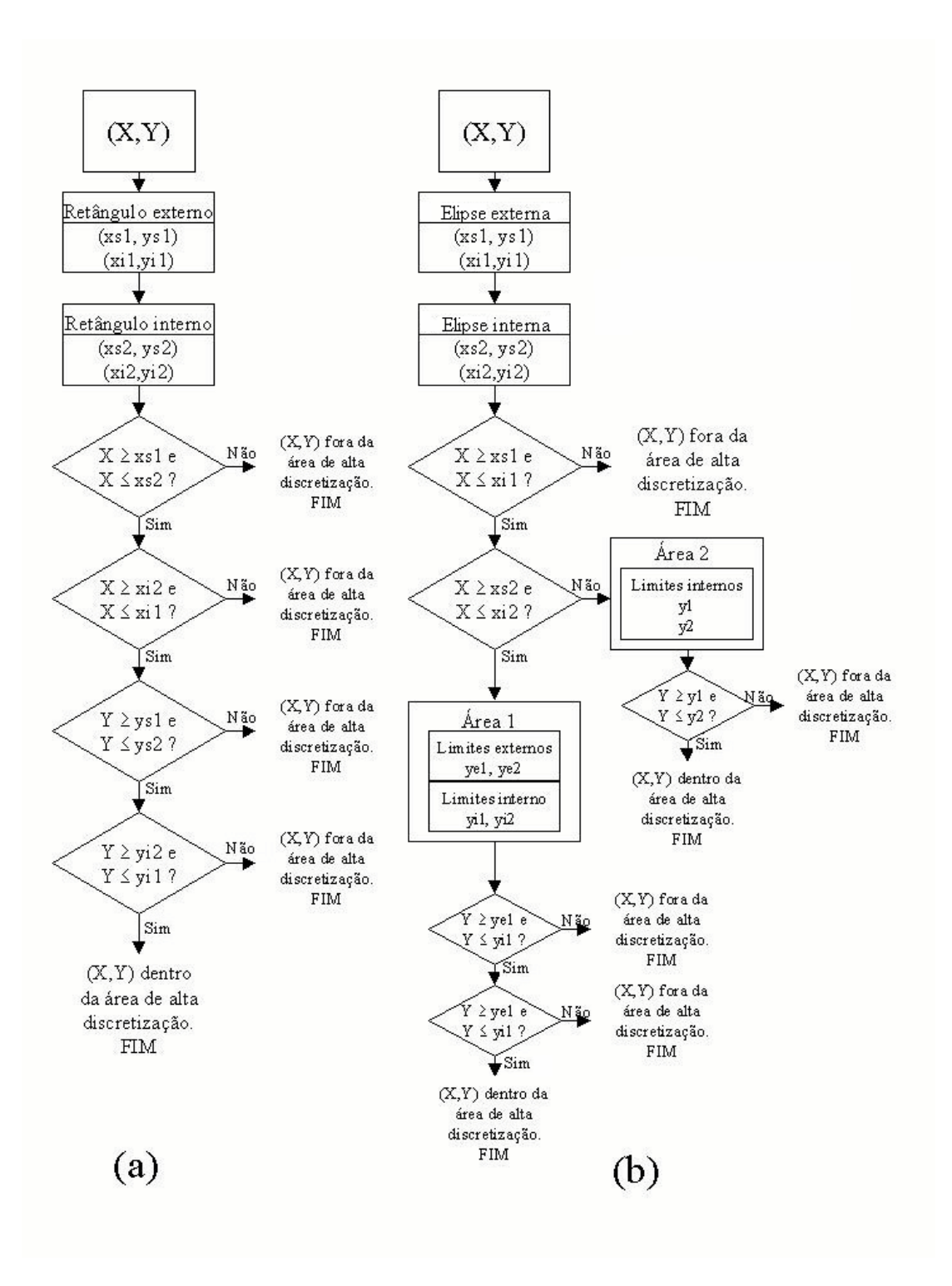

**Figura A. 4- (a) Fluxogramas da discretização da elipse. (b) Fluxogramas da discretização do quadrado.**

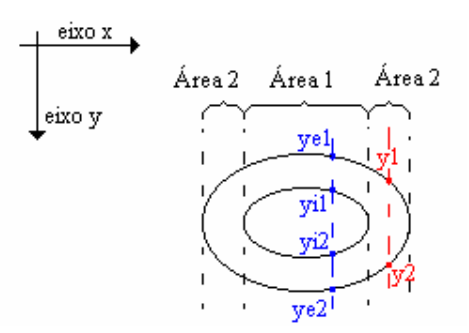

**Figura A. 5 - Divisões por áreas na elipse . Onde tem-se para a Área 1 os limites externos**  *ye1***,** *ye2* **e os limites internos** *yi1* **e** *yi2***. Para a Área 2 apenas os limites** *y1* **e** *y2***.**

O fluxograma desta parte do programa explica de forma mais abrangente a localização do ponto ( X, Y), ver Figura A.4 (b).

Para o círculo, os cálculos do programa são mais simples. O programa guarda o círculo como a elipse e o quadrado, onde (*xs*, *ys*) e (*xp*, *yp*) são os pontos superior e inferior que definem as formas geométricas. Assim a Equação do raio é dado por:

$$
Ratio = \sqrt{|xs - xp|^{2} + |ys - yp|^{2}}
$$
\n(A.8)

$$
Ratio = RainiteInterno \tag{A.9}
$$

*Raio*2 = *Raio* + *LimiteSuperior* (A.10)

$$
Raioxy = \sqrt{|X - xc|^2 + |Y - yc|^2}
$$
 (A.11)

Assim, a Figura A.6 (a) apresenta a figura do círculo com Raio e os limites deste. E na Figura A.6 (b) o fluxograma deste sistema de comparação.

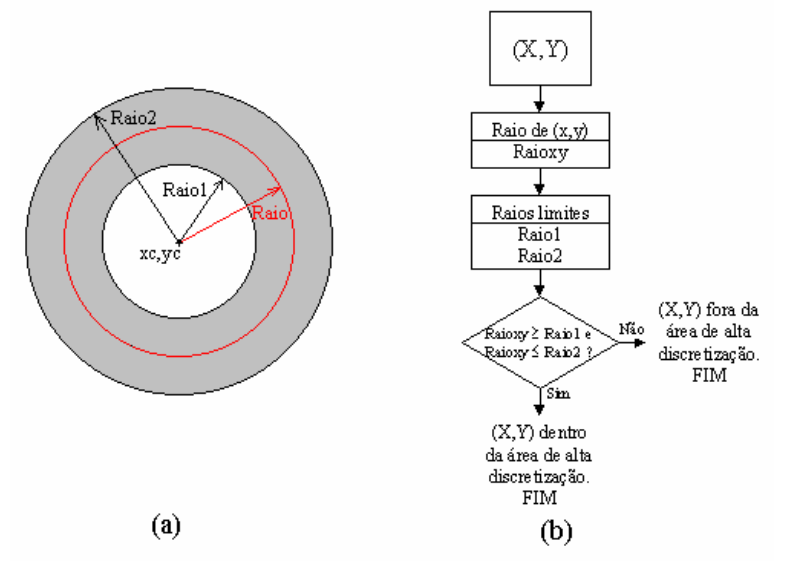

**Figura A. 6 – Discretização do círculo. (a) Os limites Raio1 e Raio2, com centro em** *xc* **e** *yc***. (b) Fluxograma da discretização do círculo**

O polígono foi a forma geométrica mais complicada de trabalhar os limites de discretização. Em compensação é através dele que o programa estende as possibilidades de desenhos, pois, qualquer forma pode ser expressa por polígonos aproximados.

Primeiro precisa-se explicar uma função que foi criada para encontrar ortogonais de uma reta. Um dos princípios utilizados em todo o equacionamento a seguir é baseado na condição de perpendicularismo: "Duas retas r e s, não verticais, são perpendiculares entre si se e somente se o produto de seus coeficientes angulares for  $-1$ ". Como é mostrado na Figura A.7 (a).

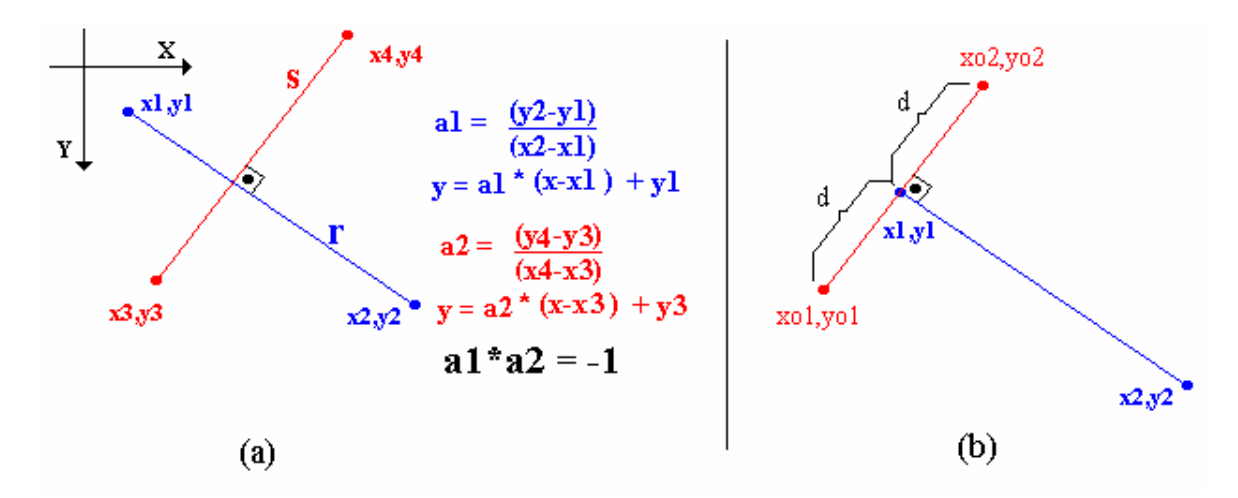

**Figura A. 7 – Ponto ortogonal. (a) Demonstrativo do equacionamento para encontrar as ortogonais de uma reta. (b) Exemplo de como os pontos** *xo1***,** *yo1* **e** *xo2* **,** *yo2* **foram obtidos.**

Na Figura A.7(b), tem-se um exemplo das equações para obter os pontos (*xo1*,*yo1*) e (*xo2*,*yo2*). Em um primeiro momento descobre-se o valor de *a1* da reta em azul, que é dada por:

$$
a1 = \frac{y2 - y1}{x2 - x1}
$$

Pela condição de perpendicularismo:

$$
a2 = -1 * \frac{1}{a1}
$$
  

$$
b2 = y1 - (a2 * x1)
$$

Assim a equação da reta vermelha é

$$
y = a2 * x + b2 \tag{A.12}
$$

A distância entre o ponto (*x1*,*y1*) e os pontos (*xo1*,*yo1*) e (*xo2*,*yo2*) é o limite interno e ext erno da discretização; para o nosso caso é denominado de '*d*'. Assim,

$$
d = \sqrt{(x - x1)^2 + (y - y1)^2}
$$

isolando 'y', tem-se:

$$
y = y1 + \sqrt{d^2 - (x - x1)^2} \tag{A.13}
$$

Igualando-se as Equações A.12 e A.13, tem-se

$$
A * x^2 + B * x + C = 0 \tag{A.14}
$$

onde,

$$
A = 1 + a22
$$
  
\n
$$
B = 2 * a2 * b2 - 2x1 - 2y1 * a2
$$
  
\n
$$
C = x12 + y12 - (2 * y1 * b2) + b22 - d2
$$

Resolvendo a Equação A.14 através da equação de Báscara, obtém-se os valores de *xo1* e *xo2*, e substituindo na Equação A.12, obtém-se *yo1* e *yo2*. Resta saber qual dos dois pontos será usado. Para encontrar o ponto correto seguimos os seguintes passos, que são mostrados na Figura A. 8:

- 1. Depois de encontrar as ortogonais, Figura A.8 (a).
- 2. Encontra-se o ponto central ( *x3*,*y3*) da reta formada por (*x1*,*y1*) e (*x2*,*y2*), Figura A.8 (b).
- 3. Desenha-se o polígono em outra área e pinta-se a parte interna do polígono, como mostrado na Figura A.8 (d).
- 4. Adquiri-se a cor do pixel localizado a 5 pixels acima e abaixo do ponto (*x3*,*y3*).
- 5. Aquele que obtiver o pixel da cor vermelha poderá dizer qual o ponto de ortogonal que é interno ou externo. Assim o usuário poderá identificar qual dos dois é necessário para cada caso.

Com relação a esse método de escolha das ortogonais, tem-se algumas ressalvas. Alguns problemas foram encontrados e contornados para o funcionamento deste método. Por exemplo, se *x1* e *x2* forem iguais, as ortogonais não serão encontradas. Este problema foi resolvido alterando todo o equacionamento para se encontrar primeiro y e depois x.

Quando a reta é vertical ou muito inclinada, o programa verifica este caso e altera a comparação para que esta seja feita com a soma de 5 pixeis em x e não em y como explicado.

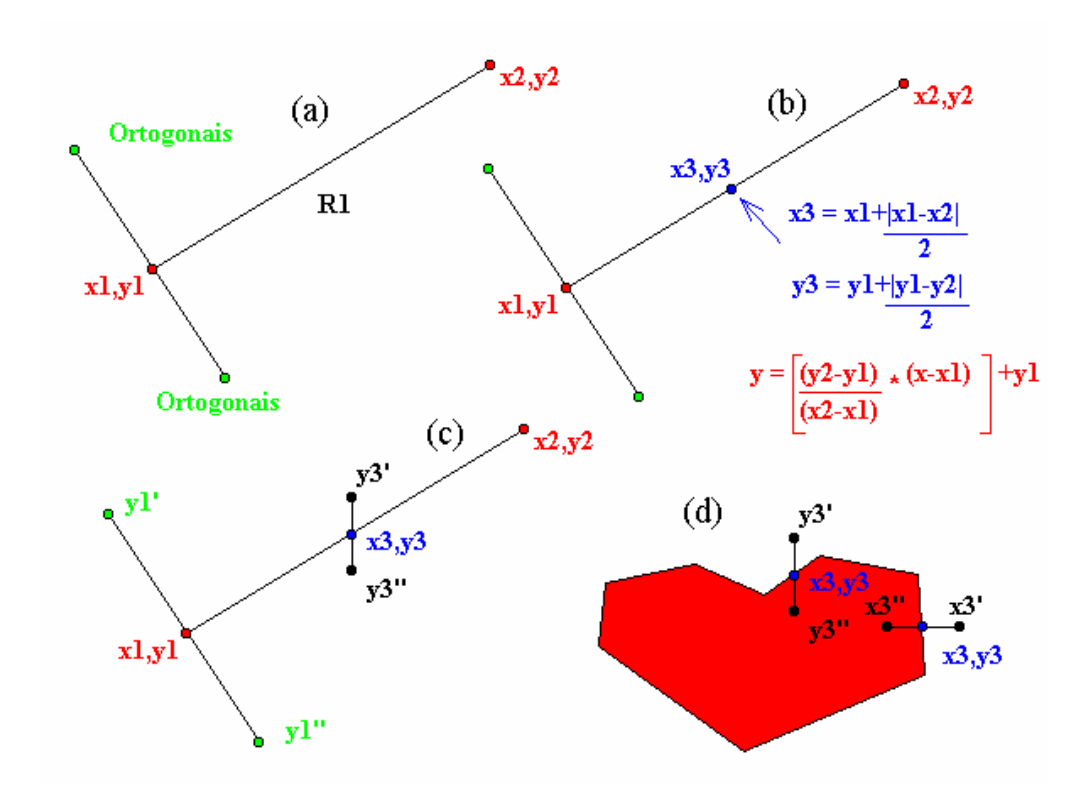

**Figura A. 8 – Ortogonal. Demonstrativo para a decisão de qual dos dois pontos das ortogonais (verde) serão utilizados (y1' ou y1'').**

Segue uma explicação para encontrar os pontos x'e y', conforme Figura A.8. Vários destes pontos serão encontrados para todo o polígono. Desta forma pode-se obter todos os pontos dos polígonos externos e internos. Esse esclarecimento pode ser mais bem elucidado por meio do exemplo dado na Figura A.9.

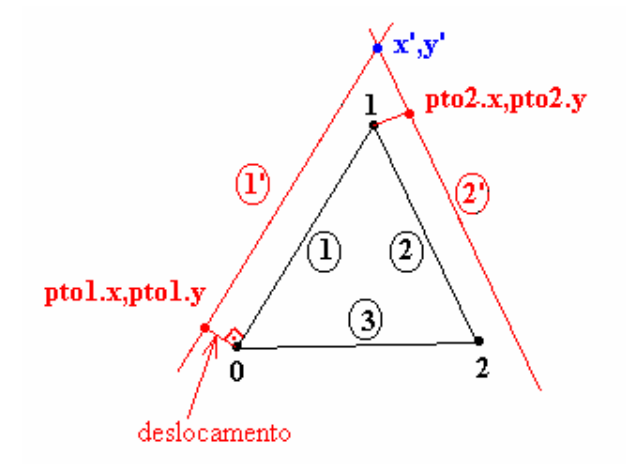

**Figura A. 9 – Polígono exemplo. Exemplo do equacionamento para encontrar o ponto x',y', em azul.**

Para o polígono formado pelos pontos 0,1,2, o equacionamento para encontrar o ponto x',y' em azul é demonstrada a seguir:

Equação da reta (1) formada pelos pontos 0 e 1:

 $y = a_1 * x + b_1$ 

onde,

$$
a_1 = \frac{y_1 - y_0}{x_1 - x_0}
$$
  

$$
b_1 = y_0 - a_1 * x_0
$$

Equação da reta formada pelo ponto ortogonal da reta (1) com distância no valor do deslocamento (limites interno e externo); esta reta (1') é paralela à reta (1).

$$
a_{11} = a_1
$$
  
\n $y = a_{11} * x + b_{11}$   
\n $b_{11} = pto_1 \cdot y - a_{11} * pto_1 \cdot x$   
\nEquação da reta (2) formada pelos pontos 1 e 2.

$$
y = a_2 \cdot x + b_2
$$

onde,

$$
a_2 = \frac{y_2 - y_1}{x_2 - x_1}
$$
  

$$
b_2 = y_1 - a_2 * x_1
$$

Equação da reta formada pelo ponto ortogonal da reta (2) com distância no valor do deslocamento; esta reta (2') é paralela à reta (2).

$$
a_{22} = a_2
$$
  
\n
$$
y = a_{22} * x + b_{22}
$$
  
\n
$$
b_{22} = p \cdot t_2 \cdot y - a_{22} * p \cdot t_2 \cdot x
$$

Igualando as equações das retas formadas pela ortogonal.

$$
a_{11} * x = a_{22} * x'
$$

Encontra-se x':

$$
x' = \frac{b_{22} - b_{11}}{a_{11} - a_{22}}
$$

Encontra-se y'

$$
y' = a_{11} * x' + b_{11}
$$

Uma vez encontrado os polígonos que formam os limites internos e externos, é preciso saber se o ponto (X,Y) está dentro das áreas de alta resolução. O procedimento para encontrar esta resposta é o mesmo da elipse. Ver Figura A.10.

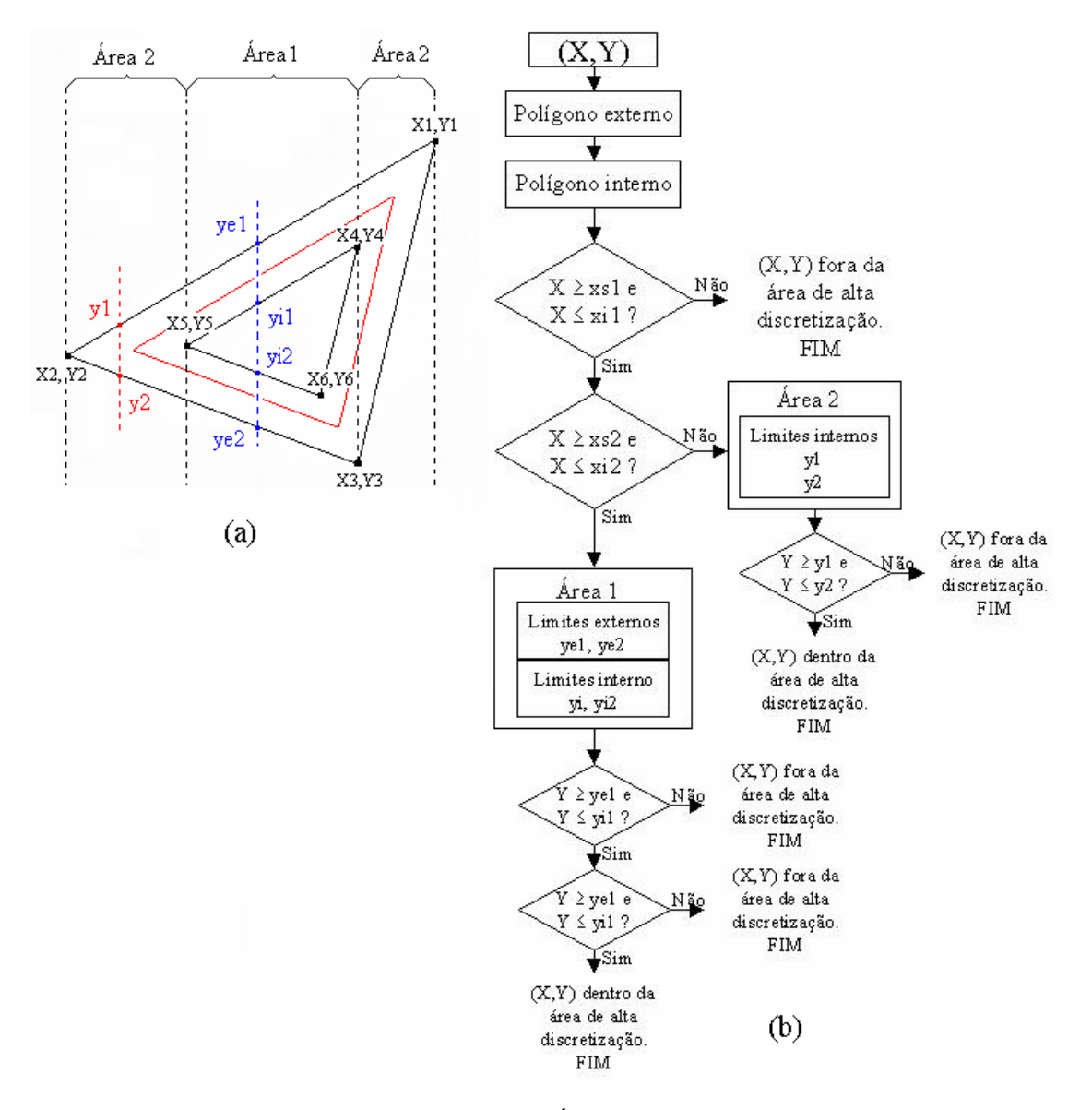

**Figura A. 10- (a) Discretização, tem-se para a Área 1 os limites externos** *ye1***,** *ye2* **e os limites internos** *yi1* **e** *yi2***. Para a Área 2 apenas os limites** *y1* **e** *y2***. (B) Fluxograma do polígono.**

Como mostrado na Figura A.10, se o ponto (X,Y) estiver na área 1, deve-se descobrir os valores de *y1* e *y2*. Estando na área 1, o polígono Imitador é o externo; sendo assim verifica-se quais as duas retas onde X está contido.

Pode-se descrever como encontrar as duas retas que delimitam o ponto (X,Y), verificando cada uma das retas que forma o polígono. Cada uma tem dois pontos. Se um dos pontos tem (*x1*,*y1*) e o segundo (*x2*,*y2*). Comparamos se X ≥ *x1* e se X ≤ *x2*, isto é, se X está ente estes valores de *x1* e *x2*. Isto é efetuado com todas restas do polígono, e ao final do processo encontrare-se as duas retas onde X está entre os valores de x dessas retas.

Após descobrir estas duas retas, defini-se como sendo os dois pontos da primeira reta como (*X1*, *Y1*), (*X2*,*Y2*), e para a segunda reta os pontos são (*X2*, *Y2*), (*X3*, *Y3*), como mostrado na Figura A.10 (a). E segue-se o equacionamento para encontrar os valores de *y1* e *y2*:

$$
a1 = \frac{X2 - X1}{Y2 - Y1}
$$
  
\n
$$
y1 = a1 * (X - X1) + Y1
$$
  
\n
$$
a2 = \frac{X3 - X2}{Y3 - Y2}
$$
  
\n
$$
y2 = a2 * (X - X2) + Y2
$$

Encontrando os valores de *y1* e *y2* é feito a comparação como ocorre no fluxograma da Figura A.10 (b).

O mesmo procedimento deve ser efetuado para a área 1, com a diferença que agora deve-se procurar as duas retas pertencentes ao polígono externo, e as duas retas do polígono interno.

A Figura A. 11 ilustra o resultado da metodologia implementada para determinar os limites de discretização, quando aplicada a polígonos, elipse, círculo e retângulos.

De posse desta metodologia, a discretização de várias formas geométricas estão à disposição do usuário, assim pode-se unir a viabilidade do método com a flexibilidade do programa visual.

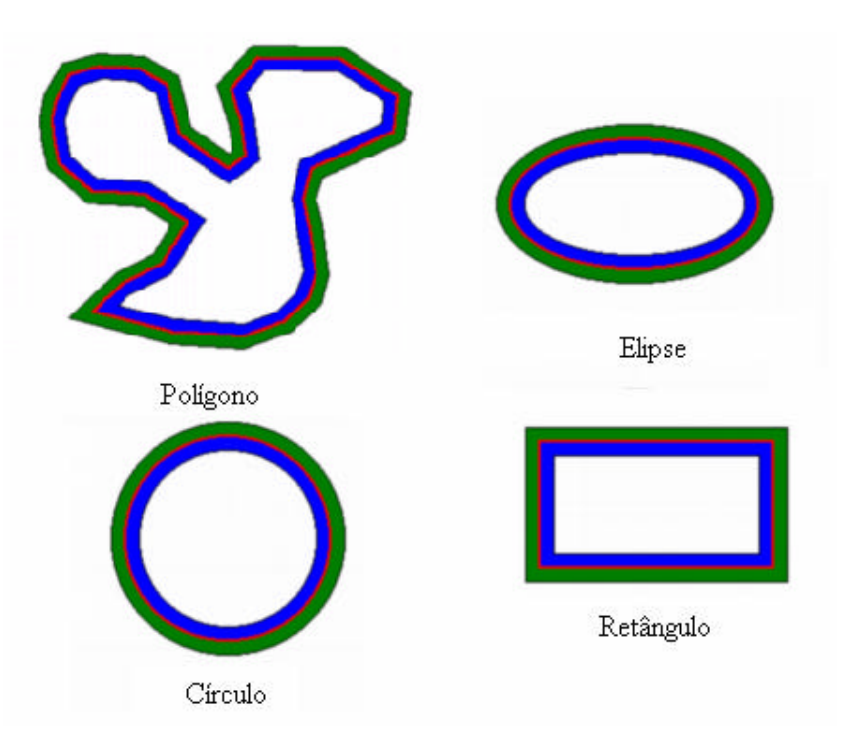

**Figura A. 11 – Resultados da discretização de todas as formas geométricas disponíveis no programa visual, polígono, elipse, círculo e retângulo.**

## *III – Arquivos do Programa*

## **III.1 - Arquivos do Projeto**

A seguir será descrito a estrutura do arquivo projeto (com extensão \*.PJC, também chamado de arquivo .PJC), que tem seu conteúdo em formato ASCII (*American Standart Code for Information Interchange* ) onde estão definidos o nome dos arquivos relacionados com a simulação, e suas extensões:

# ARQUIVO \*.PJC

- Função: Este arquivo contém os diretório de todos os arquivos relacionados com este projeto.

- Estrutura:

Na primeira linha: contém o diretório e o nome do arquivo do desenho (extensão \*.VET) deste projeto. Este arquivo contém a estrutura geométrica do meio biológico.

Segunda linha: contém o diretório e o nome do arquivo dos dados relacionados com a configuração da simulação (extensão \*.SIM).

Terceira linha: contém o diretório e o nome do arquivo dos dados relacionados com a discretização (extensão \*.DIS).

Quarta linha: contém o diretório e o nome do arquivo dos dados relacionados com as características do campo elétrico a ser aplicado no meio biológico (extensão \*.PT).

Quinta linha: contém o diretório e o nome do arquivo dos dados relacionados com a definição de todos os meios iônicos utilizados neste projeto (\*.IE).

Sexta linha: contém o diretório e o nome do arquivo dos dados relacionados com as características da membrana (\*.MEM).

Sétima linha: está especificado o diretório onde estão os arquivos de saídas da simulação.

 E na última linha: indica com '0' para não criar arquivos de backup, e com '1' para salvar, em caso de sobreposição dos arquivos antigos.

O formato do arquivo \*.PJC pode ser explicado por meio do seguinte exemplo:

C:\Builder\Celular\pjc\musculo\musculo.vet C:\Builder\Celular\pjc\musculo\musculo.sim C:\Builder\Celular\pjc\musculo\musculo.dis C:\Builder\Celular\pjc\musculo\musculo.pt C:\Builder\Celular\pjc\musculo\musculo.ie C:\Builder\Celular\pjc\musculo\musculo.mem C:\Builder\Celular\pjc\musculo  $\Omega$ 

- Arquivo de Backup: \*.BKC

- Tipo: Texto.

Como se trata de um arquivo ASCII, os dados estão disponíveis ao usuário para edição e alteração em qualquer programa editor de texto.

A seguir será apresentado o formato de cada um dos arquivos que compõem o projeto.

A extensão \*.VET denomina um formato para os dados das figuras geométricas:

# ARQUIVO \*.VET

- Função: contém todas as informações relativas ao desenho, como tipo, indexador, número de dados, cor, posição (x,y) de todas as figuras. Além das informações do fundo (CordoMeio) e tamanho do Bitmap.

- Estrutura:

Altura (inteiro)  $\rightarrow$  Esta variável possui a altura do Bitmap, dada em pixels.

Largura (inteiro)  $\rightarrow$  Esta variável possui a largura do Bitmap, dada em pixels.

CordoMeio (TColor<sup>18</sup>)  $\rightarrow$  Esta variável possui a cor intersticial (do Meio), isto é, a cor de fundo da figura.

Buffer (matriz de inteiros com 10000 ítens)  $\rightarrow$  Este buffer contém as figuras vetorizadas.

- Arquivo de backup: \*.BKV

- Tipo: binário.

Dentro da variável "buffer" estão os valores que definem as formas das figuras. E estas informações estão vetorizadas e dispostas da seguinte forma na variável:

[Tipo][Indexador][núm.de dados][Modo do desenho][Cor][Dados]

[Tipo] → 0-nulo ou excluído/ 1-elipse /2-quadrado/3-círculo /4-polígono

[Indexador] → Número auto-incrementável para cada figura criada. Assim existe um único número para cada figura. Este indexador será utilizado para relacionar a figura com os dados de discretização.

[núm.de dados] → não def./ 4 números para definir a elipse / 4 números para definir o quadrado / 4 números para definir o círculo / variável (depende do número de lados do polígono)

não def – ignorado se o [Tipo] for '0'.

[Modo do desenho] → para todos: 0-opaco /1-vazado(não opaco) . Na versão final do programa resolve-se eliminar esta alternativa, pois não foi encontrado sentido físico para a existência de uma célula vazada. Mas para o futuro são previstas novas implementações com a utilização desta função, para a composição de figuras. Assim o usuário não tem acesso a esta função e por padrão é definida como '0'.

Temporariamente o programa utiliza esta variável na implementação de uma função que assinala como '2' nesta variável, configurando que a figura deve ser

<sup>18</sup> TColor é usado para especificar a cor de um objeto; é definida como um número hexadecimal com 4 bytes, os 3 bytes menos significativos representam intensidades de cores no padrão RGB.

desenhada em vermelho. Esta situação ocorre apenas quando algum item é selecionado. Mas o valor de [Modo do desenho] é logo em seguida recuperado.

[Dados] → não def./X1,Y1,X2,Y2 (elipse)/ X1,Y1,X2,Y2 (quadrado)/ X1,Y1,X2,Y2 (círculo)/ X1,Y1,X2,Y2,X3,Y3... (polígono)

não def - ignorado se o [Tipo] for '0'.

[Cor] → a definição desta cor vincula o meio iônico e a figura do meio biológico.

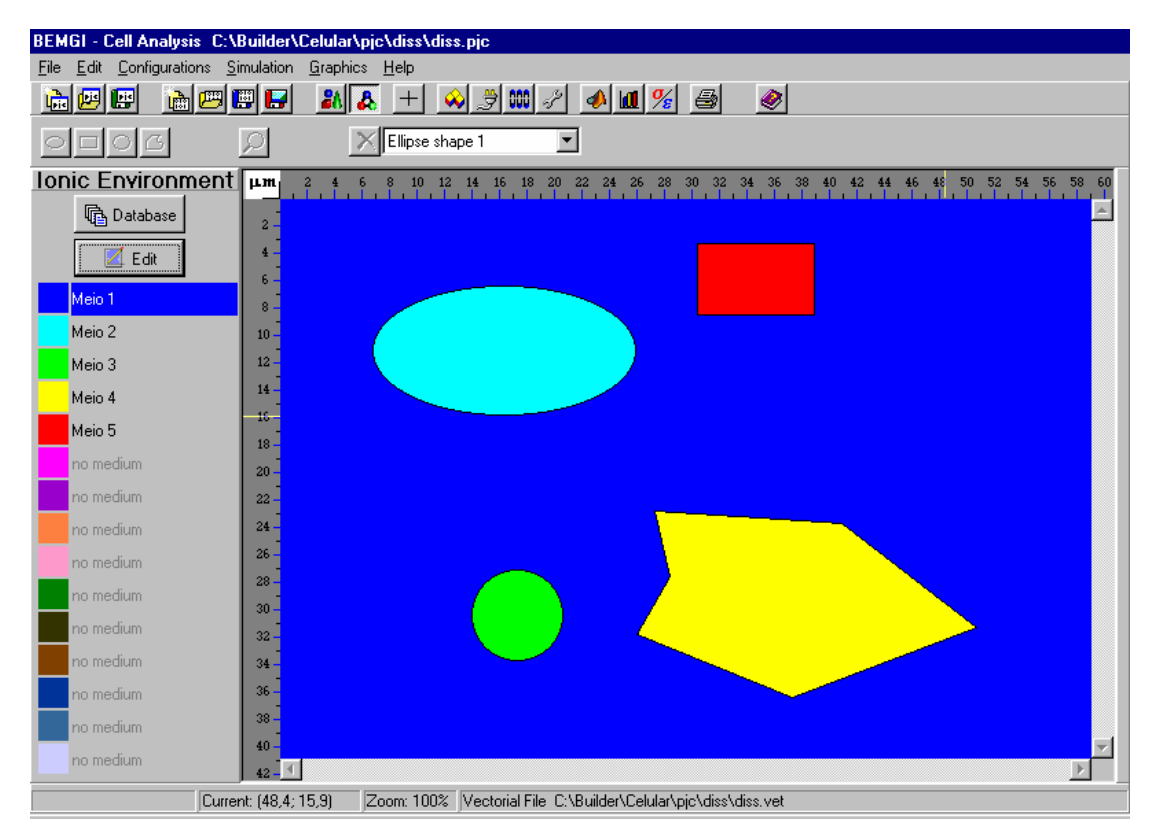

**Figura A. 12 - Figura relacionada com o exemplo dado, onde apresenta-se um círculo, um retângulo, um polígono e uma elipse.**

Um exemplo deste formato é mostrado na coluna à esquerda, e algumas informações serão apresentadas na coluna da direita; a Figura A. 12 está relacionada com o exemplo :

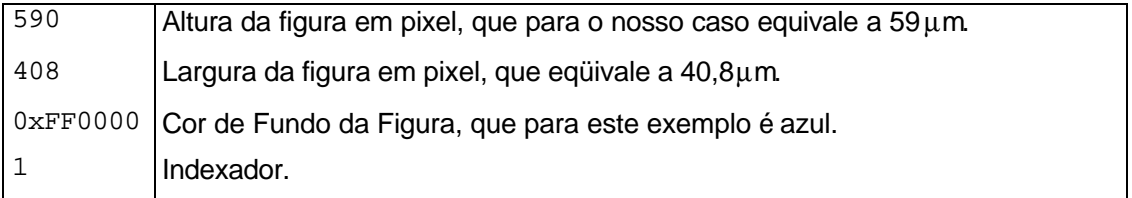

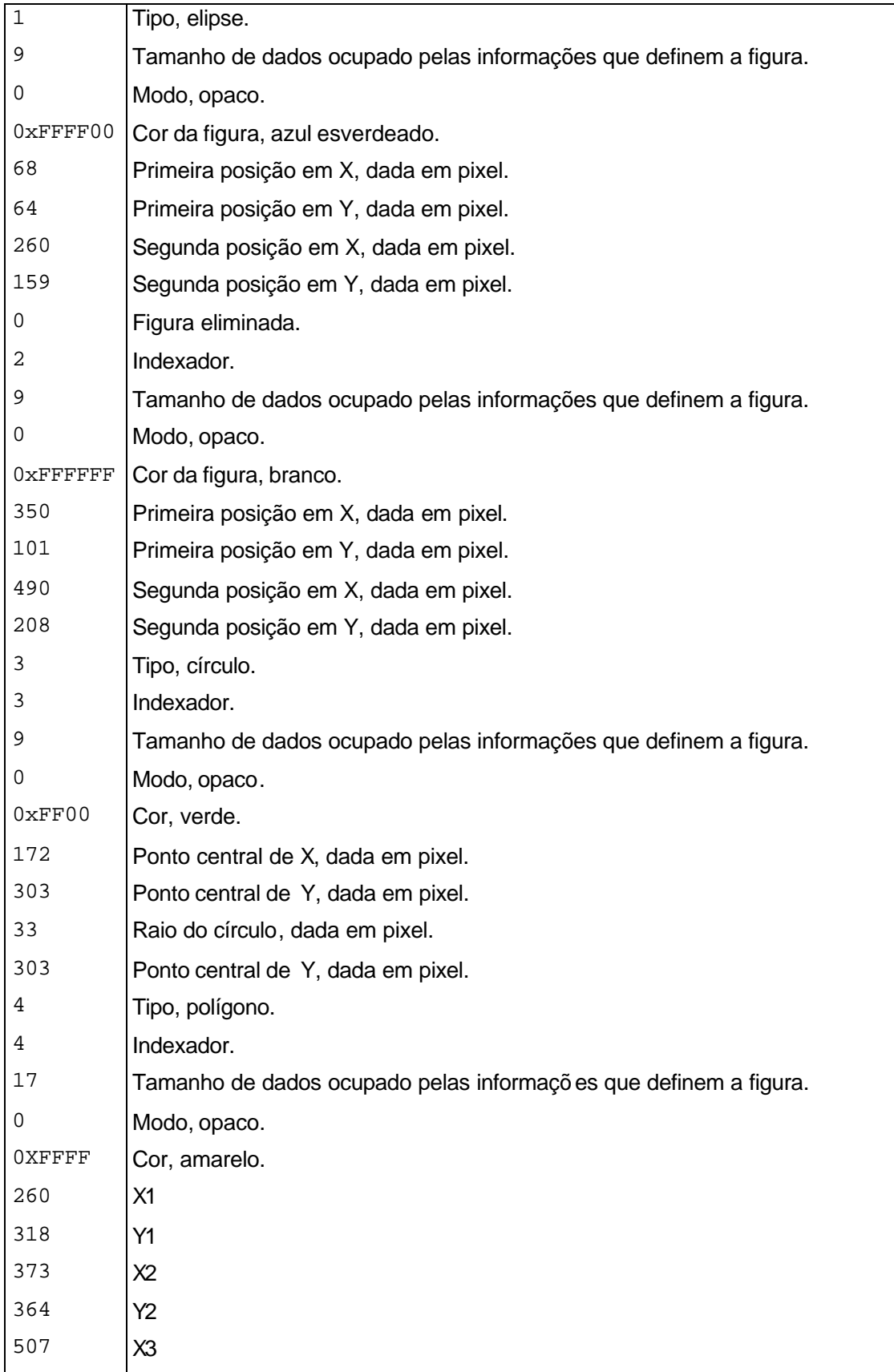

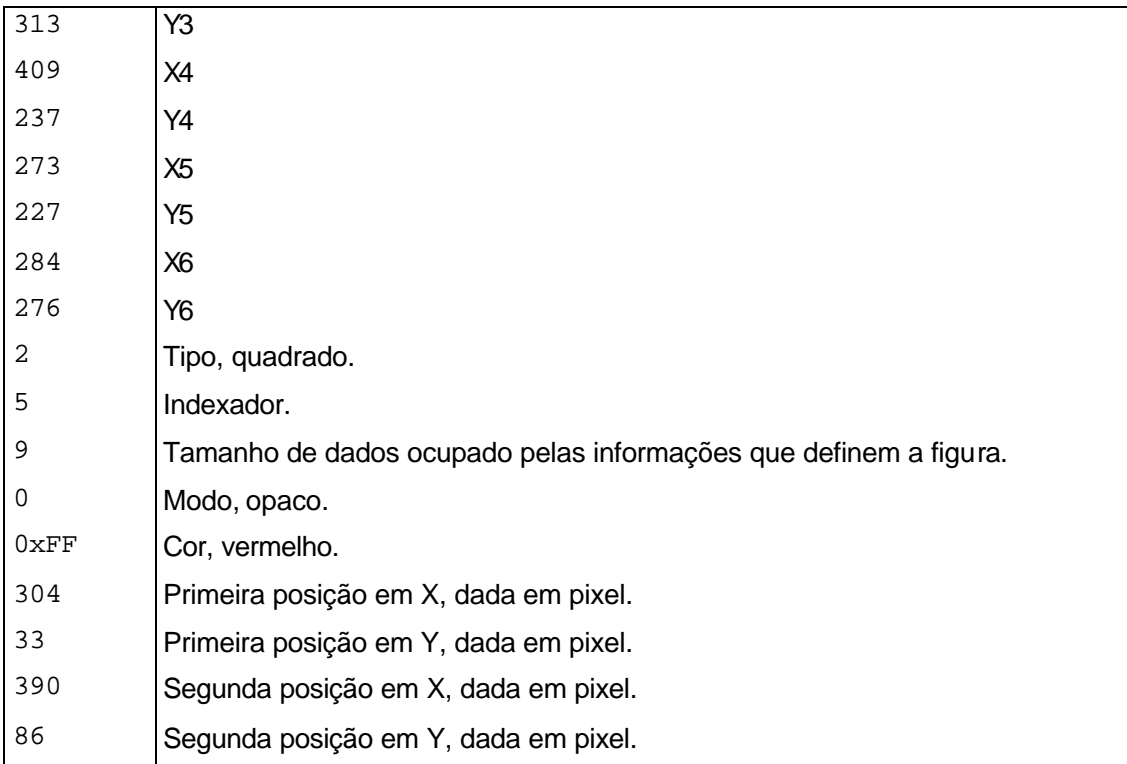

# ARQUIVO \*.PT

- Função: este arquivo contém informações gerais para configurar o potencial, na interface visual.

- Estrutura:

Es (matriz de double<sup>19</sup> contendo 10<sup>6</sup> itens) $\rightarrow$  Variável que contém a curva do potencial no tempo.

Pol (booleana)→ Variável que contém informação sobre a polaridade dos eletrodos. Se 0-Simples ('+' e GND) , 1-Simétrico ('+' e '-').

Passodetempo (ponto flutuante)→ corresponde aos passos de tempo dados na configuração do potencial.

Numiteracoes (inteiro)→ contém o número de iterações que também está na configuração do potencial.

- Arquivo de backup: \*.BKP

- Tipo: binário.

l

 $^{19}$  Tipo de dados numérico, com tamanho de 64 bits.

ARQUIVO \*.DIS

- Função: este arquivo contém informações gerais para configurar a discretização dos elementos de buffer (Desenho).

- Estrutura:

Buffer disc (matriz de ponto flutuante com 10000 itens)  $\rightarrow$  é um buffer que conecta através do indexador os limites superior e inferior de cada figura discretizada.

Nox (inteiro sem sinal)  $\rightarrow$  Número multiplicado de nós no eixo x.

Noy (inteiro sem sinal)  $\rightarrow$  Número multiplicado de nós no eixo y.

Nx (inteiro sem sinal)  $\rightarrow$  Número de divisões no eixo x.

Ny (inteiro sem sinal)  $\rightarrow$  Número de divisões no eixo y.

Arquivo de backup: \*.BKM

- Tipo: binário.

Na variável "buffer disc" estão os valores que definem a discretização do sistema da seguinte forma:

[Indexador][limite int.][limite ext.]

[Indexador] → é o número que indexa os dados da discretização com a figura (buffer).

[limite interior] → limite para a discretização de alta resolução do interior da figura. [limite exterior]  $\rightarrow$  limite exterior.

## ARQUIVO \*.SIM

- Função: este arquivo contém informações gerais para configurar a simulação.

- Estrutura:

Analise[0] (booleana)  $\rightarrow$  se verdadeiro, analisa Correntes.

Analise[1] (booleana)  $\rightarrow$  se verdadeiro, analisa Campo Elétrico em Volume.

Analise[2] (booleana)  $\rightarrow$  se verdadeiro, analisa Campo Elétrico na Membrana.

Analise[3] (booleana)  $\rightarrow$  se verdadeiro, analisa DFT (Transformada de Fourier).

dft\_nrptos (inteiro)→ Número de pontos da transformada de Fourier.

dft\_inicial (inteiro) $\rightarrow$  iteração inicial da TF.

dft\_final (inteiro) $\rightarrow$  iteração final da TF.

Xmin (ponto flutuante)  $\rightarrow$  As variáveis Xmin, Ymin, Xmax, Ymax definem uma área quadrada para análise de correntes e campos.

Ymin (ponto flutuante)

Xmax (ponto flutuante)

Xmax (ponto flutuante)

compil intervalo (inteiro)  $\rightarrow$  intervalo de compilação, em minutos. simul iteracao (inteiro)  $\rightarrow$  número de iterações da simulação para continuar. simul\_iteracao\_parasimul (inteiro) → número de iterações da simulação. simul duracao (inteiro)  $\rightarrow$  duração de cada estágio, em minutos. comp\_disparador (inteiro)  $\rightarrow$  Disparador do controle de aceleração. comp\_numpassos (inteiro) → número de passos do controle de aceleração.

- Arquivo de backup: \*.BKS

- Tipo: binário.

#### ARQUIVO \*.MEM

- Função: este arquivo contém informações das características da membrana.

- Estrutura:

Cm (ponto flutuante)  $\rightarrow$  Capacitância da membrana [ $\mu$ F/cm<sup>2</sup>].

esp (ponto flutuante)  $\rightarrow$  espessura da membrana em [ $\mu$ m].

RBm (inteiro) → variável relacionada à eletropermeabilização da membrana.

Vlimiar (ponto flutuante)  $\rightarrow$  variável relacionada à eletropermeabilização da membrana.

condutancia membrana (ponto flutuante)  $\rightarrow$  Condutância da membrana em repouso [μS/cm<sup>2</sup>].

- Arquivo de backup: \*.BKM

- Tipo: binário.

ARQUIVO \*.IE

- Função: Este arquivo contém informações gerais para configurar o quadro IE (Ionic Environment).

- Estrutura:

Meios[0] - contém nome dos meios iônicos, com 20 caracteres .

Meios[1]

Meios[2]

Meios[3] e assim por diante... até Meios[14].

Ions[0][0] - contém o nome dos íons, com 10 caracteres .

Ions[1][0] – onde, Ions[número de ions][Meio que este íon está associado].

Ions[2][0]

Ions[3][0] e assim por diante... até Ions[8][14].

Densidade[0][0] - contém a densidade de cada íon . Densidade[1][0] – onde, Densidade[Ion][Meio]. Densidade[2][0] Densidade[3][0] e assim por diante ... até Densidade[8][14]. Mobilidade[0][0] - contém a mobilidade de cada íon. Mobilidade[1][0] – onde, Mobilidade[Ion][Meio]. Mobilidade[2][0] Mobilidade[3][0] e assim por diante... até Mobilidade[8][14]. Difusao[0][0] - contém a difusão de cada íon. Difusao[1][0] – onde, Disfusao[lon][Meio]. Difusao[2][0] Difusao[3][0] e assim por diante... até Difusao[8][14]. Valencia[0][0] - contém a valência de cada íon. Valencia[1][0] – onde, Valencia[Ion][Meio]. Valencia[2][0] Valencia[3][0] e assim por diante... até Valencia[8][14]

- Arquivo de Backup: \*.BKI

- Tipo: Binário.

Apesar da constante de difusão existir no arquivo do meio iônico, esta não está disponível para o usuário. Não é necessária a entrada da constante de difusão, pois através da mobilidade iônica pode-se calcular o valor desta. A mobilidade e a difusão são grandezas interdependentes, e estão formalmente associadas pela relação de Einstein, itens 1.5.1. Mesmo assim, já se prevê para o futuro disponibilizar a possibilidade do usuário alterar manualmente o valor da constante de difusão.

#### **III.2 - Arquivos de Entrada do Simulador**

O simulador necessita de alguns arquivos que configuram as características do meio biológico e a estrutura geométrica, após a discretização. O programa visual fornece estes arquivos de mo do a adequá-los às necessidades do simulador.

Como foi dito nas técnicas de CAD, o simulador é a etapa de processamento, onde as equações diferenciais do sistema são efetivamente resolvidas, e é a parte central de todo o processo.

E dependendo do caso o programa visual pode criar até 303 arquivos, pois além dos arquivos padrão para qualquer um dos sistemas biológicos, existe a possibilidade de criar até 135 íons diferentes. E para cada um destes íons é necessário criar 2 arquivos, um com os valores da densidade inicial dos íons e outro preenchido com a mobilidade iônica.

Antes de se iniciar uma descrição dos arquivos deve-se fazer algumas considerações. Inicialmente, o sistema discretiza a estrutura geométrica com uma malha regular definida pelo número de divisões no eixo, conforme mostrado na Figura A. 13 (a). Em seguida alguns nós dessa malha regular são definidos como regiões de alta resolução. Esta definição é feita através dos limites inferior e superior em volta das figuras geométricas. O número de vezes que estes nós regulares devem ser divididos é dado pelo fator multiplicador de nós em cada eixo. Ver Figura A. 13 (b) para visualizar melhor os limites e o aumento de número de nós através da definição das áreas de alta resolução.

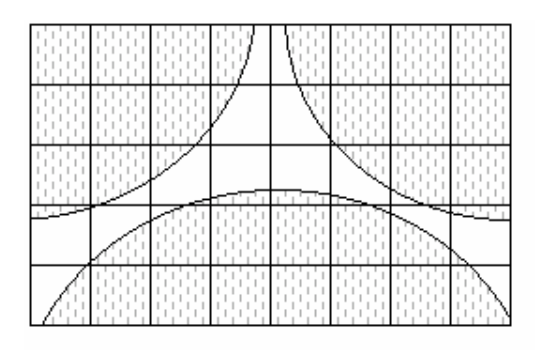

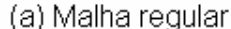

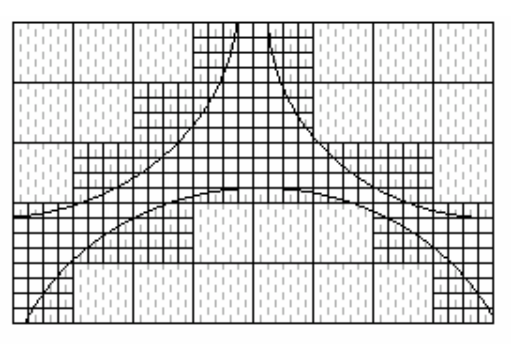

(b) Malha com áreas de alta resolução

**Figura A. 13 – Malhas de discretização: pode-se verificar a melhor definição do sistema com a adição das malhas de alta resolução.**

Nas primeiras idealizações do sistema, implementou-se a possibilidade de se ter várias regiões de discretização. Isto é, o sistema poderia ter diferentes divisões para uma mesma estrutura geométrica, mas isso causou um problema de verificação de compatibilidade de diferentes divisões de discretização, sendo na prática pouco utilizada. Para este sistema 2D foi considerada uma complexidade desnecessária, assim ponderase por colocar como padrão apenas uma região. Suas variáveis não foram retiradas para não haver a necessidade de alteração na estrutura do simulador.

A célula alvo é selecionada para várias análises numéricas, como gráfico de corrente, potencial e potencial de membrana em cada ângulo formado entre o campo aplicado e a membrana. Alguns arquivos são criados especificamente para esta célula.

Para o sistema bidimensional utiliza-se o simulador original, que já dispõe da terceira dimensão, mas que neste caso foi subtraída. Como o padrão do simulador necessita destas variáveis para efetivar o cálculo, resolve-se idealizar o sistema como tendo apenas um nível no eixo Z. E os preenchimentos das variáveis correspondentes ao terceiro eixo foram preservados.

Algumas variáveis descritas a seguir seguem armazenando os dados da seguinte forma: primeiro dado está relacionado com o nó anterior, o segundo dado está relacionado com o nó posterior, isto para os 3 eixos. Estes arquivos estarão identificados com um asterisco (\*).

Certos arquivos estão relacionados diretamente com a membrana, separando os nós da membrana e nós adjacentes. Basicamente, é efetuada uma comparação entre o nó e todos os seus adjacentes, isto é, o nó anterior e posterior de cada eixo. Os arquivos relacionados com esta estrutura estão identificados com dois asteriscos (\*\*).

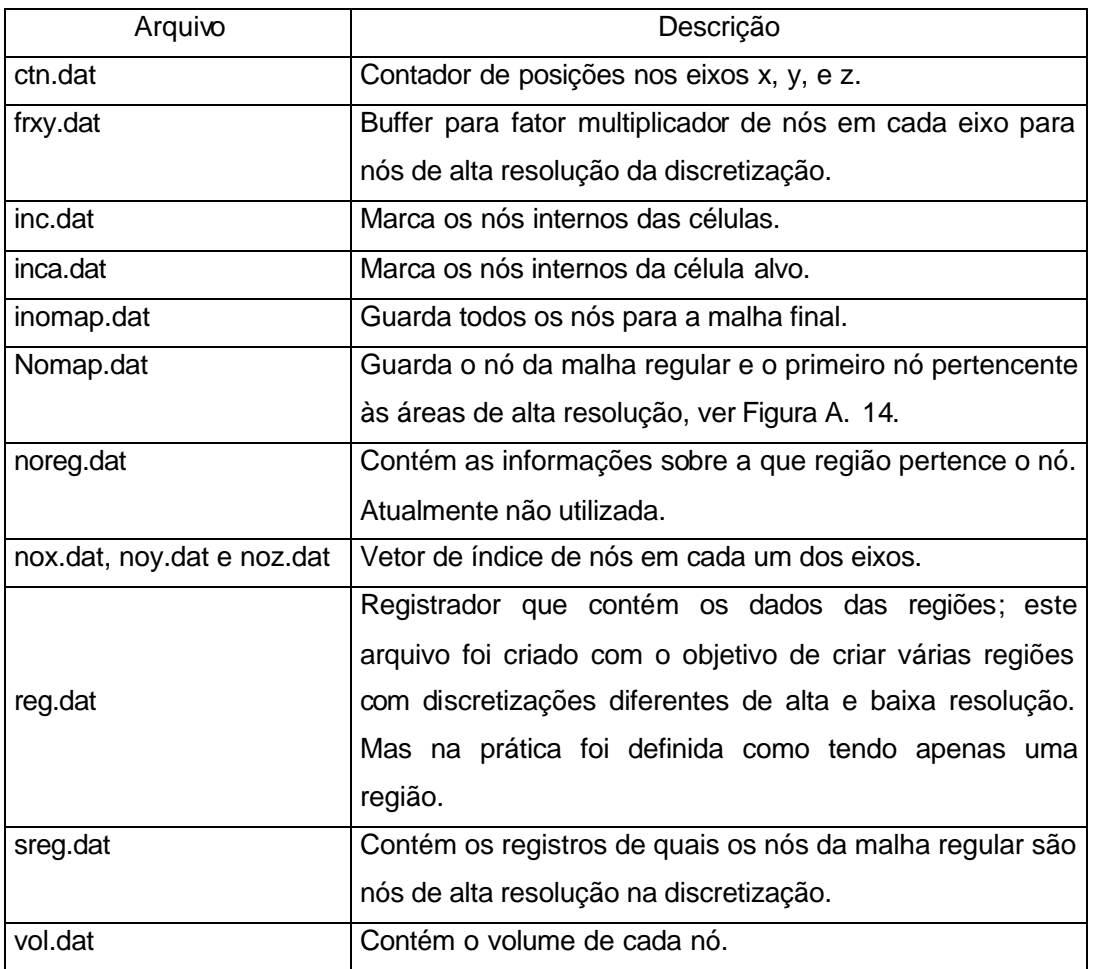

Segue uma breve descrição de cada um dos arquivos necessários para o simulador.

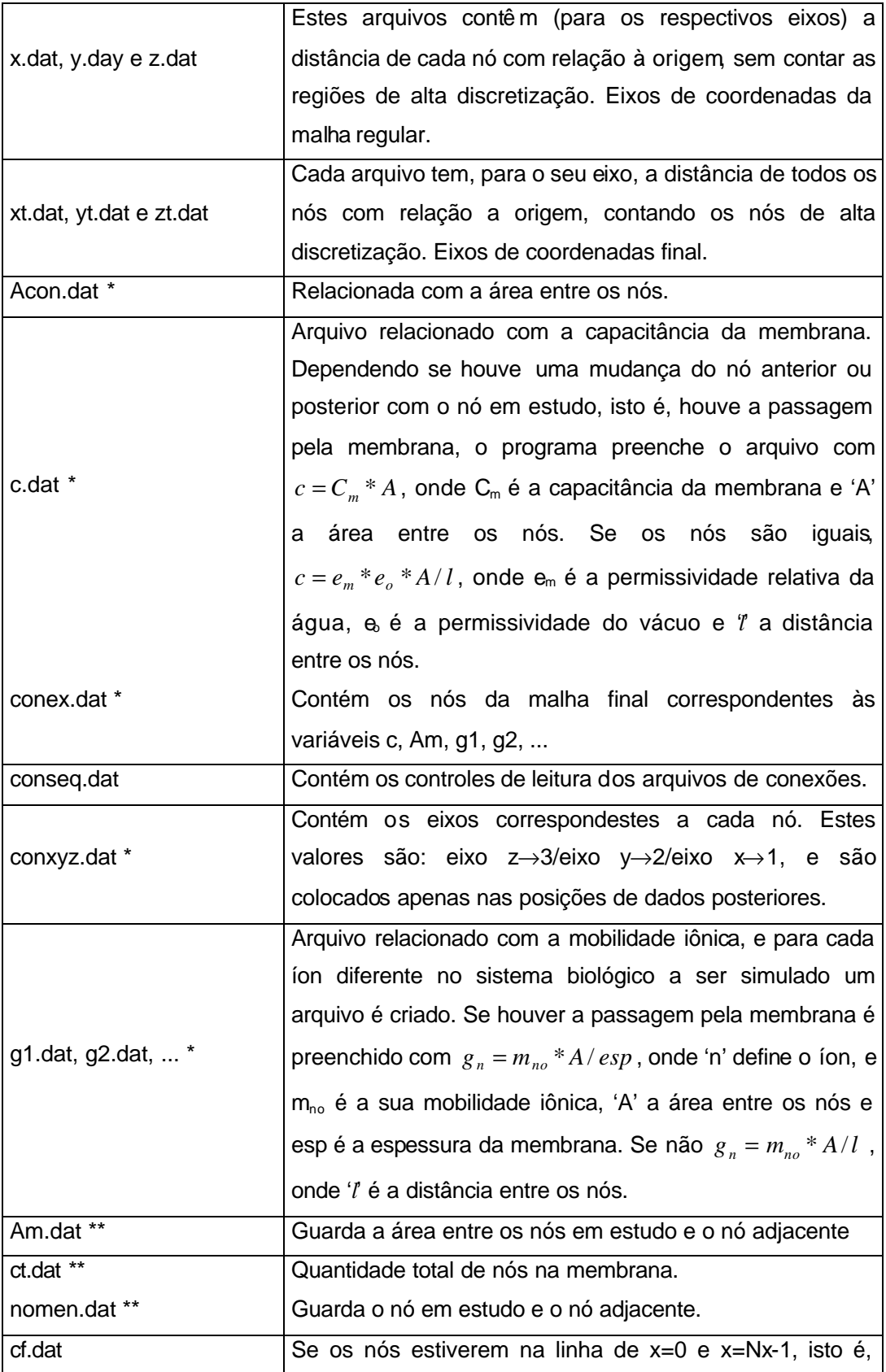

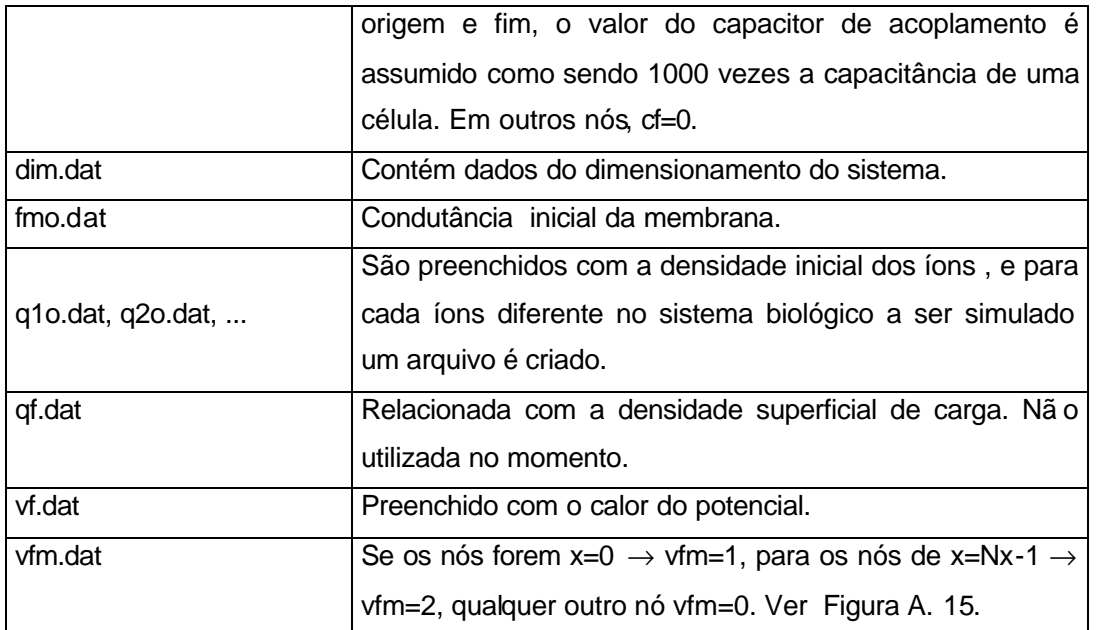

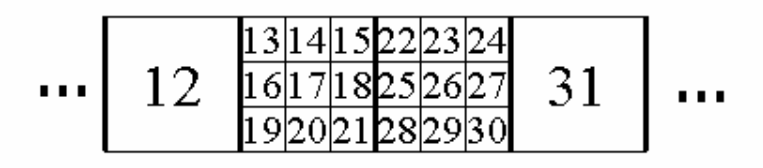

**Figura A. 14 - Parte do preenchimento do arquivo nomap.dat. Este arquivo armazenará os dados da seguinte forma: ...[12][13][22][31]...**

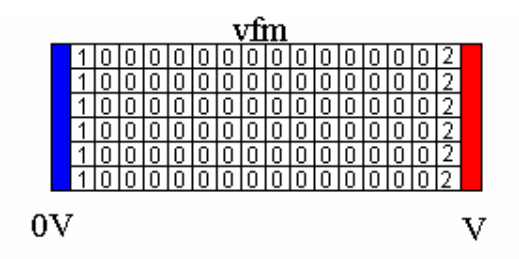

**Figura A. 15 – Preenchimento do arquivo vfm.dat.**

## **III.4 - Arquivos com Resultados Numéricos do Simulador**

A maioria dos arquivos resultantes da simulação ainda precisam passar por pequenos cálculos antes de serem apresentados na forma gráfica. E o número de arquivos resultantes depende da seleção das análises a serem feitas antes da simulação. A seguir será apresentado os arquivos de saída do simulador e seus respectivos significados.

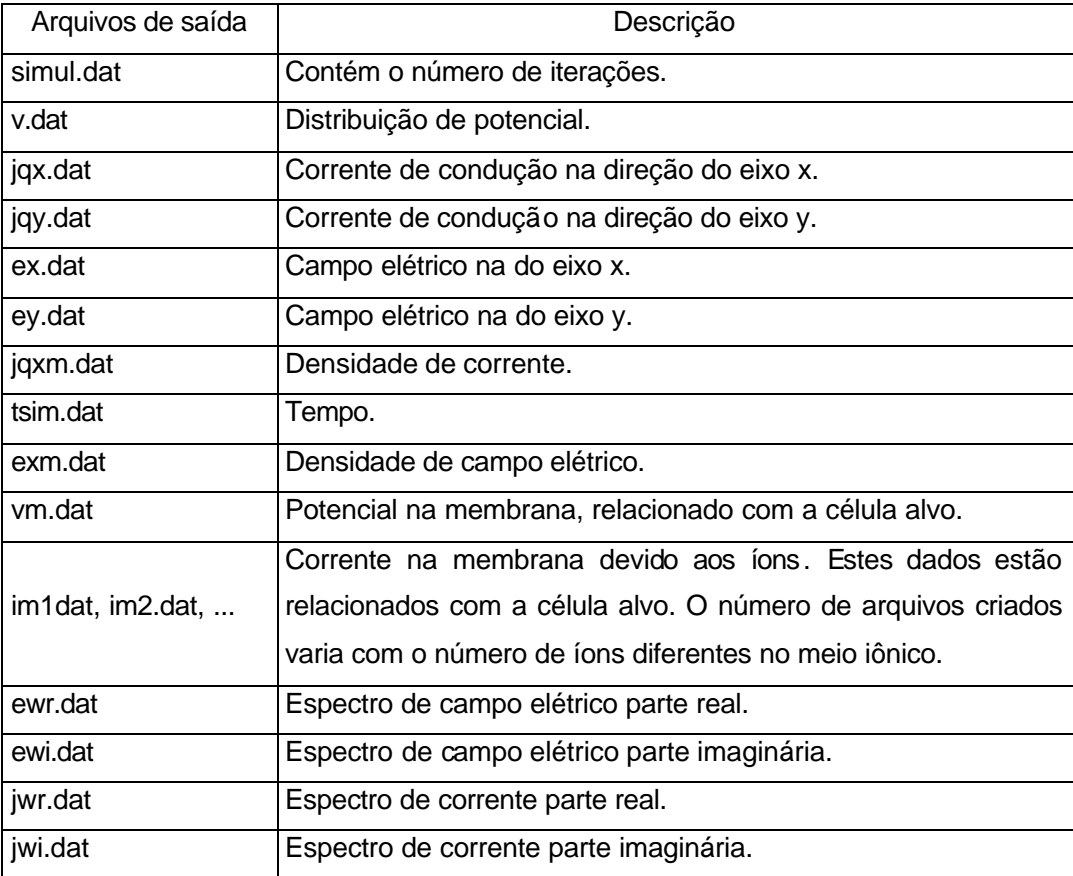

O simulador fornece mais alguns arquivos que não são relevantes para uma análise gráfica e são utilizados internamente nos cálculos das variáveis acima. Por isso não são citados e descritos aqui.

## **III.5 - Arquivos para a Saída Gráfica Fornecidos pelo Próprio Programa Visual**

São criados dois arquivos, o arquivo 'Nions.dat' que é um arquivo do tipo binário com o número de íons diferentes nos vários meios iônicos que compõem o sistema biológico a ser simulado. O outro é o 'Nomeions.dat', no padrão ASCII, contendo o nome dos íons. A ordem disposta neste arquivo está relacionado diretamente com a numeração dos arquivos 'imn.dat', onde n é o número da linha do arquivo 'Nomeions.dat'.

Exemplificando, se o arquivo 'Nomeions.dat' for da seguinte forma:

Na +  $Cl -$ 

 $Mg + 2$ 

Haverá três arquivos: 'im1.dat' que é a corrente de membrana referente ao íon Na<sup>+</sup> (sódio); 'im2.dat' e 'im3.dat', arquivos da corrente de membrana correspondentes, respectivamente, aos íons Cl<sup>-</sup> (cloro) e Mg<sup>+2</sup>(magnésio).

#### **III.6 - Arquivos para os Gráficos de Saída**

Agora, serão apresentados os gráficos em 2D e 3D que estarão disponíveis para visualização no programa visual, a composição de arquivos necessária e porventura algum cálculo que seja preciso para sua apresentação.

Começando com os gráficos em 3 dimensões, temse o gráfico da discretização, onde apresenta-se a estrutura geométrica já definida através de paralelepípedos. Este gráfico é ideal para a verificação da malha final, disponibiliza ao usuário a possibilidade de verificar que o sistema de divisão dos eixos escolhido é adequado.

Nos eixos x e y estão definidas as formas geométricas do meio biológico a ser simulado, e para o eixo z tem-se: '0' quando for regiões de baixa resolução de discretização e '1' para regiões de alta resolução (gráfico 3D da Figura A. 16). Inicialmente todo o meio biológico é discretizado por uma malha de baixa resolução, para em seguida tratar um mínimo de áreas necessárias em torno das membranas que serão as regiões de alta resolução. Estas áreas em torno da membrana são as áreas apresentadas com valor de '1' no eixo z, e serão divididas mais vezes, conforme o valor do multiplicador de nós para cada eixo.

A Figura A. 16 apresenta o resultado do gráfico 3D após a discretização do sistema, onde foi utilizado um número de divisão no eixo X de 50 e no eixo Y de 10 (áreas de baixa resolução), com nós de multiplicação no eixo X de 3 e no eixo Y de 3 (para as áreas de alta resolução). Totalizando 948 nós na malha final.

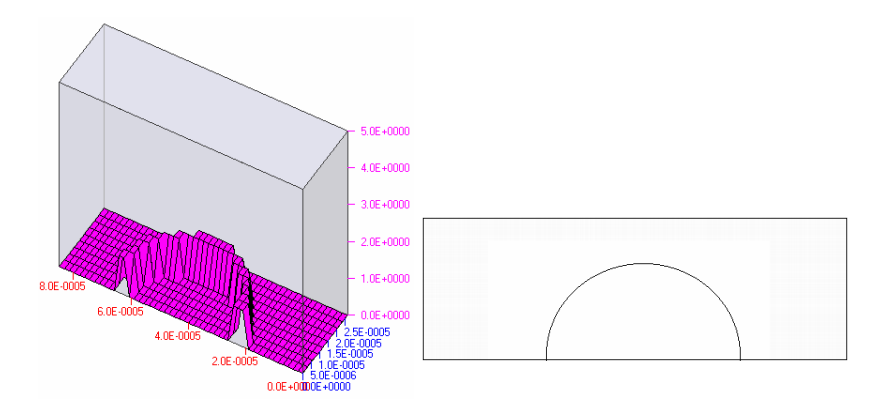

**Figura A. 16 - Gráfico em 3D apresentado o sistema discretizado e o mesmo sistema em duas dimensões.**

Este gráfico é composto dos seguintes arquivos: 'dim.dat', 'x.dat', 'y.dat' e 'sreg.dat'. O arquivo 'sreg,dat', é criado no programa visual e contém os dados dos nós da malha regular que são de alta resolução.

A distribuição de potencial, corrente e campo são gráficos em 3D, que como no caso anterior os eixos x e y definem o formato geométrico da figura. E o eixo z a grandeza apresentada.

A distribuição de potencial tem como arquivos: 'dim.dat', 'x.dat', 'y.dat', 'sreg.dat', 'nomap.dat', 'frxyz.dat', 'simul.dat' e 'v.dat'. E o potencial já vem com os resultados no arquivo 'v.dat', sendo necessária apenas a montagem do gráfico.

Já a distribuição de corrente é composta pelos seguintes arquivos: 'dim.dat', 'x.dat', 'y.dat', 'sreg.dat', 'nomap.dat', 'frxyz.dat', 'simul.dat', 'jqx.dat' e 'jqy.dat'. E a corrente total é considerada através da seguinte fórmula:

$$
J_q = \sqrt{J_{qx}^2 + J_{qy}^2}
$$
 (A.15)

E em seguida é montado o gráfico com o resultado da Equação (A.15) .

O mesmo ocorre com o campo, onde é necessário obter o resultado através da média dos valores dos campos dos dois eixos:

$$
E = \sqrt{e_x^2 + e_y^2}
$$
 (A.16)

E os arquivos para estruturar este gráfico são: 'dim.dat', 'x.dat', 'y.dat', 'sreg.dat', 'nomap.dat', 'frxyz.dat', 'simul.dat', 'ex.dat' e 'ey.dat'.

Para os gráficos em 2D, os dados estão relacionados com a célula alvo.

A corrente média e o campo na célula alvo são relacionados com o tempo em segundos. E necessitam do arquivo 'jqxm.dat' e 'exm.dat' respectivamente, além de 'dim.dat', 'simul.dat' e 'tsim.dat'.

É necessária a visualização do gráfico que relaciona o ângulo θ (ângulo da membrana) e os nós da discretização, assim o usuário pode selecionar o nó onde gostaria de visualizar os dados de potencial e correntes de membrana. Na Figura A. 17 pode-se entender melhor a formação do ângulo θ. E os arquivos para este gráfico são: 'x.dat', 'y.dat', 'simul.dat', 'dim.dat', e 'nomem.dat'. No gráfico de ângulo na membrana são fornecidos o nó e ângulo (em radianos) do pólo da célula, onde normalmente ocorre o maior potencial.

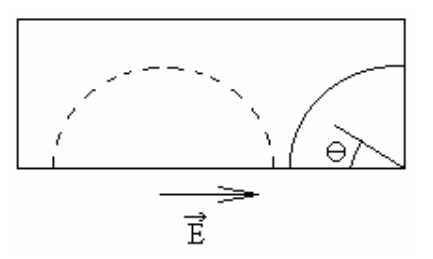

**Figura A. 17 - Meio celular, com destaque para a célula alvo (linha contínua).**

Para a visualização dos gráficos do potencial e das correntes de membrana (correspondentes a cada íon) com relação ao tempo, os arquivos necessários são: 'vm.dat' e 'imn.dat', respectivamente. Onde n é o número do íon, como mencionado anteriormente. Além dos arquivos 'tsim.dat' e 'simul.dat'.

Um outro gráfico que será apresentado está ligado à transformada de Fourier, é a visualização da permissividade e condutividade no domínio da freqüência. Para esta formulação é preciso da corrente total e campo elétrico, conseguidos pelos arquivos 'jwi.dat', 'jwr.dat', 'ewi.dat' e 'ewr.dat' ( 'i' é a parte imaginária e 'r' a parte real). E o cálculo da permissividade ( *e*) e condutividade (*s*) são dados pela Equação (A.17):

$$
g(w) = J(w)/E(w) = s(w) + jwe_{\rho}e(w)
$$
\n(A.17)

onde *J(w)* e *E(w)* são a densidade de corrente total e campo elétrico no domínio da freqüência. Assim, pode-se obter as seguintes expressões:

$$
S(W) = \text{Re}[g(W)] \tag{A.18}
$$

$$
e(w) = \frac{\text{Im}[g(w)]}{\text{We}_o} \tag{A.19}
$$

É indispensável o arquivo 'dft.dat' para a apresentação destes gráficos.

# **III.7 - Banco de Dados de Propriedade s Dielétricas de Tecidos**

Uma das saídas deste programa são as propriedades dielétricas dos tecidos, para que na análise em nível de tecidos seja possível utilizar estes dados.

Essas propriedades dielétricas são: a amplitude de dispersão da permissividade ( $\Delta$ ε), permissividade em alta freqüência (εω), condutância estática (σ,) e amplitude de dispersão da condutividade (Δσ).

O experimento numérico para obtenção destes dados deve aplicar um campo elétrico na forma de um pulso com pequena duração (ns). Utilizando uma análise de Fourier (DFT), escolhe-se uma fração de área em torno da célula alvo, e após a simulação obtém-se os espectros de freqüência da corrente total e do campo elétrico na área efetiva da célula. Assim, em seguida calcula-se a admitância específica do tecido, como mostrado pelas Equações (A.17), (A.18) e (A.19).

Após se obter estes dados, e desenhar-se o gráfico, pode-se obter as propriedades dielétricas do tecido e armazenar estas informações, em um arquivo (com extensão \*.TIS), conforme Figura A. 18.

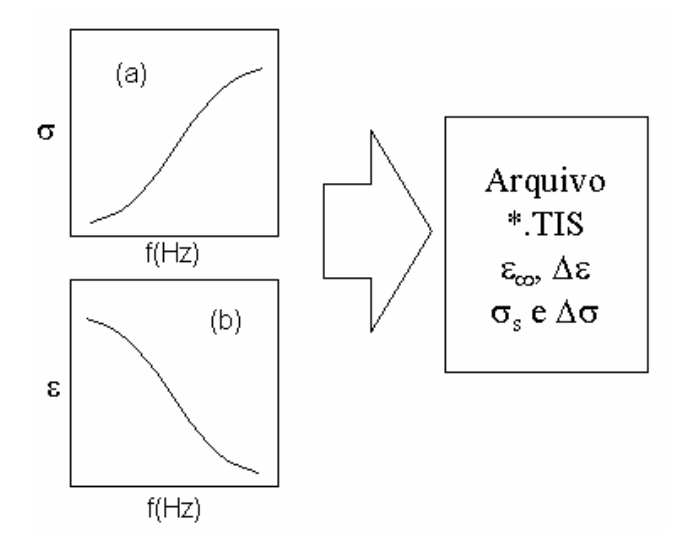

**Figura A. 18 – Arquivo \*.TIS, contém os dados de amplitude de dispersão da permissividade, permissividade em alta freqüência, condutância estática e amplitude de dispersão da condutividade do tecido analisado**

O arquivo \*.TIS tem padrão ASCII, e na primeira linha tem-se a condutividade estática, depois a amplitude de dispersão da condutividade, a permissividade em alta freqüência e a amplitude de dispersão da condutividade. O exemplo a seguir apresenta o formato do arquivo:

4,7000E-004  $\rightarrow$  condutância estática (σ<sub>s</sub>) [S/cm].

 $1,7200E-002 \rightarrow$  amplitude de dispersão da condutividade ( $\Delta \sigma$ ) [S/cm].

7,8000E+001  $\rightarrow$  permissividade em alta freqüência ( $\varepsilon_{\rm s}$ ).

7,7000E+004  $\rightarrow$  amplitude de dispersão da permissividade ( $\Delta \epsilon$ ).

A base de dados neste caso será feita através de um conjunto de arquivos com extensão.TIS, onde o nome do arquivo será o nome do tecido analisado.

#### **BIBLIOGRAFIA**

- [1] KINOSITA, K. ; TSONG , T. Y. Voltage-Induced pore formation e hemolysis of human erythrocytes, Biochim.Biopys*,* Acta, v.471, p.227-242, 1977.
- [2] FOSTER, K.R. ; SCHWAN, H.P. Dielectric Properties os Tissue. In: Handbook of Biological Effects of Electromagnetic Fields., 2<sup>ª</sup> edition, ed. CRC, pp. 25-102, 1996.
- [3] WORLD HEALTH ORGANIZATION, Global Programme on Evidence for Health Policy, Assessing Health Needs: Epidemiology and Burden of Disease Unit, WHO Mortality Data base documentation, 2001.
- [4] MATHERS , C. D.; BOSCHI-PINTO, C.; LOPEZ, A.D; MURRAY, C.J.L. Cancer incidence, mortality and survival by site for 14 regions of the world. Global Programme on Evidence for Health Policy Discussion Paper No. 13, World Health Organization, 2001.
- [5] HOFFMANN, G.A.; DEV, S. B. ; DIMMER, S. Electroporation Therapy: A New Approach for the Treatment of Head and Neck Cancer. IEEE Eng.Med.Biol., v.15, p. 124-132, 1996.
- [6] SADIKU, M.N. ; PETERSON, A. F. A comparation of Numerical methods for computing electromagnetic fields. IEEE Proceedings-1990 Southeasrcon, session 2B1, p.42-47, 1990.
- [7] DEBRUIN, K.A. ; KRASSOWSKA, W. Modeling eletroporation in a single cell.I. Effects of field strength and rest potencial. Biophys.J, v.77, p.1213-1224, 1999.
- [8] DEBRUIN, K.A. ; KRASSOWSKA, W. Modeling eletroporation in a single cell.II. Effects of ionic concentrations. Biophys.J, v.77, p.1225-1233, 1999.
- [9] VALENÈIÈ, V.; KRAŠNA, A.; JURÈIÈ-ZLOBEC, B. ; BERKOPEC A. Numerical calculation and comparison of eletromagnetic field parameters inside biological tissue. Bioelectrochemistry and Bioenergetics, v.35, p. 115-119, 1994.
- [10] GOWRISHANKAR, T.R. ; WEAVER, J. C. An approach to electrical modeling of single and multiple cell. Biophys. J., v.100., no.6, p.3203-3208, 2003.
- [11] JOSHI, R.P. ; SCHOENBACH, K.H. Electroporation dynamics in biological cells subjected to ultrafast electrical pulses: A numerical simulations study. Phys. Rev. E, v.63, no. 1, p. 1025-1033, 2000.
- [12] ŠEMROV, D. ; MIKLAVÈIÈ, D., Numerical Modelling for In Vivo Electroporation. Eletrochemotherapy, Eletrogenetherapy, and Transdermal Drug Delivery, Humana Press Inc, Totowa-New Jersey, 2000.
- [13] MIKLAVÈIÈ, D.; ŠEMROV, D.; MEKID; MIR, L.M. A validated model of in vivo electrofield distribuition in tissue for eletrochemotherapy and for DNA electrotransfer for gene therapy. Biochimica et Biophysica Acta, v.1523, p. 73-83, 2000.
- [14] BRANDISKY, K; DASKALOV, I. Electrical field and current distributions in electrochemotherapy. Bioelectrochemistry and Bioenergetics, v.48, p. 201-208, 1999.
- [15] HOFFMANN, G.A. Instrumentation and Electrodes for In Vivo Electroporation. Eletrochemotherapy, Eletrogenetherapy, and Transdermal Drug Delivery, Humana Press Inc, Totowa-New Jersey, 2000.
- [16] RAMOS, A.; RAIZER, A. ; MARQUES, J.L.B. A new computational approach for electrical analysis of biological tissues. Bioelectrochemistry, v.5758, p.1-12, 2003.
- [17] RAMOS, A.; RAIZER, A. ; MARQUES, J.L.B. Distribuição de Campo Elétrico e Cargas iônicas em Tecidos Biológicos Através da Técnica do Circuito Elétrico Equivalente. In. XVII CONGRESSO BRASILEIRO DE ENGENHARIA BIOMÉDICA (11-13 Setembro. 2000, Florianópolis). *Anais*. Florianópolis, 2000. v II, p.947-952.
- [18] RAMOS, A.; RAIZER, A. ; MARQUES, J.L.B. Modelling the Electric Field and Ionic Charge Distribution in Biological Tissue through the Equivalent Circuit Method. In.  $3^{RD}$ INTERNATIONAL CONFERENCE ON BIOELECTROMAGNETISM (8-12 Outubro. 2000, Bled, Eslovênia). *Proceeding*. p.41-42 (TM-2L).
- [19] RAMOS, A.; RAIZER, A. ; MARQUES, J.L.B. A New Method for Field Calculation Using the Equivalent Electric Circuit. In.  $13<sup>rd</sup>$  COMPUMAG  $02-05$  de Julho. Evian, França 2001). *Proceedings*. Evian, França, 2001. p. 232-233, 2001,.
- [20] MEDRANO, R.A. *Campos vetoriais, espaços lineares e tensores na física*. Transtec editorial, 1994.
- [21] ATKINS, P.W. Físico-Química. 6<sup>ª</sup> edição. Rio de Janeiro:LTC editora S.A., v.1, pp.190-214, 1997.
- [22] REITZ, J.R.; MILFORD, F.J. ; CHRISTY, R.W. *Fundamentos da Teoria Eletromagnética*. 8° tiragem, Editora Campus, 1982.
- [23] SADIKU, M.N.O. *Elements of Eletromagnetics*. 2<sup>º</sup> edição. Saunders College Publishing, 1994.
- [24] BERG, H. Electrostimulacion of cell metabolism by low frequency electric and eletromagnetic fields. Bioelectrochemistry and Bioenergetics, v.27, pp.225-268, 1992.
- [25] MILAZZO, G. Bioelectrochemistry and Bioelectromagnetism. Bioelectrochemistry and Bioenergetics, v.14 , pp. 5-11, 1985.
- [26] MALMIVUO, J.; PLONSEY, R . *Principles e Applications of Bioelectric and Biomagnetic Fields*. Oxford Universitu Press, Oxford, NY, 1995. CDRom.
- [27] BARRY, P.H.; LYNCH, J.W.. Liquid Junctin Potentials and Small Cells Effects in Patch-Clamp Analysis. J. Membrane Biol., v.121, pp. 102-117, 1991.
- [28] ATKINS, P.W. Físico-Química. 6<sup>ª</sup> edição. Rio de Janeiro:LTC editora S.A., v.3, Secção de dados, pp.146-150, 1997.
- [29] FOSTER, K.R.; SCHWAN, H.P. Dieletric properties of tissues. Handbook of Biological Effects of Elextromagnetic Fields, 2<sup>ª</sup> edição, CRC Press, 1995, pp.25-102.
- [30] RAMOS, AIRTON. *Desenvolvimento do Método do Circuito Equivalente para a Análise Numérica de Processos Elétricos em Tecidos Biológicos*. Florianópolis, 2003. Tese (Doutorado em Engenharia Elétrica) – Centro Tecnológico, Universidade Federal de Santa Catarina.
- [31] WEAVER, J.C. Electroporation of Cells and Tissue. IEEE Transaction on Plasma Science, v.28, pp.24-33.
- [32] CHANG, D.C.; SAUNDERS, J.A.; CHASSY, B.M.; SOWERS A.E. Overview of Electroporation and Electrofusion. Guide to Electroporation and Electrofusion, Academic Press Inc, San Diego, C.A., p.1-6, 1979.
- [33] CHANG, D.C. Structure and dynamics of electric field-induced membrane pores as reveleaded by rapid-freezing electron microsopy. Guide to Electroporation and Electrofusion, Academic Press Inc, San Diego, C.A., p.9-25, 1979.
- [34] CHANDJUN, L.; WANG, B.; ZHANG, H.; WANG, Z.; PENG, Y. Experimental Study on Low-Intensity Transient Eletromagnetic Pulse Induced Pores on Animal Erythrocyte Membrane. In. 3<sup>rd</sup> INTERNATIONAL CONFERENCE ON BIOELECTROMAGNETISM (8-12 Outubro. 2000, Bled, Eslovênia). *Proceedings.* Ljubljana, Slovenia, 2000, p.35-36.
- [35] GLASER, R.W., LEIKIN, S.L., CHERNOMORDIK, L.V.;PATUSHENKO, V.F.; SOKIRKO, A.I. Reversible electrical breakdown of lipid bilayers: formation and evolution of pores. Biochim. Biophys. Acta, 940, pp.275-287, 1988.
- [36] HELLER, R.; GILBERT, R.; JAROSZESKI, M.J. Clinical Trial for Solid Tumors Using Electrochemotherapy. Eletrochemotherapy, Eletrogenetherapy, and Transdermal Drug Delivery, Humana Press Inc, Totowa-New Jersey, 2000.
- [37] NILSSON, E.; EULER, H.V.; BERENDSON, J.; THÖRNE, A.; Wersäll, P.; Näslund, I.; Lagerstedt, A; Narfström, K.; Olsson, J.M. Electrochemical treatment of tumors. Bioelectrochemistry,v.5, p.1-11, 2000.
- [38] MIR, L.M., ORLOWSKI, S., BELEHRADEK, JR. J., TEISSIÉ, J.; Rols, M.P.; SERŠA, G. Biomedical applications od electric pulses with special emphasis on antitumor eletrochemotherapy. Bioelectrochemistry and Bioenergetics, 38, 203-207, 1995.
- [39] MIR, L.M.; ORLOWSKI, S. Mechanisms of eletrochemotherapy. Advanced Drug Delivery Reviews, v.35, p.107-118, 1999.
- [40] BIZZOTTO, CARLOS E. N. *Influência da Utilização de uma Metodologia de Desenvolvimento sobre a Qualidade do software: Um Enfoque Quantitativo*. Florianópolis, 1992. Dissertação. (Mestrado em Engenharia de Produção) – Centro Tecnológico, Universidade Federal de Santa Catarina.
- [41] PRESSMAN, ROGER S. *Engenharia de Software*, Makron Books, 1995.
- [42] INPRISE COPORATION. *Programmer´s guide*. Scotts Valley, CA: Inprise Corporation, 2000.
- [43] BARRY, P.H.; LYNCH, J.W. Liquid Junctin Potentials and Small Cells Effects in Patch-Clamp Analysis. J. Membrane Biol., v.121, p. 102-117, 1991.
- [44] ATKINS, P.W. Físico-Química. 6<sup>ª</sup> edição, LTC editora S.A., Secção de dados, p.146-150, 1997.
- [45] PEREIRA, L.A., *Implementação de um Sistema de Cálculo de Campos Eletromagnéticos em Estações de Trabalho e Ambiente Unix*. Florianópolis, 1992. Dissertação. (Mestrado em Engenharia Elétrica) – Centro Tecnológico, Universidade Federal de Santa Catarina.
- [46] STEINBRUCH, A.; WINT ERLE, P. Geometria analítica. 2° edição, McGraw-Hill, 1987.